# UNIVERSIDAD NACIONAL AUTO NOMA DE MEXICO

# FACULTAD DE CIENCIAS

# SISTEMA DE INFORMACION ESTADISTICA PARA MENORES INFRACTORES

# T E S 1 S

QUE PARA OBTENER EL TITULO DE :

# ACTUARIO

P R E S E N T A

# MARIA DEL CARMEN ROSAS GARCIA

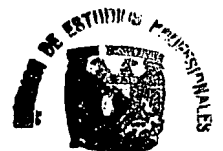

-.flD DE CllllCIA!I ... ION IUIRllU9 .. e ·o.- 1""

MEXICO, D.F.

TESIS CON FALLA DE ORIGEN 1994

 $\cdot$  .

 $\mathbf{r}_{\rm eff}$ 

'."•,

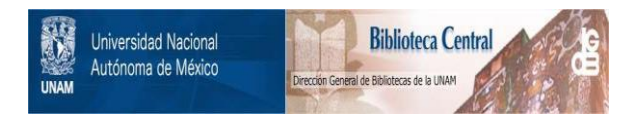

# **UNAM – Dirección General de Bibliotecas Tesis Digitales Restricciones de uso**

# **DERECHOS RESERVADOS © PROHIBIDA SU REPRODUCCIÓN TOTAL O PARCIAL**

Todo el material contenido en esta tesis está protegido por la Ley Federal del Derecho de Autor (LFDA) de los Estados Unidos Mexicanos (México).

El uso de imágenes, fragmentos de videos, y demás material que sea objeto de protección de los derechos de autor, será exclusivamente para fines educativos e informativos y deberá citar la fuente donde la obtuvo mencionando el autor o autores. Cualquier uso distinto como el lucro, reproducción, edición o modificación, será perseguido y sancionado por el respectivo titular de los Derechos de Autor.

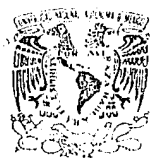

Cs.

FACULTAD DE CIENCIAS División de Estudios Profesionales Exp. Núm. 55

*()* 

(.)·

VNIVEFADAD NACIONAL AZPresta nr **MEXICO** 

> M. EN C. VIRGINIA ABRIN BATULE Jefe de la División de Estudios Profesionales Universidad Nacional Autónoma de México. P r e s e n t e •

Por medio de la presente, nos permitimos informar a Usted, que habiendo revisado el trabajo de tesis que realiz 0 LA pasante MARIA DEL CARMEN

ROSAS GARCIA con número de cuenta <u>8651986, 1, con el título: SISTEMA DE TNFOR</u> MACION ESTADISTICA PARA MENORES INFRACTORES

Consideramos que reune~ los méritos necesarios para que pueda continuar el trámite de su Examen Profesional para obtener el titulo de **ACTUARIO** 

GRADO NOMBRE Y APELLIDOS COMPLETOS

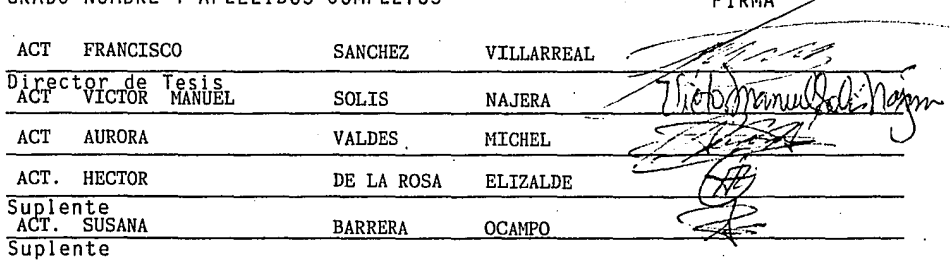

Ciudad Universitaria, D.F., a 9 de MAYO de 1994

# INDICE

l,

# INTRODUCCION

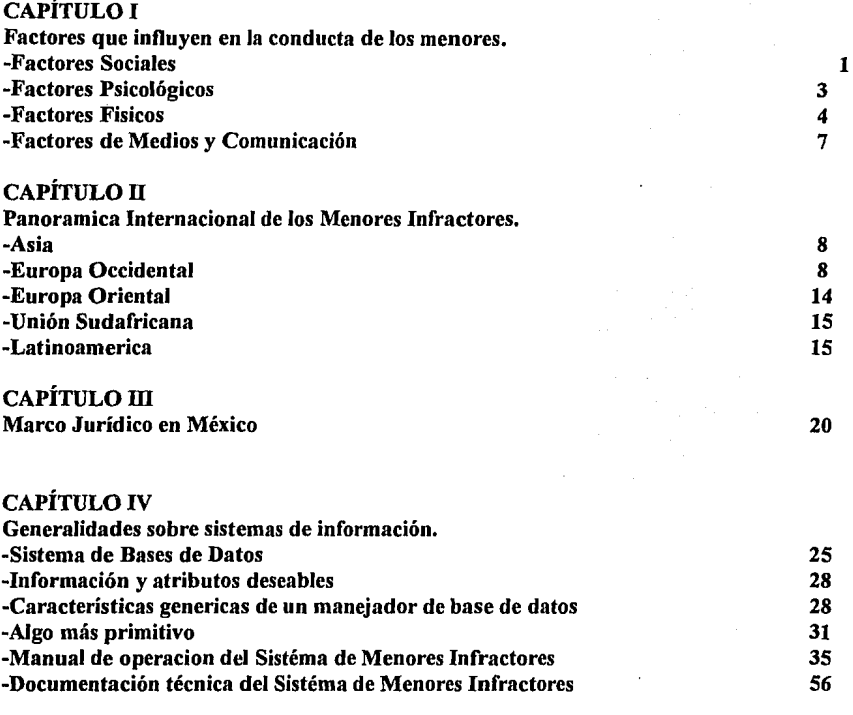

# APENDICE

-Sistema de Menores Infractores -Cuadros y graficas de 1980, 1985 y 1990

# **CONCLUSION**

# BIBLIOGRAFIA

### **INTRODUCCION**

La presente tesis tiene como objetivo agilizar la estadística de los menores infractores en el Consejo de Menores, ya que por el momento se maneja de manera manual y de esta forma es más tardado el conteo de frecuencias.

Este sistema lo que pretende es poder tener sistematizado el control de los menores infractores y de una manera más rápido si se desea hacer una consulta de la información deseada: fecha, nombre del menor, edad, escolaridad, infracción, ocupación, o bien de la delegación que procede sin necesidad de ir a buscarlo en los libros donde se llevan estos recors o bien al archivo donde debe de encontrarse la información guardada.

También pretende hacer la consulta de las frecuencias de las edades, escolaridad, infracción, ocupación o delegación solas o combinadas entre si, esto debido a que por el momento si se desea hacer una consulta de lo mencionado se tiene que hacer un conteo en forma manual por mes o por los días que se llevan recibidos, encambio teniéndolo en el sistema propuesto sólo bastara con capturar los datos de los menores según vayan llegando y en el momento que se desee se podrá hacer esta consulta.

Por otra parte se pretende, que más adelante con la base de datos que contiene el sistema se pueda hacer un análisis estadístico, que no sólo lleve las frecuencias de los datos de los menores, si no que se combine con paquetes estadísticos como puede es el SPSS y de esta manera hacer un análisis más completo; este sistema también se podrá emplear para las estadísticas de los Consejos Tutelares del interior de la república.

También se dea tener un poco de documentación hacerca de los menores, tanto en sus aspectos sociales, psicológicos fisicos y los medios de comunicación que los afecta para poder desarrollarse como infractores y como son tratados en otros países y con más detalle en México.

# CAPITULO 1

## FACTORES QUE INFLUYEN EN LA CONDUCTA DE LOS MENORES

## **FACTORES SOCIALES**

#### Como primer aspecto trataremos a la FAMILIA:

Es la base y la estructura de la sociedad, en ella se intercambia amor y bienes materiales así como se aprenden los valores para poder convivir con las personas.

La familia tiene como tarea el de socializar al niño, moldeando el desarrollo de su personalidad. "Bandera y Walters señalan que en el hogar del delincuente juvenil se alienta la agresión fuera del mismo y se suprime en el interior por medio de castigos"1; es por eso que la familia debe de realizar funciones económicas, afectivas, religiosas, de protección y de identificación con el menor, para el desarrollo del menor.

Si existe la familia con padres sanos, es lógico pensar que el niño deberá ser sano, pero si tienen alteraciones neuróticas (aspecto psicológico), entonces el ambiente familiar va a estar sometido a agresiones emocionales, que en su momento van a modificar la personalidad del niño en forma negativa.

El carácter del niño es determinado por la atmósfera o ambiente de la familia; "especialmente afectá en forma desfavorable, si las alteraciones de padres e hijos están fuertemente perturbada" 2

Como conclusión podemos hacer las siguientes observaciones:

- La familia del infractor por lo general pertenece a la clase social de los marginados.
- Como familia marginada entenderemos a aquella que no ha podido reintegrarse o conformarse con los valores de la sociedad ideal.
- La infracción del menor se manifiesta contra una sociedad que le impone valores y costumbres que le son ajenos.

<sup>1</sup>M. Philips Felman "Comportamiento Criminal y análisi Psicológico", Edit F.C.E., México 1989, p.64

<sup>2</sup>Horacio Viñas Raúl, "Delincuencia Juvenil y Derecho Penal de Menores", Edit. Ediar, Argentina 1983, p. 53

#### Como segundo aspecto veremos a la ESCUELA:

En este aspecto se hablara del niño en su segundo ambiente. En este ambiente va a adquirirá una experiencia nueva aun haya concurrido al jardín de niños dado que por primera vez se va a sentir en un ambiente afectivo neutral y va a tener que adaptarse a normas desconocidas. En este ambiente es el maestro el que juega un papel preponderante en la estructuración de la vida afectiva y emocional del niño; las características de esta persona, así como su personalidad, van a conformar una idea o símbolo de autoridad, por lo tanto si esta es irracional, impulsiva e inadecuada, la autoridad se interpretara como tal; por lo tanto la personalidad del profesor traerá repercusión en la formación del niño.

#### Como tercer aspecto analizaremos al TRABA.JO:

"Todo sistema jurídico responde a una filosofia unitaria, no obstante en ocasiones se producen conflictos normativos. Así ocurre con los menores. Así una cosa es el menor desde el punto de vista del derecho civil, otra del constitucional y otra diferente desde el ángulo labora1"3

El desempeño laboral de los menores es un factor de adaptación social por que "hay ocupaciones inadecuadas, que son desagradables o automáticas, por que exponen o dañan la salud, la moralidad de los menores o por que los ponen en contacto con adultos irresponsables"4 y esto proporciona la oportunidad de ser un blanco perfecto de estímulos frustrantes y el medio laboral pude ser un núcleo criminógeno ya que "la delincuencia es apreciada como un resultado de las condiciones ambientales en que se ha desarrollado el niño"5,

Por otra parte podemos subrayar el poco o nada cumplimiento que se hace a las disposiciones que en materia de menores establece la Ley Federal del Trabajo en sus arts. 173, 174, 177 y 178.

- "- El trabajo de los menores de 14 años y menores de 16 queda sujeto a la vigilancia y protección especiales de la inspección del trabajo.
- Los menores de 14 y menores de 16 años deberán obtener un certificado médico que acredite su aptitud para el trabajo, sin el requisito, ningún patrón podrá utilizar sus servicios.

<sup>3</sup>De Buen l. Nestor, "El menor en el derecho laboral y en la realidad social", Revista del Menor y la Familia, Pub. DIF afio 1, Vol.1er. semestre, méxico 1980, p.69

<sup>4</sup>Hemández Quiroz Annendo, "Derecho Protector de Menores", Edit. Universidad Veracruzana 1967, p.197

<sup>51</sup>glesias González Leonardo, "Delincuencia Juvenil. El caso Nuevo León" Edit. Gobierno del Edo. de Nuevo León, Monterrey Nuevo león 1991, p.17

- La jornada de trabajo de los menores de 16 años no podrá exceder de 6 horas diarias.
- Oueda prohibida la utilización del trabajo de los menores de 16 años en horas extraordinarias y en los domingos y de descanso obligatorio<sup>116</sup>

En este tercer aspecto podemos observar el trabajo fijo y el de la calle; el primero se refiere al aprendizaje de un oficio, esto por las necesidades económicas familiares dando como resultado el descuido de la asistencia a la escuela o el olvido de ella.

El menor en la evolución de sus necesidades buscará la identificación con sus compañeros de trabajo copiando sus conductas, demostrando de esta manera ser tan bueno como ellos, acercándolo a la conducta antisocial.

Con respecto al trabajo de la calle, podemos mencionar que la calle es un factor criminogéno en donde los padres los explotan o los desamparan, y esto aunándole el ocio como consecuencia de no tener un horario fijo de trabajo dará como resultado que el niño entre en conflicto con la sociedad y la justicia, por lo cual "las llamadas faltas a los reglamentos de buen gobierno, son frecuentemente realizadas por los menores y<br>generalmente encuentran su explicación en su difícil adaptación a los generalmente encuentran su explicación en su difícil adaptación a los requerimientos sociales"7,

En las grandes ciudades, como el Distrito Federal, se ven obligados a realizar catalogar como desempleo o subempleo (venta de periódicos, de chicles, recoger la basura de casa en casa, limpia parabrisas de los automóviles, payasitos, lanza fuegos, aseo de calzado, que son los mas generales), ya que no cuentan con la mínima seguridad ni el reconocimiento de la ley.

# **FACTORES PSICOLOGICOS**

En este aspecto podemos menciona1· dos formas de expresión cuando se tiene una experiencia frustrante; la primera se proyecta y la segunda se introyecta, entendiéndose como la primera a la que se entra en contacto con su ambiente (menor infractor) y la segunda se destruye (suicidas).

Existe la frenasténia como enfermedad nerviosa y psíquica: la frenasténia causa una detención en el desarrollo del cerebro durante el período de evolución intrauterina, en particular la inteligencia del menor.

ªLey Federal del Trabajo, Edit. Porrúa, México 1990

<sup>7</sup>Tocaven García Roberto, "Elementos de Crinimológia Infantil Juvenil", Edit. Edicol, México 1979,p.67

Otra enfermedad la conforma la demencia precoz o esquizofrénia prepuberal, en la cual el menor vive dos planos el imaginario y el real, dando como resultado que sean impulsivos.

# **FACTORES FISICOS**

Para poder hablar de ellos debemos de mencionar a los factores de herencia, nacimiento, deficiencia fisica, adicciones y comportamiento

#### Como primer aspecto hablaremos de la HERENCIA:

La importancia de este aspecto es evidente, ya que una herencia morbosa, submorbosa, degenerativa o blastotóxica, desarrolla en el individuo anomalías psico-fisicas o tendencias que ejercerán sobre la persona una influencia para cometer actos delictuosos.

Este tipo de herencia no puede pasar de una generación a otra en forma directa, pero las características físicas y particulares de los padres influyen en el desarrollo de los hijos.

Es necesario mencionar que algunas enfermedades como la sífilis, el alcoholismo, la tuberculosis, la deficiencia mental y la psicosis, como el uso de drogas, pueden determinar en la descendencia procesos degenerativos de órganos, de anomalías físicas, psíquicas, predisposición a enfermedades mentales y nerviosas, poi· tanto a la consumación de actos delictuosos.

El desarrollo de la delincuencia esta ligado a fenómenos de blastóxia, proceso degenerativo de las células germinales en el que el alcoholismo tiene mucho que ver; en la mayoría de los menores delincuentes hay una herencia tóxico infecciosa y mental, de padres neuroticos en temperamento o anormales en carácter, en consecuencia el factor hereditario es un factor de importancia en la delincuencia infantil, ya que pueden heredarse de esta manera tendencias y actitudes inmorales.

#### Como segundo aspecto hablaremos de el NACIMIENTO:

El parto influye en la personalidad del individuo, por tanto influye en la delincuencia del menor, puesto que en el momento de la concepción, el futuro ser puede sufrir alteraciones y daños en el sistema nervioso.

También debemos de hablar de los factores post-natales (después del nacimiento), como son las causas biológicas adquiridas como responsable de la conducta infractora, entre ellas tenemos las causas Endocrinológicas (mal funcionamiento de las glándulas de secreción interna) que provocan serios cambios temperamentales y para muchos criminológos es la clave del crimen. Otra causa la representa la Epilepsia, que se define como una enfermedad criminogéna y destaca dentro de este síndrome la perdida de control de conciencia, acompañándose de actividad automática; los individuos con esta enfermedad actúan como si un espíritu hubiese sustituido a su

personalidad. Entre las alteraciones de la epilepsia a la personalidad se encuentra la<br>inestabilidad del humor, períodos de tranquilidad y períodos de disforia. períodos de disforia, pes1m1smo, inhibición, descargas agresivas, e impulsos a la violencia por causas mínimas y como consecuencia a la disforia y al mal humor se tiene el suicidio o el crimen.

### Como tercer aspecto hablaremos de las DEFICIENCIAS FISICAS:

Podemos decir que todo defecto fisico representa un peligro mental, en múltiples ocasiones "las deformaciones pueden dar origen a una mala adaptación por el sujeto que los posee, pueden agredir o aislarse como compensación de un complejo de inferioridad"8, lo que posiblemente lo llevaran a actitudes como la mendicidad, la vagancia o actividades infractoras.

### Como cuarto aspecto hablaremos de las ADICCIONES:

Las adicciones que mencionaremos son el alcoholismo y la farmacodependencia, el primero se manifiesta como un trnstorno del comportamiento, que se caracteriza por el consumo de bebidas alcohólicas mas de lo permitido y de los usos sociales, médicamente se define como una enfermedad crónica, psíquica, somática y psicosomática. En México generalmente se inicia al tomar desde temprana edad por imitación a los padres o a algún familiar cercano para demostrar que son "muy hombres".

En el grupo de menores de 7 a 17 años, la presencia de esta alteración es muy poca y en su mayoría no conforman un grupo real de alcoholismo.

La farmacodependencia en la actualidad se ha convertido en un problema social y ha pasado de grupos aislados de adultos a estudiantes universitarios y de educación media a niños de educación primaria y con las lógicas repercusiones sociales en la producción y desarrollo.

La farmacodependencia se define como "un estado de intoxicación periódica o crónica, perjudicial al individuo y la sociedad, engendrado por el consumo de una droga neutral o sintética contando con las siguientes características:

- Un inevitable deseo o una necesidad de continuar consumiendo la droga y procurársela por todos los medios;
- Una tendencia de aumentar la dosis;
- Una dependencia de orden psíquico, con respecto a los efectos de la droga.

ªTocaven Garcfa Roberto, "Elementos de Criminológia Infantil Juvenil", Edit. Edicol, México 1979, p.67

El uso, abuso y la dependencia del consumo de drogas o fármacos en los menores, constituye una sería preocupación por las repercusiones destructivas que esto origina en el patrón fisico y emocional de los consumidores"9.

Las principales características de esta enfermedad son: la desintegración familiar, la presión del grupo, la curiosidad y la fuga de la realidad del individuo recurriendo a las pastillas euforizantes o hipnóticas, la inhalación de solventes, mariguana o administración de otras drogas que satisfagan esa necesidad.

## Como quinto aspecto hablaremos del COMPORTAMIENTO:

A este aspecto lo podemos dividir en dos el de la prostitución, el cual la alteración de la conducta en la adolescencia y juventud ha tenido un incremento en el nivel bachillerato y universitario, y día con día es más frecuente. "La vagancia es la puerta amplia para la delincuencia y la prostitución según palabras de Juan Chaza!".

El origen de la prostitución tiene muchas razones y factores de las cuales mencionaremos algunos:

- Hogares desintegrados, con falta del adecuado amor paterno y de seguridad, o una disciplina excesiva o exagerada libertad donde se vive.
- -. Ganas de obtener dinero fácilmente, sin ningún esfuerzo.
- Fuertes deseos de éxito y atractivo sexual entre los hombres, asociado con inmadu- rez emocional.
- -Rebelión contra la autoridad paternal, especialmente durante la adolescencia y primera juventud.
- Grados de deficiencia mental.

El homosexualismo, en la infancia es cuando se forman estas desviaciones sexuales, aunque esta se presenta en la adolescencia pero con carácter pasajero; en la mayoría de los casos solo se refiere a la masturbación recíproca o en común, sin embargo este tipo de conducta puede dar origen a una verdadera desviación.

<sup>9</sup>Naciones Unidas, Reporte sobre el Alcohólismo en el Mundo de la Organización Mundial dela Salud, Genova 1961

# **FACTORES DE MEDIOS Y COMUNICACION**

Hoy en día ocupan un lugar muy importante, para mucha gente es su única fuente de conocimiento y superación, pero también ha contribuido a la proliferación de agresión y criminalidad por que "los medios de difusión, al entrar a los hogares, queriéndose o no tiene una influencia buena y mala, y producen todo tipo de efectos sociales, culturales v educativos"<sup>10</sup>

Los periódicos con sus secciones policíacas o de nota roja narran en algunas ocasiones una apología del · crimen creando de esta manera en el menor que lo lee una inquietud y dejando en ocasiones una huella que hace volar la imaginación del menor. Lo mismo sucede con las revistas pero se le tiene que aunar que ahora tienen fotografias.

Los libros no tienen demasiada influencia por su alto costo de adquisición a diferencia de la radio por su bajo costo y gran difusión para gran parte de la población, principalmente la mas pobre. Por otra parte tenemos a la televisión que es un medio audio-visual en el que los menores lo utilizan para llenar parte de su tiempo libre con de violencia, homicidios, delitos, guerras, problemas familiares y programas nacionales y extranjeros.

El cine representa otro medio de difusión con características de la televisión, "el cine como espectáculo popular debido a su gran perfeccionamiento y riqueza de elementos técnicos, así como de su bajo costo es un medio de comunicación y gran influencia"11 y de esta manera finalizamos este aspecto con la siguiente observación del venezolano Martín Vegas "creo mi deber decir que los medios de comunicación principalmente el cine y la televisión enseñan sin sonrojo la forma más peñecta de cometer un crimen o de llevar a cabo un atraco $112$ 

1DRodriguez Manzano Luis, Op.p. 169

11Tocaven García Roberto, "Elementos de Criminológia Infantil Juvenil", Edit. Edicol, México 1979, p.67

12Peña Alfredo, "Delito Juvenil'', Edit. Venefrática C.A. Ministerio de Justicia, Caracas Venezuela 1978, p.11

# CAPITULO 11

# PANORAMICA INTERNACIONAL DE LOS MENORES INFRACTORES

Se tienen pocos datos sobre la delincuencia de menores, porque los pueblos al escribir su historia casi no ha dado la importancia a estos hechos en los niños y en los adolescentes.

Desde el punto legal no hay posibilidad de obtener datos completos, por eso solo se va a hacer referencia de los que se encontraron. Dentro de datos generales que se tienen, hay algunos que nos indican que ha habido países en que se condenaban a los niños a la pena de muerte por diferentes causas (robo, homicidios, hechicería).

Por otra parte, los países han establecido con diferentes edades límite para la minoría de edad. Existe un período de irresponsabilidad que comprende a los niños de la primera y segunda infancia; otro período de discernimiento que corresponde a la tercera infancia, en la cual si es afirmativo se le impone penalidad atenuada; un tercer período en la cual el discernimiento no se pone en duda (adolescencia media y avanzada), en la cual la penalidad es atenuada:

# **AS 1 A**

#### <sup>J</sup>A PO N

Creo los tribunales en 1923, en donde se establecía irresponsabilidad a los menores de 14 años, si era menor de 16 años no se le imponían penas graves solo prisión, cumpliéndola en un lugar separado de los adultos. En la actualidad hay tribunales para atender los casos en los que los menores sean activos o pasivos.

#### **EUROPA OCCIDENTAL**

#### 1 N D 1 A

Se limitaba la infancia a los 16 años de edad, si los niños incurrían en una falta se les debería castigar con una cuerda o tallo de bambú o azotándolos con un látigo, golpeando solo la parte posterior del cuerpo.

"El Código Penal Hindú estableció más recientemente la irresponsabilidad años; de los 7 a los 12 debería investigarse el discernimiento; de los 12 a los 15 años deberían aplicarse medidas educativas y, en caso de no ser posible realizarlas, se impondría pena; de los 15 a los 18 años debería dictarse internamiento en instituciones o, en último caso, en secciones especiales de las cárceles ordinarias. A partir de 1920 en que se expidieron la children Act. y otras disposiciones, que quedaron establecidas los tribunales para menores en las ciudades principales y en algunos lugares se fijo la edad limite de 21 años para la minoridad"13.

### GRECIA

En Grecia no se castigaba el robo del menor de edad en el caso de ser sorprendido, gozaba de atenuante, pero si cometía homicidio no se atenuaba la penalidad. En diciembre de 1924, Grecia expidió su Ley sobre Tribunales para Menores, declarando irresponsable al niño menor de 12 años, sujetándolo a medidas educativas; de los 12 hasta los 16 años tenía dos casos: el de obrar sin discernimiento o con discernimiento, en el primer caso tiene el trato del menor de 12 años y en el segundo se le remitía a la cárcel de menores por períodos de seis meses a diez años. Si el delito cometido era grave, quedaba internado por tiempo variable entre 5 y 20 años.

1 N G L A T E R R A

En el sigo X el rey Aethalstan estableció que la pena de muerte no se aplicaría a los menores de 15 años cuando por primera vez delinquieran pagando. su pena en una prisión por la pena cometida, pero si este reincidiera se dejaba que los hombres lo mataran o lo colgaran como a sus mayores.

En el siglo XIII, el Rey Eduardo I estableció que los niños menores de 12 años no serían condenados por los delitos de robo.

En el siglo XVI se estableció la irresponsabilidad penal absoluta de los niños hasta los 7 años.

En 1934 se creó una prisión exclusiva para menores de 18 años en la Isla de Wight, y en 1847 se dictó la Juvenil OITenderés Act. la cual dispuso una jurisdicción sumaria para los adolescentes de 14 a 16 años, siendo reformada por la Summary Jurisdicción Act. de 1879, ordenando que estos fueran juzgados sumariamente.

En 1905 se fundó la primera Corte Juvenil en Birmingham, y se estableció la conducta de separar a los niños que cometieron delitos graves de los que cometieron delitos leves.

<sup>13</sup>Héctor Solis Quiroga, "Justicia de Menores", Edit. Cuadernos del Instituto Nacional de Ciencias Penales, México 1983

En 1908 se expidió la Children Act. que es un código de la infancia, en la cual trata todos los aspectos de la protección a la minoridad.

# ESPAÑA

En 1213, la Ley de las siete partidas, excluye de responsabilidad al menor por adulterio y lujuria si era menor de 10 años y medio, pero si era mayor de esa edad y menor de 17 años se le aplicaba pena atenuada. Si el menor era mayor de 10 años y medio y menor que 14 años y cometía robo, homicidio o hiriera se le atenuaba la pena hasta una mitad de ella.

En 1337 se creo la institución llamada "Padre de Huérfanos", que protegía a los menores delincuentes, enjuiciándolos y aplicándoles capacitación, suprimiéndose en 1793.

En 1407 se creó el Juzgado de Huérfanos, en dicho juzgado se perseguía y castigaba los delitos de los huérfanos.

En 1600 se fundó el hospicio de los "Toribios" el cual recogía a menores y los "enjuiciaba" en el mismo.

En 1734, Felipe V dictó una Pragmática en la que se atenuaba la pena en los menores delincuentes de los 15 a los 17 años, y en la Pragmática de 1788 ordenaba que se internara a los menores de 16 años si eran vagos.

En la Novísima Recopilación de 1805 observaba que si el menor tenía entre 15 y 17 años no se imponía pena de muerte y atenuaba las penas para los menores de 12 a 20 años.

El Código Penal de 1822 estableció la irresponsabilidad en los menores de 7 años y de los 7 a los 17 años se investigaba el grado de discernimiento; si no era con este se les entregaba a los padres o eran internados en una casa de corrección, pero si era con discernimiento se les aplicaba pena atenuada.

"En 1834, la Organización de Presidios mandó tener a los jóvenes separados de los adultos" 14.

En el Código de 1848 se establecía como edad de irresponsabilidad los 9 años, reduciendo la edad de investigación de discernimiento entre los 9 y 15 años. Este fue modificado en 1870, solo con la modificación de que si el menor entre los 9 y los 15 años obro sin discernimiento la familia lo educaría o se internaría en un orfanato o casa de beneficencia.

<sup>14</sup>Héctor Solis Quiroga, "Justicia de Menores", Edit. cCuadernos del Instituto Nacional de Ciencias Penales, México 1983

En 1883 se expidió una Ley en la que se establecía los reformatorios en los que se brindaba educación. En 1888 se creó el Reformatorio de Alcalá de Henares. En 1890 se creó el Asilo Toribio Durán, para menores rebeldes, depravados y delincuentes.

En 1893 hubo un retroceso ya que los menores nuevamente fueron enviados a la cárcel junto con los mayores de edad; por esto se expidió en 1904 la Ley de Protección a la Infancia y de Represión de la Mendicidad.

En 1908 se emitió una Ley para evitar la promiscuidad de los menores con adultos delincuentes, estableciendo a demás que los menores de 15 años no deberían de sufrir prisión preventiva, amenos que fuera reincidencia. En 1918 fueron creados los Tribunales Tutelares para Menores. En 1928 el Código Penal estableció la minoría de edad hasta los 18 años y atenuaciones para los menores de 16 a 18 años.

En 1933 se dio la Ley de Vagos y Maleantes. En España hay tribunales en cada provincia.

# PORTUGAL

Desde 1193 se dictaron preceptos para no privar de la libertad a los menores de 17 años que hubieran cometido delitos. Por otra parte en 1911 se expidió una Ley sobre Tribunales Especiales para Menores, los cuales fueron cambiados en 1925 por las Tutorías o Cortes de Tutela. Los menores no se les lleva a ninguna cárcel, sino a los lugares de detención llamados refugios. Actualmente hay tres cortes centrales para menores, ubicadas en Lisboa, Oporto y Colombia.

### ITALIA

En un principio había distinción entre infantes, impúberes y menores, tomando como infancia hasta que el niño pudiera hablar. Posteriormente se excluyo de responsabilidad a la infancia que llegaba hasta los 7 años. A partir de entonces se era impúber hasta los 9 años y medio en las mujeres y en los hombres hasta los 10 años y medio ; los cuales eran inimputables. En la etapa de pubertad debía estimarse el discernimiento; si se había obrado con él se aplicaba pena atenuada. La pena de muerte se aplicaba a partir de los 12 años para las mujeres y 14 años para los hombres (nunca se les llego a aplicar), desde esta edad hasta los 25 años se les consideraba menores y eran. responsables, por lo que se les aplicaba penas atenuadas.

En 1908 se ordenó que para juzgar a los menores se tomaría en cuenta la situación familiar, su persona y amistades (Circular del Ministerio de Justicia).

En diciembre de 1925 se instituyó la Ley de Protección de la Maternidad y la Infancia. En 1930 el Código Penal estableció la irresponsabilidad hasta los 14 años, dándoles tratamiento para su reforma o libertad vigilada , de los 14 a los 18 años se utilizaba el discernimiento, en caso positivo se aplicaban penas atenuadas.

En 1934 se creo la Ley de Tribunales de Menores y Tratamiento de Delincuentes y Abandonados donde se implanto un sistema a favor de los menores, eseptuando los delitos políticos.

### ALEMANIA

En los siglos XVII Y XVIII se aplicaba la pena de muerte a los menores de 8 años (apartir de los 10 era en la hoguera).

En 1900 se expidió la Ley de Educación previsora; en 1908 se implantó el juez de menores, solo en ciudades importantes. La Ley de 1923 declaraba inimputables a los menores de 14 años, sometiéndolos a medidas educativas y de los 14 a los 18 años se les imponía penas atenuadas o educativas. En ese mismo año se expidió una Ley de Protección para la Juventud, estableciendo el Tribunal de Tutela.

En 1937 se dictó una disposición en la cual se ponían secciones especiales par juzgar ciertos delitos de los menores en los tribunales ordinarios, hayan sido participantes activos o pasivos.

En 1953 se emitió una nueva Ley de Tribunales de Menores, pero sin crear una institución adecuada, ya que no se ha comprendido la necesidad de separar los problemas de los menores delincuentes de la justicia común.

# FRANCIA

En 1268 San Luis Rey expidió nna ordenanza en la cual se consideraba a los menores de 10 años como irresponsables de los delitos que cometieran, de los 10 a los 14 se les daba reprimenda y azotes y apartir de los 14 quedaban sujetos a penas comunes.

En el siglo XVI el rey Francisco 1 se excluyó la responsabilidad de todos los menores. En 1810 no se admitía la irresponsabilidad de los menores. En 1904 se expidió una Ley de Asistencia Pública. En 1912 se creo la Ley sobre tribunales para menores y adolescentes y libertad vigilada, la cual fue modificada en 1913, 1921, 1927 1929 y 1930. En esta Ley se establecía que hasta los 13 años se acordaban medidas tutelares, de los 13 los 18 años se acordaban medidas educativas si se había actuado sin discernimiento, pero si actuaba con el se aplicaban penas atenuadas. Se podía obtener la libertad de los menores de 13 años antes de resolverse sus casos, pero los mayores de 13 se les daba prisión preventiva.

Desde 1945 los tribunales especializados atendían casos hasta los 18 años de edad. Para poder resolverse se hacían estudios integrales, con derecho a apelación, pudiendo otorgarse la libertad vigilada.

En la actualidad hay tribunales para menores en cada Departamento. El campo del juez de menores es muy extenso, ya que determina la imposición de las medidas de internado o educación correccional.

#### DINAMARCA

El código penal de 1930 consideraba a los menores infractores como irresponsables hasta los 15 años, por lo que pasaban a la Comisión de Protección para que se les impusiera las medidas necesarias, a partir de los 15 hasta los 21 años se les aplicaba penas que debían cumplir.

## NORUEGA

En el derecho primitivo de este país, el menor que cometía homicidio era entregado a la familia ofendida como pago. Los máximos castigos que se les llego a imponer eran azotes, marcas con fierros candentes, cortes de cabello y otros no mencionados.

En 1907 se expidió la Ley sobre el tratamiento de menores y fue modificada en 1915, 1922 y 1927. Menciona que para los menores de 14 a 18 años el Consejo Tutelar dicta un tratamiento educativo, y a partir de los 18 años hasta los 23 son en casas o escuelas de trabajo.

A partir de 1953 funcionan comités para el bienestar de los niños, compuesto por cinco miembros designados por las autoridades locales y uno debe de ser el juez de menores.

## SUECIA

El Código Penal establecía que para menores de 15 años se deberían de establecer penas tutelares y de los 18 en adelante se impondrían penas atenuadas.

En 1938 entro en vigor una Ley en la cual se decretaba que los menores que tuvieran de 18 a 20 años se impondría una pena con carácter juvenil por parte de el Consejo de Protección a la Infancia, cuya duración tendría que ser de uno a cuatro años, estableciendo que la mayoría penal seria hasta los 21 años.

#### HOLANDA

Se expidió en 1901 la Ley de Protección Infantil y en 1921 la Ley de Tribunal para Menores; en esta última se consideraba hasta los 18 años la minoría de edad y sus faltas eran competencia de los jueces de paz.

#### BELGICA

En su Código Penal de 1867 no admitía la irresponsabilidad de los menores, pero eran condenados por actos indebidos cometidos antes de los 16 años. Posteriormente en 1912, fue expedida la Ley de Protección a la Infancia que estableció jueces para menores, los cuales tenían facultad para dejar acargo de su familia a los menores o dictar medidas de tratamiento educativo en instituciones. Las resoluciones dictadas eran modificables y sujetas a revisión cada tres años. La edad mínima se conservo en los 16 años pero, en relación con menores hasta 18 años, el juez conocía de los casos de vagancia y malvivencia y mendicidad. En la actualidad hay jueces de menores en cada distrito de los Tribunales territoriales.

# S U 1 Z A

En 1908 se estableció la minoría de edad de 18 años, si no había cumplido los 14 años podía quedar acargo de la familia, en caso de inconveniencia quedaba acargo de medidas educativas. En la actualidad se dictaron disposiciones para favorecer a los menores y para aplicarles medidas tutelares.

#### **EUROPA ORIENTAL**

#### 1 R A N

Entre los hebreos el hijo rebelde o perverso se le reprendía delante de sus padres si esta era su primera falta, si era la segunda falta se le conducía al Tribunal de los Tres para ser sometido a azotes. En las sucesivas faltas se conducía al Tribunal de los Veintitrés; sufriendo lapidación al ser condenado. Para que se pudieran dar estos castigos era necesario tener dos pelos cuandomenos en cualquier parte del cuerpo sin que tuviera crecida la barba. Si el padre y la madre conjuntamente pedían la pena de muerte se les podía conceder, esto nunca llego a suceder.

### R U S 1 A

En 1897 se expidió una Ley relativa a jóvenes delincuentes, en la cual decía que para juzgar a los menores entre los 10 y los 17 años se tendría que hacer a puerta cerrada y audiencia especial (diferente a los de los adultos). Para el Código Penal Ruso la minoría de edad estaba hasta los 16 años; hasta los 14 años se les imponía medidas pedagógicas, de los 14 a los 16 también pero con opción de imponer medidas judiciales correctivas.

En 1918 se creó los Comisionados de Institución Pública para atender por etapas a los menores de 17 años. A partir de abril de 1935 se empezaron a aplicar nuevas medidas como la pena de muerte en ciertos casos para los menores de 12 años.

#### HUNGRIA

Se crearon los Tribunales para Menores en 1908 y se fundaron en 1909. En 1913 se los Tribunales para menores, en la cual se establecía irresponsabilidad a los menores de 12 años y aplicación de medidas educativas y correctivas de los 12 a los 18 años, pudiéndose imponer prisión a los 15 años.

## AUSTRALIA

Se establecieron locales especiales para juicios en 1889 así como lugares especiales para cumplimiento de las medidas impuestas. En 1918 se estableció los Tribunales para Menores, estos intervendrían hasta los 17 años imponiendo medidas tutelares. En 1923 se creó los tribunales para menores hasta los 18 años. Australia tiene en cada estado su propia legislación por lo que cambia la edad limite en cada estado.

#### UNION SUDAFRICANA

La Ley de 1913 modificada en 1921 y 1931 estableció irresponsabilidad de los menores hasta los 7 a $\alpha$ os, de los 7 a los 14 se aplicaría el discernimiento para aplicarse las medidas tutelares o penas atenuadas, de los 14 a los 16 los magistrados especiales resolvían y de los 16 a los 21 años se aplicaban medidas tutelares o represivas según el caso. Por lo general eran azotes y no se aplicaba la pena de muerte.

## **LA.TINO A.MERICA.**

#### C A N A D A

En 1894 se autorizo a los jueces ordinarios para que los juicios a los menores se realizaran en el ambiente privado de su despacho. En este país cada estado ha fijado la edad limite de la minoría penal. sin embargo la Ley Federal, denominada Juvenile Delincuents de 1929 establece que hasta los 7 años el menor es inimputable, de los 7 a los 14 años se utiliza el discernimiento teniendo medidas educativas, y de los 14 años pasa el caso a los tribunales ordinarios.

## ESTADOS UNIDOS

El estado de Massachusetts fue el primero en crear la Escuela Reformatoria, además en 1863 creo una sección en los tribunales para juzgar a los menores de edad. En 1868 se creó la Libertad Vigilada con el nombre de "Probation".

En 1889, la Bar Association Women's Club de Chicago presentó la iniciativa para la creación de un Tribunal Especial para menores. En 1891 el juez de la Corte Superior del condado de Cook, Chicago presento otro proyecto para crear la "Juvenile Court", pero fue declarado inconstitucional.

En abril de 1889 entro en vigor la "Ley que Reglamenta el Tratamiento y Control de menores abandonados, descuidados y delincuentes" 15• Siendo en 1899 cuando se fundo el primer tribunal para menores con el nombre de "Children's Court of Cook Country", como una rama de la corte del circuito.

En 1901 se creo el segundo tribunal para menores en Denver en el estado de Colorado, así como la Juvenile Court en Philadelfia, pero a esta ultima se le declaro inconstitucional.

A partir de 1908 el estado de Utah estableció el primer sistema de Cortes Juveniles, ni formar una central y otras regionales o municipales. En 1910 38 estados de los Estados Unidos tenían sus tribunales para menores, pero los hechos graves así como los menores "peligros" pasaban a los tribunales ordinarios.

En los Estados Unidos no hay un tipo unitario en las cortes juveniles, pasando de las que casi no difieren de los tribunales hasta las mas especializadas como la de New York y los tribunales de familia.

### MEXICO

El Código Penal de 1871, establecía la irresponsabilidad de los menores de 9 años, de 9 a 14 años se dejaba al acusador demostrar que se había procedido con discernimiento, de caso contrario quedaba libre de toda pena.

En 1907 se hizo notar a la Secretaría de Justicia In necesidad de cárceles adecuadas para los menores. En 1908, el Lic. Antonio Ramos Padrueza sugirió al Secretario de Gobernación don Ramón Corral, crear jueces paternales con discernimiento exclusivos para el menor de edad; con su intervención se lograba que el menor tuviera escuela y taller para su corrección.

<sup>15</sup>Héctor Solis Quiroga, "Justicia de Menores", Edit. Cuadernos del Instituto nacional de Ciencias Penales, México 1983

En 1912 se aprobó el dictamen de los abogados Macedo y Pimentel, en el cual se aconsejaba se dejara fuera del Código Penal a los menores de 18 años, abandonándose la cuestión del discernimiento. Se proponía investigar el ambiente del menor, su escuela y su familia, estableciendo la libertad vigilada. Sin embargo el Proyecto de Código Penal siguió sosteniendo el discernimiento y las penas atenuadas sin tener ningún cambio.

En noviembre de 1920, se proponía la creación de un Tribunal Colegiado, con la intervención del Ministerio Público en el proceso. Esto se realizaba para la protección de la infancia y de la familia.

"En 1921 el Primer Congreso del Niño aprobó el proyecto par la creación de un tribunal para menores<sup>"16</sup>. En 1923 se creó el tribunal para menores en la República Mexicana, en el estado de San Luis Potosí, por el esfuerzo del abogado Carlos García.

En 1926, se creó el Tribunal para Menores en el Distrito Federal, así mismo fue expedido el Reglamento para la Calificación de los Infractores Menores de Edad y el Tribunal Administrativo para Menores.

El Tribunal para Menores concedía las siguientes atribuciones: calificaba a los menores que incurrían en penas que debía aplicar el Gobierno del D.F.; mediante solicitud reducía las penas otorgadas; estudiaba los casos de los menores absueltos por haber obrado sin discernimiento; conocía los casos de vagancia y mendicidad de los menores de 8 años; con previo requerimiento auxiliaba a los tribunales del orden común en los procesos contra los menores; resolvía solicitudes de padres o tutores en casos de menores incorregibles y tenía a su cargo los establecimientos correccionales en el Distrito Federal.

En este Tribunal los jueces podían amonestar, devolver al menor a su hogar o si era necesario enviarlo a la correccional o a un asilo, tomando en cuenta su salud mental y fisica.

En marzo de 1928 se expidió la Ley sobre la Previsión Social de la Delincuencia Infantil en el Distrito Federal y Territorios (Ley de Villa Michel). Substraía a los menores de 15 años del Código Penal, protegiéndolos y poniendo bases para corregir sus desviaciones.

Esta Ley permitía la aplicación de medidas educativas, médicas, de vigilancia, de guarda y corrección, además de marcar la duración del procedimiento en 15 días, lo que duraba su internación preliminar en la Casa de Observación.

En noviembre de 1928 se expidió el "Reglamento de los Tribunales para Menores del Distrito Federal", en el cual establecía la observación de los menores, para poder resolver su caso. En 1929 se expidió el cargo de Juez del Tribunal para Menores con

<sup>16</sup>Latakia Race Chives, "La Delincuencia Juvenil en el Distrito Federal'', México 1959, p.19

espíritu educativo. En ese mismo año se expidió un nuevo Código Penal del Distrito Federal y Territorios, el cual estableció que los menores de 16 años se les aplicaría penas iguales a los de los adultos, pero en instituciones con espíritu educativo. Esto represento un retroceso.

En 1931, se puso en vigor otro Código Penal que estableció como edad limite de minoría de edad de 18 años, en el cual el juez imponía las medidas de tratamiento y educación.

En 1932 los tribunales para menores pasaron a depender del Gobierno Federal, en particular a la Secretaría de Gobernación.

En el mismo año se reunió el Segundo Congreso del Niño. En 1934, el nuevo Código de Procedimientos Penales estableció la creación de un tribunal local para menores, el cual gozaría de facultades para resolver los casos del fuero federal. En ese mismo año se expidió un nuevo Reglamento de los Tribunales para Menores y sus Instituciones Auxiliares.

En 1936 se fundó la Comisión Instaladora de los Tribunales para Menores (funciono en toda la República).

En 1971, se expidió la Ley Orgánica y Normas de Procedimientos de los Tribunales para Menores y sus Instituciones Auxiliares en el Distrito y Territorios Federales, In cual contuvo errores como la de facultar a los jueces a que impusieran sanciones como las del Código Penal.

En 1971, el Dr. Héctor Solis Quiroga, Director General de los Tribunales para Menores del Distrito Federal, sugirió a In Secretaría de Gobernación, la transformación del Tribunal para Menores en Consejo Tutelar, tomando como edad limite de minoría los 18 años. Esta sugerencia fue aprobada, por que tenía un período de 48 horas para resolver inicialmente la situación del menor, con intervención del promotor (hoy defensor).

En 1974 fue puesta en vigor la nueva Ley para menores por el Congreso de la Unión, en la cual le tocó fungir como Presidente fundador al Dr. Héctor Solis Quiroga de los tribunales para menores.

Los Consejos Tutelares no imponen penas ni castigos, sino medidas de orientación y readaptación social.

En el capítulo III se plantea como actualmente se llevan los casos de los menores infractores.

#### ARGENTINA

Se creó el juez de menores en 1920. La minoría de edad era considerada hasta los 17 años, y los actos cometidos entre los 7 y los 17 años eran causa de medidas tutelares o internación por tiempo indeterminado según el caso.

#### BRASIL

Su Código Penal de 1890 era incompatible hasta los 9 años, aplicando discernimiento de los 9 a los 14 años, de los 14 a los 17 se aplicaban penas atenuadas. Posteriormente se expidió una Ley de menores infractores en 1921 y en 1927 se expidió el Código de Menores que crearon los juzgados de menores; se ordenaba que los menores de 14 años podían permanecer en custodia de sus padres, pero si por alguna causa no se pudiera se le internaría en una correccional. De los 14 a los 18 años se le daba tratamiento especial o si tenía abandono se le internaba en escuela reformatoria de uno a cinco años o de tres a siete años si tenía perversión. En 1980 se expidió un nuevo Código de Menores en el cual se tiene mas cuidado en los casos.

#### REPUB LICA DE CHILE

Se crearon los tribunales de menores en 1928, en los cuales se fijaba la edad limite de 20 años; hasta los 16 se emitían medidas pedagógicas y de los 16 a los 20 años se aplicaba el discernimiento, si lo había realizado con este se le aplicaba las penas comunes pero en lugar especial al de mayores.

#### P E R U

Su Código Penal regula mediante medidas de carácter educativo y tutelar, siendo la minoría los 21 años. Se aplican medidas educativas hasta los 13, de los 13 a los 18 internación por tiempo indefinido, siendo este no menor de 2 años; si el menor era peligroso se le impone internación en sección especial de la cárcel no menor de seis años. De los 18 a los 21 años se le imponía internado en escuela de reforma no menor a 10 años, en todos los casos había atenuaciones.

#### URUGUAY

Se expidió la Ley sobre Protección de Menores en 1911, pero posteriormente se integró el Código del Niño en 1934, considerado el mas completo. En 1934 se fundo un Juez Letrado de Menores, el cual tiene a su cargo resolver los casos de los menores delincuentes hasta 18 años y brindar protección hasta los 21 años.

#### C A P 1 T U L O 111

#### MARCO JURIDICO DE LOSMENORES INFRACTORES MEXICO

Ley para el tratamiento de menores infractores, para el Distrito Federal en materia común y para toda la República en materia federal.

La presente ley tiene por objeto reglamentar la función del Estado en la protección de los derechos de los menores, así como en la adaptación social de aquellos cuya conducta se encuentra tipificada en las leyes penales federales y del Distrito Federal y tienen aplicación en el Distrito Federal en materia común, y en toda la República en materia federal.

Se crea el Consejo de Menores como órgano administrativo desconcentrado de la Secretaría de Gobernación, el cual contar con autonomía técnica y tendrá a su cargo la aplicación de las disposiciones de la presente Ley.

Respecto de los actos u omisiones de menores de 18 años que se encuentren tipificados en las leyes penales federales, podran conocer los consejos o tribunales locales para menores del lugar donde se hubieren realizado, conforme a los convenios que al efecto celebren la Federación y los gobiernos de los los Estados.

El Consejo de Menores es competente para conocer de la conducta de las personas mayores de 11 años y menores de 18 años de edad, tipificadas por las leyes penales señaladas en el artículo 1º de esta Ley. Los menores de 11 años, seran sujetos de asistencia social por parte de las instituciones de los sectores público, social y privado que se ocupen de esta materia, las cuales se constituiran, en este aspecto, como auxiliares de este Consejo.

La situación jurídica del menor se resolver dentro del plazo de cuarenta y ocho horas o, en su caso, dentro de la ampliación solicitada, la que no podra exceder de otras cuarenta y ocho oras, y emitir por escrito la resolución inicial que corresponda.

La Secretaría de Gobernación contará con una unidad administrativa cuyo objeto será llevar a cabo las funciones de prevención general y especial, así como las conducentes a alcanzar la adaptación social de los menores infractores.

Para efectos de la Ley, se entiende por prevención general el conjunto de actividades dirigidas a evitar la realización de conductas constitutivas de infracciones a las leyes penales y, por prevención especial, el tratamiento individualizado que se proporciona a los menores que han infringido dichas disposiciones, para impedir su reiteración.

Durante el procedimiento todo menor será tratado con humanidad y respeto, conforme a las necesidades inherentes a su edad y a sus condiciones personales y gozar de las siguientes garantías mínimas:

- "l.- Mientras no se compruebe plenamente su participación en la infracción que se le atribuya, gozara de la presunción de ser ajeno a los hechos que se le imputan.
- II.- Se dará aviso inmediato respecto de su situación a sus representantes legales o encargados cuando se conozca su domicilio.
- m.- Tendra derecho a designar a sus expensas, por sí o por sus representantes legales o encargados, a un licenciado en derecho de su confianza, en el legal ejercicio de su profesión, para que lo asista jurídicamente durante el procedimiento, así como en la aplicación de las medidas de orientación, de protección o de tratamiento en externación y en internación.
- IV.- En caso de que no se le designe un licenciado en derecho de su confianza en el legal ejercicio de su profesión, de su oficio se le asignará un defensor de menores para que lo asista jurídica y gratuitamente desde que quede a disposición del Comisionado y en las diversas etapas del procedimiento ante los órganos del Con-- sejo, así como en la aplicación de las medidas de orientación, de protección o de tra tamiento en externación y en internación.
- V.- Una vez que quede a disposición del Consejo y dentro de las veinticuatro horas si--- guientes se le hará saber en forma clara y sencilla, en presencia de su defensor, el nombre de la persona o personas que hayan declarado en su contra y la naturaleza y causa de la infracción que se le atribuya, así como su derecho a no declarar, rin--- diendo en este acto, en su caso, su declaración inicial.
- VI.- Se recibirán los testimonios y demás pruebas que ofrezca y que tengan relación con el caso, auxiliandosele para obtener la comparesencia de los testigos y para recabar todos aquellos elementos de convicción que se estimen necesarios para el cabal establecimiento de los hechos.
- VII.- Será careado con la persona o personas que hayan declarado en su contra.
- VID.- Le serán facilitados todos los datos que solicite y que tengan relación con los he- chos que se le atribuyan, derivados de las constancias del expediente;
- IX.- La resolución inicial debe dictarse dentro de las cuarenta y ocho horas siguientes al momento en que el menor haya sido puesto a disposición del Consejo, sin perjuicio de que este plazo se amplie por cuarenta y ocho horas más, nicamente si así lo solicitara, el menor o los encargados de su defensa;

X.- Ningún menor podrá ser retenido por los órganos del Consejo por más de 48 horas sin que ello se justifique con una resolución inicial, dictada por el Consejero compe tente, la cual deber estar debidamente fundada y motivada."17

El Consejo, a través de los órganos competentes, deber determinar en cada caso, las medidas de orientación, de protección y de tratamiento externo e interno previstas en esta ley, que fueren necesarias para encauzar dentro de la normatividad la conducta del menor y lograr su readaptación social.

El diagnóstico tiene por objeto conocer la etiología de la conducta infractora y dictaminar, con fundamento en el resultado de los estudios e investigaciones interdisciplinarias que lleven al conocimiento de la estructura biopsicosocial del menor, los cuales deber n ser las medidas conducentes a la adaptación social del menor.

La finalidad de las medidas de orientación y de protección es obtener que el menor que ha cometido aquellas infracciones que correspondan a ilícitos tipificados en las leyes penales, no incurra en infracciones futuras.

Son medidas de ORIENTACION las siguientes:

- "l. La amonestación;
- II. El apercibimiento;
- ID. La terapia ocupacional;
- IV. La formación ,ética, educativa y cultural; y
- V. La recreación y el deporte.

Son medidas de PROTECCION las siguientes:

- l. El arraigo familiar;
- 11. El traslado al lugar donde se encuentre el domicilio familiar;
- III. La inducción para asistir a instituciones especializadas;
- IV. La prohibición de asistir a determinados lugares y de conducir vehículos;
- V. La aplicación de los instrumentos, objetos y productos de la infracción, en los términos que determine la legislación penal, para los casos de comisión de delitos."<sup>18</sup>

Se entiende por tratamiento, la aplicación de sistemas o métodos especializados, con aportación de las diversas ciencias, técnica, y disciplinas pertinentes, a partir del diagnóstico de personalidad para lograr la adaptación del menor.

El tratamiento deberáser integral, secuencial, interdisciplinario y dirigido al menor con el apoyo de su familia.

<sup>17</sup>Diario Oficial de la Federación, Secretaría de Gobernación, México 24 de Diciembre de 1991 1BDiario oficial de la Federación, Secretaría de Gobernación,México 24 de Diciembre de 1991

El tratamiento será integral, porque incidirá en todos los aspectos que conforman el desarrollo biopsicosocial del menor; secuencial, porque llevará una evolución ordenada en función de sus potencialidades; interdisciplinario, por la participación de técnicos de diversas disciplinas en los programas de tratamiento; y dirigido al menor con el apoyo de su familia, porque el tratamiento se adecuar a las características propias de cada menor y de su familia.

El tratamiento se aplicará de acuerdo a las siguientes modalidades:

- "J. En el medio sociofamiliar del menor o en hogares sustitutos, cuando se aplique el tratamiento externo; o
- II. En los Centros que para tal efecto señale el Consejo de Menores, cuando se  $\mathcal{R}_{\text{S}}$ apliquen las medidas de tratamiento interno."19

Por último la evolución del régimen jurídico aplicable a menores infractores, logró la aprobación de Ia"LEY PARA EL TRATAMIENTO DE MENORES INFRACTORES PARA EL DISTRITO FEDERAL EN MATERIA COMUN Y PARA TODA LA REPUBLICA EN MATERIA FEDERAL", con el decreto publicado en el Diario Oficial el 24 de diciembre de 1991, que en las páginas anteriores se menciono.

Este logro, entraña la cristalización de apuntamientos decisivos a lo largo de la historia del derecho mexicano que, en materia de menores, captura tendencias que se singularizan en la reforma introducida en 1965 al Art. 18 de la Constitución, que decreta el establecimiento, en la Federación y gobiernos estatales, de instituciones especiales para el tratamiento de menores infractores.

Con esta iniciativa se resuelve que el funcionamiento de tales instituciones, conforme al Código Penal de 1931 y a la Ley Orgánica de los Tribunales para Menores de 1941, corresponda al ámbito de la Secretaría de Gobernación.

En estas leyes se definieron las bases que superaron la naturaleza punitiva de la acción jurídica y se explico la ubicación del menor infractor fuera del derecho penal, lo que cobró realidad en la Ley que, el 2 de agosto de 1974, crea el Consejo Tutelar Para Menores Infractores del Distrito Federal, que sustituyo a la Ley Orgánica y a las normas de Procedimientos de los Tribunales para Menores y sus instituciones auxiliares en el Distrito y Territorios Federales.

La institución respondió en ese momento a una función de custodia paternal, que buscaba fomentar una imagen no represiva, congruente con la despenalización de las faltas cometidas.

<sup>&</sup>lt;sup>19</sup>Diario Oficial de la Federación, Secretaría de Gobernación, México 24 de Diciembre de 1991.

Sin embargo, la relevancia de la preocupación permanente por adecuar la normatividad a los fenómenos que ocurren en la sociedad, propicia una sensible apertura hacia el impacto de las más calificadas aportaciones que el internacional ha emitido como pauta para enriquecer la concepción contempor nea de justicia de menores, y que toman forma en las Reglas Mínimas de las Naciones Unidas para la Prevención de la Delincuencia Juvenil (Directrices de RIAD) aprobadas el 7 de septiembre de 1990, y en la República, el 25 de enero de 1991 en el Diario Oficial.

# C A P 1 T U L O IV

# GENERALIDADES SOBRE SISTEMAS DE INFORMACION

## **SISTEMA DE RASES DE DATOS**

Es un sistema de mantenimiento de registros basados en computadoras, es decir, un sistema cuyo propósito general es registrar y mantener información. información· puede estar relacionada con cualquier cosa que sea significativa para la organización donde el sistema opera.

Puede considerarse como la combinación de programas y archivos que se utilizan conjuntamente. Es necesario que un sistema de bases de datos proporcione facilidades a nivel de elementos dato individuales, de manera que los modelos consideran la semántica de los tipos individuales de atributo.

Existen tres tipos de sistemas de bases de datos:

- t.- De una aplicación: Una organización establece una operac1on de base de datos utilizando las facilidades disponibles de sistema de archivo y diseña programas de aplicación que realizan una interfase a la base de datos utilizando un paquete mantenido centralmente que implanta el grado necesario de descripción de datos y estructura.
- 2.- Para varias aplicaciones del mismo tipo: Un grupo de usuarios trabajando en cierto tipo de área de aplicaciones reconoce la existencia de necesidades comunes. Ellos o su vendedor de equipo electrónico diseñan un sistema que cubra sus necesidades. -- Las diferencias entre usuarios se incluye en tablas y esquemas específicos para cada usuario. Amenudo, este último paso se realiza después de obtener éxito con un sistema orientado más bien a un solo objetivo.
- 3.- De aplicacion multiple: Un vendedor de equipo electrónico o un grupo académico diseñan un sistema con la intención de que cubra las necesidades generales de la base de datos en una forma mejor. Otra fuente para sistemas generalizados es una evolución continuada a partir de servicios para una sola aplicación o del tipo de aplicación.

# a) CICLO DE VIDA

Por lo general su ciclo de vida esta estimado, por medio de estudios, en unos 3 años, ya que una compañía en desarrollo no le es benefico mantener mas tiempo un sistema por que quedaria estancada. Por lo genral los sistemas duran mas tiempo, pero por lo antes expuesto no es conveniente.

Existen otros sistemas, los automatizados, los cuales tienden a tener una mayor durabilidad que es aproximadamente de 10 años; estos son poco usuales.

# b) COMPONENTES MAS GENERALES DE UN SISTEMA DE INFORMACION

Al sistema que procesa datos y produce información se le califica tanto de sistema de procesamiento de datos como de sistema de procesamiento de información. Si se desea hacer una distinción, el primer término se utilizara cuando se refiera a un sistema orientado fundamentalmente al procesamiento de transacciones de las operaciones diarias y el segundo término se usara cuando se refiera a la realización de diarias y el segundo término se usara cuando se refiera funciones complementarias relacionadas con la información para control y planeación gerencial.

La descripción más simple de un sistema de procesamiento de información, sería que éste es un sistema que toma datos en la entrada, y mediante un proceso los transforma y produce información en la salida

# c) DISPOSITIVO DE ENTRADA

Pueden calificarse en cuatro tipos generales:

- 1.- Datos de transacción: Los datos de transacciones son el resultado del registro de actividades básicas de la organización.
- 2.- Altas. correcciones y bajas de un archivo maestro: los archivos de datos se mantendrán actualizados (mantenimiento de archivos) por medio de la adición y eliminación de registros o itmes dentro de los registros.
- 3.- Archivos gue provienen de procesamiento previo: Los datos que hayan sido previamente procesados y almacenados pueden hacerse circular de nuevo y constituyen las entradas para nuevos procesos.
- 4.- Instrucciones de procesamiento: las instrucciones de procesamiento para el sistema constan de programas e instrucciones para la computadora. Estos programas e instrucciones se preparan como respuesta a las necesidades que la organización tiene de obtener informes.

# d) DISPOSITIVO DE CONSULTA

Hay cuatro tipos principales:

- 1.- Transacción de procesos: Aceptar entradas de transacciones y preparar salidas.
- 2.- Actualización y mantenimiento de datos: Poner relativamente al día datos permanentes almacenados (archivo maestro) a través de datos de transacciones, altas, bajas y modificaciones de archivo.
- 3.- Producción de informes programados: Procesar los datos almacenados de los archivos maestros y/o los datos de transacciones para producir informes programados.
- 4.- Investigación de procesos: Buscar datos eu los archivos; analizarlos y producir informes especiales.

Manejo de una consulta a un archivo de acceso directo

- 1.- Consulta de selección (listar y enumerar). Todo registro en el archivo puede ser examinado a menos que existan índices especilicos, pero aún así se podra tener acceso mediante una clave.
- 2.- Consulta de extracción (obtener y listar). Depende de como estén organizados el archivo y sus índices . Si se realiza un proceso considerado por el departamento de registros serán agrupados para fácil acceso o habrá un índice para la localización a Jos empleados por departamento.
- 3.- Consulta de extacción ( obtener registros con números de identificación). Los registros pueden ser localizados directamente si se conocen las direcciones de disco. Si no se conocen, estas pueden obtenerse por uno de los métodos descritos.

Otra posibilidad de consulta de un archivo de investigación que involucre mas de un archivo. Con varios archivos localizados en un equipo de acceso directo en línea para un procesos, que empieza con el archivo por ejemplo de personal y se puede cruzar datos de referencia en el archivo de nómina, etc., con el fin de proporcionar una respuesta completa.

#### e) REPORTE DE DATOS

El proceso de reporte programado es diferente al de reporte especial; éstos se hacen como resultado de una petición. En el caso del reporte programado, los requisitos de los datos se conocen por anticipado y así los archivos y registros están dispuestos para manejar los datos necesarios.

En terminología computacional una "corrida" es un proceso separado que involucra entrada, procesamiento y salida, las transacciones pueden procesarse en una sola corrida

# **INFORMACION Y ATRIBUTOS DESEABLES**

Básicamente hay tres tipos de información:

- 1.- Ambiental: El ambiente económico, político y social en el cual la organización opera; la información ambiental es necesaria a fin se percate del ambiente en el cual opera la organización.
- 2.- Competitiva: La naturaleza de las organizaciones competitivas: su desempeño pasado, actividades cotidianas y proyecctos de acción.
- 3.- Interna: Características de la organización, los datos permiten determinar los puntos débiles y fuertes de la organización.

# **CARACTERISTICAS GENERICAS DE UN MANEJADOR DE BASE DE DATOS**

Es un conjunto integrado de programas para dar apoyo a bases de datos, puede formar un sistema de manejo de bases de datos. Es un sistema complejo de software para almacenar, recuperar y actualizar los datos en los archivos de acceso directo de la computadora. Desde el punto de vista del programador, el sistema de base de datos simplifica la programación de datos. El programador escribe macro instrucciones sencillas en su codificación; cuando el programa es ejecutado, estas instrucciones llaman al sistema de base de datos, el cual hace el almacenamiento y la recuperación requeridas.

El desarrollo de los sistemas administradores de bases de datos se debió a dos grandes problemas relacionados con los sistemas de procesamiento de archivos convencionales: la redundancia y la dependencia de los datos.

El uso de sistemas independientes de procesamiento de archivos suele ocasionar una gran redundancia en los datos, que es la duplicación de los elementos de datos en diferentes archivos.

La desventaja mas obvia de la redundancia de los datos es el espacio de almacenamiento adicional que se requiere; sin embargo, hay problemas mas graves asociados a dicha duplicación. Una parte de la información que se almacena en varios lugares distintos debe de actualizarse varias veces cuando sus valores cambian, lo, que requiere mas tiempo de computo y mas operaciones de E/S. Aun mas grave es que haya datos incoherentes por errores o deficiencias de programación para la actualización de los archivos.

La información de todos los sistemas de archivos se agrupa en una sola base de datos integrada, que contiene solo una copia de cada elemento de datos iógico, de modo que se elimina la redundancia. La base de datos en si consta de un conjunto de archivos. Las diferentes aplicaciones que requieren el mismo elemento de datos pueden compartir el archivo que contenga la información necesaria.

# a) EL CONCEPTO DE BASE DE DATOS

Los objetivos de los sistemas de bases de datos están orientados al usuario. Los archivos deben de ser estructurados para incrementar el control del usuario sobre la creación, mantenimiento y acceso de datos en un archivo. Las bases de datos ··~quieren una gran capacidad de almacenamiento, y la tendencia del diseño de archivos en sistemas avanzados de procesamiento de datos jerarqnía de dispositivos de almacenamiento. Esta jerarquía permite que el sistema aproveche todas las capacidades de cada uno de los dispositivos y proporcionar un almacenamiento mas extenso. Los sistemas de bases de datos requieren un soporte de software considerable, el cual, se esta convirtiendo en realidad.

El método típico en el diseño de un archivo ha sido preparar un archivo por separado para cada aplicación del proceso de datos. Esto proporciona un archivo adecuado para esa aplicación pero lleva a crear varios archivos con datos similares que deben de ser mantenidos por separado y los cuales no son necesariamente compatibles. Por ejemplo el archivo de nómina y de personal tiene muchos datos que son comunes, pero puede qne no sean iguales en archivos por separado aun para el mismo conjunto de datos, debido a los diferentes factores de retraso en la actualización. Este arreglo de archivos hace dificil la obtención de una respuesta a cualquier consulta, lo que hace que se crucen las líneas de flujo de información entre las solicitudes. Una alternativa es organización a todo lo ancho de los datos del archivo o una base de datos. Por ejemplo, una base de datos para un banco almacenaría en un solo archivo, perfectamente bien encadenado, toda la información acerca de un contrato individual con el banco.

Una organización requiere un diseño sustancial de trabajo a través del método de base de datos. Este trabajo incluye hacer una definición central de todos los datos que van a almacenarse o procesarse, y organizar los datos de manera que puedan ser usados tanto para corridas de la rutina de producción como para consultas. Será necesario entonces, tener un administrador de base de datos para su control.

Una base de datos puede ser 'integrada' como 'compartida'.

INTEGRADA: Se considera a la base de datos como unificación de varios archivos de datos independientes, donde se elimina parcial o totalmente cualquier redundancia entre los mismos.

COMPARTIDA: Se entiende que partes individuales de la base de datos puede compartirse entre varios usuarios distintos, en el sentido de que cada uno de ellos puede tener acceso a la misma parte de la base de datos y utilizarla con propósitos diferentes.

Se considera tres clases de usuarios

- 1.- Programador de aplicaciones.- Es el encargado de escribir programas de aplicación que utilicen bases de datos. Estos programas de aplicación opera con los datos de todas las maneras usuales: recuperan información, crean información nueva, suprimen o cambian información existente, etc.
- 2.- Usuario final.- Que accesa la base de datos desde una terminal. Puede emplear un lenguaje de consulta proporcionado como parte integral del sistema. El usuario final puede realizar, en general, todas las funciones de recuperación, creación, supervisión y modificación.
- 3.- Administrador de bases de datos.- Su trabajo es decidir que información se mantendrá en la base de datos, debe definir el contenido de la base de datos escribiendo el esquema conceptual. También debe decidir de que manera habrá de representarse los datos en la base de datos y especificar la representación escribiendo la definición de la estructura de almacenamiento, se responsabiliza de vincularse con los usuarios, garantizar que los datos que requieran estén disponibles y escribir los esquemas externos necesarios.

Por que utilizar una base de datos

- 1) Puede reducir las redundancia
- 2) Puede evitar la inconsistencia (en cierta manera)
- 3) Los datos pueden compartirse
- 4) Pueden hacerse cumplir las normas establecidas
- 5) Pueden aplicarse restricciones de seguridad
- 6) Puede conservarse la integridad
- 7) Puede equilibrarse los requerimientos contradictorios.

## b) COMO SE ACCEDE

El sistema de base de datos tiene una clave para poeder acceder a ella y así de esta manera poder almacenar, consultar, modificar, etc. los datos y obtener los reportes deseados.

# c) VENTA A OTRAS ESTRUCTURAS

La organización de un archivo secuencial es la más común por que hace efectivo el uso del medio de almacenamiento de menor costo, que es la cinta magnética, y por que es muy eliciente el procesamiento secuencial en intervalos periódicos en los que se use un lote de transacciones.

Un archivo secuencial es organizado alrededor de registros completos. Si hay registros maestros con registros de detalle, éstos van independientemente después del registro maestro. El archivo secuencial es ordenado en forma ascendente o descendente por un campo o clave que puecle ser numérico o alfabético. Debido a que los registros son ordenados fisicamente por la clave, no existe identificación de la posición o dirección del almacenamiento. La identificación se hace por la clave no por el hecho de que el registro ocupe cierto lugar en la cinta.

Con el fin de actualizar un archivo secuencial, las transacciones deben ser clasificadas en el modo de con la misma clave que el archivo maestro. El modo de el mismo orden y con la misma clave que el archivo maestro. procesamiento secuencial está orientado a procesamiento por lotes.

Al evaluar la organización de un archivo secuencial, deben de considerarse tanto el proceso de actualización como el de consulta.

Si hay suliciente nivel de actividad y pueden colocarse en lote las transacciones, el diseño secuencial es excelente para actualizar archivos maestros. Sin embargo, este diseño se encuentra con problemas para responder; a las consultas en accesos de datos; si se desea examinar todos los registros, no existe desventaja alguna en la organización secuencial. Si se conocen los registros que se van a recuperar, la organización secuencial con el uso de un medio de acceso secuencial, como la cinta magnética, requiere que sea leída la cinta procedente al bloque deseado, antes de dar acceso a ese bloque. Sin embargo en el caso de tener un archivo organizado en forma secuencial en un disco, se puede usar una búsqueda binaria para localizar el registro sin tener que leer secuencialmente a través del archivo. En un procedimiento secuencial por lote las respuestas nunca serán inmediatas, debido a que las transacciones que esperan en el lote pueden afectar el resultado.

# **ALGO MAS PRIMITIVO**

La historia de la informática es también la historia del progreso en los sistemas de entendimiento entre el hombre y la máquina, es decir, en los lenguajes de programación.
Podemos definir a los lenguajes de programación como aquellos códigos de comunicación que sirven al hombre para decirle a la máquina lo que ésta debe de hacer y cómo debe de hacerlo. Constan de un conjunto de expresiones y una sintaxis que permiten agruparlas en sentencias u oraciones. Lo que principalmente diferencia nuestro lenguaje interhumano del que empleamos para comunicarnos con la máquina es el menor nivel de complejidad de este último. Un lenguaje de programación fundamentalmente transmite órdenes, y su forma principal, por tanto, es la imperativa.

El lenguaje más básico y el único que directamente entiende el ordenador es el que denominamos lenguaje máquina. Dicha lengua está formada sólo por dos s;mbolos básicos: unos y ceros , por tanto, su formulación es enrevesada para nosotros. En lenguaje máquina se dice al ordenador exactamente "todas" las cosas que tiene que hacer y cómo tiene que hacerlas. El problema se complica en tanto que cada procesador tiene una estructura física distinta y, por tanto, las instrucciones en lenguaje máquina adecuadas para una máquina no son adecuadas para otra distinta.

Con el fin de resolver algunos de estos problemas aparecieron los lenguajes ensambladores donde ya existe un cierto nivel de simbolismo, es decir, donde una instrucción simboliza o abrevia una serie de operaciones básicas que ya no hay que decirle a la máquina una a una. De todas formas, los lenguajes ensambladores lo único que hacen es despejar el enrevesamiento de unos y ceros, ya que por lo demás siguen estando atados a cada ordenador y su estructura sigue centrándose en indicar a la máquina lo que debe de hacer y cómo lo debe de hacer.

La resolución a estas dificultades la proporcionan los lenguajes simbólicos de alto nivel. Esto presenta una ventaja para los programadores por que no tienen que aprender un lenguaje distinto cada vez que han de cambiar de máquina, ya que la comunicación desde estos lenguajes presentan siempre una similar sintaxis.

El ejemplo de estos lenguajes son BASJC, COBOL, PASCAL, FORTRAN, RPG, etc. Como dificultad presentan el hecho de que su sintaxis ha de ser absolutamente concisa. El paso de lo que le decimos a la máquina que haga al cómo debe de hacerlo lo realizan los intérpretes o los cómpiladores. La ventaja del intérprete radica en que podemos ir depurando un programa a la vez que lo vamos escribiendo puesto que su traducción es inmediata; su principal desventaja es la lentitud, ya que la traducción se produce siempre que hacemos funcionar nuestro programa haciéndonos perder tiempo en la ejecución del mismo. La ventaja del compilador radica en la mayor velocidad de ejecución que proporciona, aunque sea más tediosa la escritura del programa fuente, ya que cada vez que hacemos una corrección al mismo hemos de volver a compilarlo para poder observar los resultados.

Clipper es un compilador enfocado a hacer ejecutable código escrito en dBase ID. Originalmente dBase (dBase Il en su primera versión) surgió como un sistema de gestión de archivos que traía al mundo de los micros las ventajas que las bases de datos relaciónales tenían en el mundo de los grandes sistemas. Con dBase III y más  $t$ arde con el dBase III Plus surgió la posibilidad de trabajar con mayor cantidad de información, de gestionar diversas áreas de trabajo y poder instalarse (dBase III Plus) en una red local.

El lenguaje dBase III a la vez que se ha ido adaptando a estas nuevas potencialidades de la base de datos que gestionaba, ha mejorado sensiblemente los aspectos referidos a la entrada/salida de información, tratamiento de cadenas, cálculo numérico, etc. capacidad de estructuración, su desarrollo procedural, su modularidad, etc. En este aspecto, podemos hallar su parecido más inmediato con PASCAL.

 $E1$  dBase  $III$  presenta como ventaja frente a los lenguajes de alto nivel tradicionales (BASIC, COBOL, FORTRAN, PASCAL, etc.) el hecho de tener ya el programador resuelto todo lo que se refiere al tratamiento de ficheros. Mientras que en un lenguaje como BASIC hemos de escribir muchas líneas de programa para obtener una rutina de ordenación, en dBase III la tenemos con tan solo emplear la orden SORT. No obstante posee dBase III deficiencias notables frente a los lenguajes simbólicos de alto nivel: es un intérprete sin posibilidad de compilación, carece de manejo de ventanas, no permite gestionar el modo gráfico de la pantalla, solo maneja funciones de variable de memoria y de datos pero no posee ficheros de texto ni arrayas, etc.

Por lo antes mencionado CLIPPER pretende ser una solución a la mayor parte de estos problemas. En primer lugar es un compilador adecuado para la traducción de código fuente dBase, pero va mucho más allá de todo esto. Algunas de sus características son:

- '" Posee un sistema de gestión de ficheros mejorado respecto al dBase ID: puede manejar un mayor número de campos por fichero y sus índices son más rápidos y eficaces.
- \* La estructuración de su código es excelente, de muy cómoda formalización y poco rígida en cuanto a la declaración de sus elementos. Es aún más similar al PASCAL (el padre de la programación estructurada) que el dBase.
- " Admite programación por capas (OVERLAYS) por lo que no existe un límite teórico para la dimensión de un programa.
- " Permite las funciones definidas por el usuario.
- " Controla el teclado, mediante el manejo del buffer, con funciones como INKEYO y LASTKEY() y mandatos como KEYBOARD.
- " Permite el uso de ventanas de distintos niveles mediante el salvado en memoria de la

mismas.

- \* Puede conectarse con otros lenguajes llamadas CALL a subrutinas externas de los mismos. Asimismo posee librerías para la conexión con funciones en "C" o Ensamblador.
- \* El manejo de la entrada/salida es excepcionalmente superior al dBase III. Ordenes como VALID dan a las cláusulas GET una inusitada potencia.

### MANUAL DE OPERACION DEL SISTEMA DE MENORES INFRACTORES

Para poder hacer más accesible a este pequeño sistema de Menores Infractores al usuario, que no necesariamente es conocedor de programación, vamos a realizar este manual explicando su operación de la manera mas sencilla posible.

ACCESO: Para poder entrar en este sistema se tiene que escribir PRINCIPA y oprimir la tecla de ENTER.

MENU: Después de esperar unos segundos aparecerá en pantalla el menú siguiente:

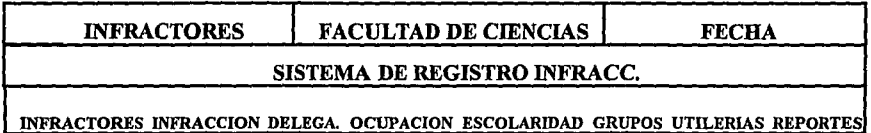

### **OPCION DE INFRACTORES**

Si se desea utilizar esta opción sólo basta con colocar el cursor en ella y oprimir la tecla de ENTER. Inmediatamente aparecerá en la pantalla el siguiente menú:

ADICIONAR ELIMINAR MODIFICAR **CONSULTAR** 

OPCION DE ADICIONAR

Esta opción permitirá dar de alta a un menor infractor, es decir, escribir sus datos como: Nombre, Escolaridad, Edad, Ocupación, Infracción por la que ingreso y Delegación de la que procede, para mas adelante utilizar esta información en la realización de un reporte de frecuencias y posterirmente hacer un análisis comparativo con otro año.

Se coloca el cursor en la opción de Adicionar y se oprime la tecla de ENTER, en unos segundos después aparecerá el No. de folio en el cual vamos a meter datos, así como la palabra Nombre, A. Pat., A. Mat., Edad, Sexo, Nivel Escolar, Años de Estudio y Años con un espacio a llenar, el cual no va apermitir dejer en blanco respectivamente, así como la palabra Delegación, Oupación, Grupo, Infracción y Grupo con un espacio a llenar con un número (el que le corresponde a esa delegación, ocupación, grupo, infracción y grupo respectivamante) y tampoco nos permite dejar en blanco.

Posteriormente aparece la pregunta: los datos son correctos en un recuadro, si no existe la opción de modificar los datos escritos, si son correctos los datos se oprime la tecla ENTER  $v$ aparece la pregunta si se desea hacer otro movimiento, si es si se escribe 'S', si es no se escribe 'N', al ser si 'S' aparece el menu antes descrito, si es no 'N' se sale al menu principal.

### OPCION DE ELIMINAR

Esta opción permite dar de baja a un infractor y a su información que no sea necesaria y así no afecte el reporte que se va a realizar y sea lo mas real.

Para utilizar esta opción se poseciona el cursor en Bajas y se oprime ENTER; para aparecer la leyenda de No. de Folio y un espacio en blanco para poder escribir el número correspondiente y al hacerlo desplega en pantalla los datos de :Nombre, A.Paterno, A. Materno, Edad, Sexo, Nivel Escolar, Años de estudio, Años, Delegación, Ocupación, Grupo de ocupación, Infracción, Grupo de infracción, así como la pregunta de si esta seguro, si la respuesta es si 'S' borra la información existente, si es no 'N' no hace nada y pregunta si se desea hacer otro movimiento, en cualquiera de los dos casos si la respuesta es si 'S' vuelve a aparecer la leyenda de No. de Folio y sucede lo antes descrito, si la respuesta es no 'N' se sale al menú principal.

### OPCION DE MODIFICAR

Esta opción permite modificar la información del menor, si ha sido mal captirada o los datos no eran los correctos, y así de esta manera el reporte que se realice mas adelante sea lo mas real.

Para utilizar esta opción se posesiona el usuario con el cursor en modificaciones y se oprime ENTER; aparecerá en pantalla la leyenda: No. de Follo y un espacio para escribir el número, el cual al ser escrito permitirá el despliegue en pantalla de la información de Nombre, A. Paterno, A. Materno, Edad, Sexo, Nivel Escalar, Años de estudio, Años, Delegación, Ocupación, Grupo de ocupación, Infracción, Grupo de Infracción, así como la pregunta de si los datos son correctos en un recuadro de opciones.

Si se hace alguna modificación se selecciona la modificación y se oprime ENTER sobre la opción elegida y de esta manera se borran los datos anteriormente escritos y aparecerá los espacios en blanco y listo a ser llenado, al ocurrir esto, se volverá a poder elegir otra opción a modificar; si ya no es necesario se elige la opción de Correcto y se oprime la tecla de ENTER y aparecerá la pregunta: se desea hacer otro movimiento si la respuesta es si 'S' volverá

a aparecer la leyenda de No. de folio y se repite lo antes explicado, si la respuesta es no 'N' se sale al menú principal.

### OPCION DE CONSULTAR

Esta opción permitirá consultar la siguiente información del menor que ha sido capturada: Nombre, Edad, Escolaridad, Ocupación, Infracción por la que ingreso y Delegación, para poder asegurarse que la información sea la correcta para un reporte posterior o solo para consultar esa información.

Para utilizar esta opción se poseciona el cursor en Consultas y se oprime ENTER; apareciendo la leyenda de No. de folio y un espacio en blanco para poder escribir el número correspondiente y al hacerlo desplega en pantalla los datos de :Nombre, A.Paterno, A. Materno, Edad, Sexo, Nivel Escolar, Años de estudio, Años, Delegación, Ocupación, Grupo de ocupación, Infracción, Grupo de infracción, así como la pregunta de si se desea hacer otro movimiento si la respuesta es si 'S' vuelve a aparecer la leyenda de No. de folio y se realiza lo antes explicado, si la respuesta es no 'N' se sale al menú principal.

### OPCION DE INFRACCIONES

Si se desea utilizar esta opción sólo basta con colocar el cursor en ella y oprimir la tecla de ENTER. Apareciendo en pantalla el siguiente sub menú:

ADICIONAR ELIMINAR MODIFICAR CONSULTAR

### OPCION DE ADICIONAR

Esta opción permitirá dar de alta a una infracción, para poder dar de alta aun menor infractor; sin ella no pennitira hacerlo.

Se coloca el cursor en la opción de Adicionar y se oprime ENTER, unos segundos después aparecerá el No. de infracción con un espacio para escribir un número el cual no nos dejara pasar si no asignamos un número sin repetir, de inmediato aparecerá Nombre de la Infracción, A que Grupo pertenece la Infracción y un espacio respectivo para llenar y al hacerlo aparecerá la leyenda si se Desea realizar otro movimiento[S/N] si se escribe si 'S' aparecerá nuevamente la palabra de No. de Infracción y se realiza lo antes descrito, si se escribe no 'N' se sale al menu principal.

### OPCION DE EL™INAR

Esta opción permite dar de baja una infracción que no se vaya a utilizar para dar de alta a un menor infractor.

Se poseciona el cursor en Eliminar y se oprime ENTER; e inmediatamente después aparecerá la leyenda de No. de Infracción y un espacio en blanco para poder escribir el número correspondiente, al hacerlo aparece los siguientes datos: No. de Infracción, la infracción pertenece al grupo XX y su descripción, y la pregunta de si Se desea dar de baja el registro [S/N],si la respuesta es si 'S' borra la información existente y pregunta si se desea realizar otro movimiento [S/N], si la respuesta es si 'S' vuelve a aparecer la leyenda de No. de Infracción y sucede lo antes descrito, si la respuesta es no 'N' se sale al menú principal. Si la respuesta es no 'N' pregunta: Se desea realizar otro movimiento [S/N], si la respuesta es si 'S' vuelve a aparecer la leyenda de No. de Infracción y sucede lo antes descrito, si la respuesta es no 'N' se sale al menú principal.

### OPCION DE MODIFICAR

Esta opción permite modificar a una infracción, si esta ha sido mal escrita, para mas adelante ser utilizada al dar de alta aun menor infractor.

Se posesiona el usuario con el cursor en modificar y se oprime ENTER; apareciendo en pantalla la leyenda de No. de Infracción y un espacio para escribir el número, el cual al ser escrito aparecerá Nombre de Infracción y A que Grupo Pertenece con espacio para escribir el nuevo nombre y el grupo a que pertenece así como la leyenda de Si los datos están bien [S/N] si la respuesta es no 'N' volverá a aparecer la leyenda de No. de Infracción y se repite lo antes explicado, si la respuesta es si 'S' aparecerá la leyenda de Deseas hacer otra modffkación, si la respuesta es si 'S' aparecer la leyenda de No. de Infracción y se repite lo antes explicado, si la respuesta es no 'N' se sale al menú principal.

### OPCION DE CONSULTAR

Esta opción permite consultar las infracciones que estan dadas de alta, si es de que no se acuerdan cuando se desea dar de alta otra infracción o para dar de alta a un menor infractor.

Se poseciona el cursor en Consultas y se oprime ENTER; e inmediatamente desplega la leyenda de No. de Infracción y un espacio en blanco para poder escribir el número correspondiente, al hacerlo aparecerá en pantalla los datos de :No. de Infracción, Nombre de la infracción, La infracción pertenece al grupo XX con la descripción de ese grupo, así como la pregunta de si se Desea realizar otro movimiento[S/N], si la respuesta es si 'S' vuelve a aparecer la leyenda de Na. de Infracción y se realiza lo antes explicado, si la respuesta es no 'N' se sale al menú principal.

# OPCION DE DELEGA (DELEGACIONES)

Si se desea utilizar esta opción sólo basta con colocar el cursor en ella y oprimir la tecla de ENTER. Inmediatamente aparecerá en pantalla el siguiente submenú:

ADICIONAR ELIMINAR MODIFICAR CONSULTAR

### OPCION DE ADICIONAR

Esta opción permitirá escribir una nueva delegación, para que podamos dar de alta a un menor infractor, de lo contrario no nos permitira hacerlo.

Se coloca el cursor en la opción de Adicionar y se oprime ENTER, unos segundos después aparecerá No. de delegación con un espacio para escribir un número; el cual no nos dejara pasar si no lo asignamos sin repetir; y Nombre de la Delegación así como un espacio a llenar que no permitirá dejar en blanco, después de ser llenado el espacio aparecerá Desea realizar otra movimiento [S/NL si se escribe si 'S' aparecerá nuevamente la palabra de No. de delegación y se realiza lo antes descrito, si se escribe no 'N' se sale al menu principal.

### OPCION DE ELIMINAR

Esta opción permitirá borrar una delegación que no se necesite para dar de alta a un menor infractor, y de esta manera se evita tener información innecesaria.

Se poseciona el cursor en Eliminar y se oprime ENTER; para permitir que aparezca la leyenda: No. de Delegación y espacio en blanco para escribir el número correspondiente, al hacerlo desplega en pantalla los datos de : No. de Delegación, así como la pregunta de si Se Desea dar de baja el registro [S/N],si la respuesta es si 'S' borra la información existente y pregunta si se Desea realizar otro movimiento [S/N), si la respuesta es si 'S' vuelve a aparecer la leyenda de Na. de Delegodón y sucede lo antes descrito, si la respuesta es no 'N' se sale al menú principal; si la respuesta es no 'N' pregunta si se deseo realizar otro movimiento [S/N), si la respuesta es si 'S' vuelve a aparecer la leyenda de No. de Delegación y sucede lo antes descrito, si la respuesta es no 'N' se sale al menú principal.

### OPCION DE MODIFICAR

Esta opción permite modificar la información de una delegación que haya sido mal capturada, para que mas adelante sea utilizada al dar de alta un menor infractor y el reporte sea el correcto.

Se posesiona el usuario con el cursor en modificar y se oprime ENTER; inmediatamente aparece en pantalla la leyenda de No. de Delegación y un espacio para escribir el número, el cual al ser escrito aparecerá No. de Delegación y espacio para escribir el nuevo nombre, al ser escrito se mostrara la leyenda: Los datos están bien [S/N] si la respuesta es no 'N' volverá a aparecer la leyenda: No. de Delegación y se repite lo antes explicado, si la respuesta es si 'S' aparecerá: Desea realizar otra modificación , si la respuesta es si 'S' aparecer la pregunta de No. de Infracción y se repite lo explicado, si la respuesta es no 'N' se sale al menú principal.

### OPCION DE CONSULTAR

Esta opción permite hacer consultas de las delegaciones que se han dado de alta o si no se acuerdan de las delegaciones para cuando se va adar de alta a otra delegación.

Se coloca el cursor en Consultas y se oprime ENTER; apareciendo la leyenda de No. de Delegación y un espacio en blanco para escribir el número correspondiente, y al hacerlo desplega los siguientes datos: No. de Delegación, Nombre de la Delegación, así como la pregunta de si se Desea realizar otro movlmlento(S/N], si la respuesta es si 'S' vuelve a aparecer No. de Delegación y se realiza lo antes explicado, si la respuesta es no 'N' se sale al menú principal.

# OPCION DE OCUPACION

Si se desea utilizar esta opción sólo basta con colocar el cursor en ella y oprimir la tecla de ENTER. Inmediatamente aparecerá el siguiente submenú:

#### OPCION DE ADICIONAR

Esta opción permitirá escribir las ocupaciones que se van a utilizar para poder dar de alta a un menor infractor, si esta no existe no nos permitira hacerlo.

Se coloca el cursor en la opción de Adicionar y se oprime ENTER, apareciéndo después el No. de ocupación con espacio para escribir un número, el cual no nos dejara pasar si no lo escribimos sin repetir, de inmediato aparecerá Nombre de la Ocupación así como un espacio a llenar, que no va a permitir dejar en blanco, al ser llenado este espacio aparecerá la palabra A que Grupo pertenece la Ocupación con un espacio a llenar y al ser llenado mostrara la leyenda Desea realizar otro movimiento[S/N], si se escribe si 'S' aparecerá nuevamente No, de Ocupación y se hace lo antes descrito, si se escribe no 'N' se sale al menu principal.

#### OPCION DE ELIMINAR

Esta opción permitirá borrar la información de ocupaciones que no sean necesarias para dar de alta aun menor infractor, y de esta manera evitar tener informacion innecesaria.

Se poseciona el cursor en Eliminar y se oprime ENTER; apareciendo la leyenda de No. de Ocupación y espacio en blanco para poder escribir el número correspondiente y al hacerlo desplega en pantalla los datos de : No. de Ocupación, La ocupación pertenece al grupo XX y su descripción, así como la pregunta de si Desea dar de baja el registro [S/N],si la respuesta es si 'S' borra la información existente y pregunta si se Desea realizar otro movimiento [S/N], si la respuesta es si 'S' vuelve a aparecer la leyenda de No. de Ocupación y sucede lo antes descrito, si la respuesta es no 'N' se sale al menú principal; si la respuesta es no 'N' pregunta si se Desea realizar otro movimiento [S/N], si la respuesta es si 'S' vuelve a aparecer la palabra de No. de Ocupación y sucede lo antes descrito, si la respuesta es no 'N' se sale al menú principal.

### OPCION DE MODIFICAR

Esta opción permite modificar la información de alguna delegación que haya sido mal capturada, para poder ser utilizada al dar de alta aun menor infractor y el reporte que se genere mas adelante sea el correcto.

Se coloca el usuario con el cursor en modificar y se oprime ENTER; aparecerá en pantalla la leyenda de No. de Ocupación y espacio para escribir el número, el cual al ser escrito mostrara la palabra de: Nombre de Infracción y espacio para escribir el nuevo nombre y al ser escrito preguntará A que Grupo Pertenece la Ocupación y espacio para escribir el número, y al hacerlo aparecerá la pregunta Si los datos eslán bien [S/N1 si la respuesta es no 'N' volverá a aparecer la leyenda de No. de Ocupación y se repite lo antes explicado, si la respuesta es si 'S' aparece la palabra de Deseas hacer otra modificación [S/N], si la respuesta es si 'S' aparecer la leyenda de No. de Ocupacián y se repite lo antes explicado, si la respuesta es no 'N' se sale al menú principal.

### OPCION DE CONSULTAR

Esta opción permitirá consultar las ocupaciones que estan dadas de alta, si es necesario para cuando se desee escribir una nueva ocupación que se utilizara para dar de alta aun menor infractor.

Se coloca el cursor en Consultas y se oprime ENTER; inmediatamente después aparecerá la leyenda de No. de Ocupación y un espacio en blanco para poder escribir el número correspondiente y al hacerlo desplega en pantalla los siguientes datos: No. de Ocupación, Nombre de la ocupación, La ocupación pertenece al grupo XX can la descripción de ese grupo, así como la pregunta de si se Desea realizar otro movimiento[S/N], si la respuesta es si 'S' vuelve a aparecer la leyenda de No. de Ocupación y se realiza lo antes explicado, si la respuesta es no 'N' se sale al menú principal.

# **OPCION DE ESCOLARIDAD**

Si se desea utilizar esta opción sólo basta colocar el cursor en ella y oprimir la tecla de ENTER. Inmediatamente aparecerá el siguiente submenú:

ADICIONAR ELIMINAR **MODIFICAR** CONSULTAR

### OPCION DE ADICIONAR

Esta opción permite dar de escribir los niveles de escolaridad que serán necesarios para dar de alta a un menor infractor, sin esta opción no nos permitirra realizarlo.

Se coloca el cursor en la opción de Adicionar y se oprime ENTER, apareciendo el No. de escolaridad con espacio para escribir un número, el cual no nos dejara pasar si no lo asignamos sin repetir, de inmediato aparecerá Nombre de la Escolaridad así como un espacio a llenar, que no pemitira dejar en blanco, al ser llenado este espacio aparecerá la palabra A que Grupo pertenece la Escolaridad junto con un espacio , al ser llenado aparecerá la leyenda si se Deseu realizar otro movimiento[S/N], si se escribe si 'S' aparecerá nuevamente la palabra de No. de Escolaridad y se realiza lo antes descrito, si se escribe no 'N' se sale al menu principal.

#### OPCION DE ELThUNAR

Esta opción borra algun nivel que no sea necesario para dar de alta a un menor infractor, y de esta manera no se guarde información innecesaria para un reporte posterior.

Se coloca el cursor en Eliminar y se oprime ENTER; aparecerá la leyenda de No. de Escolaridad y un espacio para escribir el número correspondiente y al hacerlo desplega en pantalla los datos de: No. de Ocupación, La ocupación pertenece al grupo XX y su descripción, así como la pregunta de si Deseo dar de bajo el registro [S/N],si la respuesta es si 'S' borra la información existente y preguntara Desea realizar otro movimiento [S/N], si la respuesta es si 'S' vuelve a aparecer la leyenda de Na. de Ocupación y sucede lo antes descrito, si la respuesta es no 'N' se sale al menú principal; si la respuesta es no 'N' pregunta Deseo realizar otro movimiento [S/N], si la respuesta es si 'S' vuelve a aparecer la leyenda de No. de Escolaridad y sucede lo antes descrito, si la respuesta es no 'N' se sale al menú principal.

#### OPCION DE MODIFICAR

Esta opción permite cambiar los niveles de escolaridad si han sido mal capturados, para que al dar de alta al menor infractor lleve bien los datos y los reportes que posteriormente se realicen sean correctos.

Se posesiona el usuario con el cursor en modificar y se oprime ENTER; inmediatamente aparecerá en pantalla la leyenda de No. de Escolaridad y espacio para escribir el número que al ser escrito aparecerá Nombre de la Escolaridad y espacio para escribir el nuevo nombre, al ser escrito preguntara A que Grupa Pertenece lo Escolaridad, junto con un espacio para escribir el número, al hacerlo dira si Los datos están bien [S/NL si la respuesta es no 'N' volverá a aparecer la leyenda de No. de lo Escolaridad y se repite lo antes explicado, si la respuesta es si 'S' mostrara el siguiente letrero Deseos hacer airo madificación[S/NL si la respuesta es si 'S'

aparecer la leyenda de No. de Escolaridad y se repite lo antes explicado, si la respuesta es no 'N' se sale al menú principal.

### OPCION DE CONSULTAR

Esta opción permite consultar todos los niveles de escolaridad que existen y asi de esta manera si hace falta alguno poderlo dar de alta para utilizarlo en el momento de dar de alta a un menor infractor.

Se coloca el cursor en Consultas y se oprime la tecla de ENTER; desplegandose la leyenda de No. de Escolaridad y espacio para escribir el número correspondiente y al hacerlo aparecera en pantalla los datos de :No. de Escolaridad, Nombre de la escolaridad, La escolaridad pertenece al grupo XX con la descripción de ese grupo, así como la pregunta Desea realizar otro movimiento[S/N], si la respuesta es si 'S' vuelve a aparecer la levenda de No. de Escolaridad y se realiza lo antes explicado, si la respuesta es no 'N' sale al menú principal.

### OPCION DE GRUPOS

Si se desea utilizar esta opción sólo basta con colocar el cursor en ella y oprimir la tecla de ENTER. Inmediatamente aparecerá el siguiente submenú:

**OCUPACION** INFRACCION ESCOLARIDAD

# OPCION DE OCUPACION

Esta opción contendrá los grupos de ocupación mas importantes para un análisis mas especifico de los menores infractores.

Si se desea utilizar esta opción se coloca el cursor en esta opción y se oprime la tecla de ENTER, mostrando la pantalla el siguiente submenú:

ADICIONAR ELIMINAR MODIFICAR **CONSULTAR** 

#### OPCION DE ADICIONAR

Esta opción permitirá escribir los grupos de ocupación que se desen tener para un análisis especifico y así mismo son necesarios para dar de alta aun menor infractor.

Se coloca el cursor en Adicionar y se oprime ENTER. Apareciéndo Grupo de ocupación con espacio para escribir un número {no permitira repetirlo ni dejarlo en blanco), al ser escrito aparecera Nombre del Grupo con otro espacio para escribir el nombre {tampoco permitira repetirlo ni dejarlo en blanco), y cuando sea escrito preguntara Tus datos estan bién [5/N], al escribir cualquiera de las dos respuestas desplegara la pregunta Deseas realizar otro movimiento [5/NL si la respuesta es si 'S' aparece nuevamente la leyenda Grupo de ocupación y se repetira el proceso antes mencionado, si la respuesta es no 'N' saldremos al menú principal. {Como nota tendremos que decir que si la respùesta es no 'N' al preguntar Tus datos estan bien, no hara ningún movimiento, es decir no escribira ningún grupo de ocupación).

#### OPCION DE ELIMINAR

Esta opción permitirá borrar a un grupo que no se necesite para dar de alta a un menor infractor y no sea necesario para un análisis mas detallado.

Se coloca el cursor en Eliminar y se oprime ENTER. Apareciendo enseguida No. de Grupo con espacio en blanco para escribir el número {no permitira dejarlo en blanco), al ser escrito mostrara Nombre de Grupo junto con su descripción y la pregunta de si se Desea dar de bala el registro [5/N], al escribir cualquiera de las dos respuestas aparecera la pregunta de si Desea realizar otro movimiento [S/N], si la respuesta es si 'S' mostrara nuevamente la leyenda de No. de Grupo y se repetira el proceso mencionado, si la respuesta es no 'N' saldra al menú principal. {Como nota tendremos que aclarar, que si la respuesta es no 'N' al preguntar si Se da de Baja el registro, no dara de baja ningún grupo de ocupación).

#### OPCION DE MODIFICAR

Esta opción permite modificar algún grupo de ocupación que haya sido mal capturado y de esta mannera al dar de alta aun menor infractor este con los datos correctos.

Se posesiona el cursor en Modificar y se oprime ENTER. Mostrando enseguida No. de Grupo con espacio para escribir un número {este no dejara no hacerlo), al ser escrito aparece el Nombre del Grupo junto con su descripción y permitira modificar el nombre del grupo de la ocupación, al ser realizada esta preguntara Tus datos están bien [5/N], al escribir cualquiera de las dos respuestas aparecera la pregunta Deseas realizar otra modificación[S/N], si la respuesta es si 'S' muestra la leyenda No. de Grupo y se repete el proceso antes descrito, si la respuesta es no 'N' saldra al menú principal. (Como nota tendremos que decir que si la respuesta es no 'N' al preguntar Tus datos eslan bien, no hara ningún movimiento, es decir no modificara el grupo de ocupación).

#### OPCION DE CONSULTAR

Esta opción permitirá consultar los grupos de ocupación que existen para dar de alta aun menor infractor y verificar si falta alguno.

Se coloca el cursor en Consultas y se oprime ENTER; Apareciendo enseguida No, de Grupo junto con un espacio para escribir el número (no permite dejarlo en blanco), al ser escrito aparece el Nombre del Grupo junto con su descripción y la pregunta Desea realizar otro movimiento [S/N], si la respuesta es si 'S' vuelve a aparecer la leyenda de No. de Grupo y se repetira el proceso antes mencionado, si la respuesta es no 'N' saldra al menú principal.

### OPCION DE INFRACCION

Esta opción contendrá los grupos de infracción más importantes para poder hacer un análisis mas especifico de un menor infractor y poder darlo de alta.

Si se desea utilizar esta opción se coloca el cursor en esta opción y se oprime la tecla de ENTER, mostrando el siguiente submenú:

ADICIONAR ELIMINAR MODIFICAR **CONSULTAR** 

### OPCION DE ADICIONAR

Esta opción permitirá escribir los grupos de infracción que sean necesarios para un análisis mas especifico y que peermitiran dar de alta a un menor infractor.

Secoloca el cursor en Adicionar y se oprime la tecla de ENTER. Desplegandose enseguida Grupo de infracción, con espacio para escribir un número (este no nos permitira repetirlo ni dejarlo en blanco), al ser escrito aparecera Nombre del Grupo junto con un espacio para escribir el nombre (tampoco permitira repetirlo ni dejarlo en blanco), al ser escrito preguntara Tus datos estan hién [S/N], al escribir cualquiera de las dos rspuestas preguntara Deseas realizar atro movimiento [S/N], si la respuesta es si 'S' aparecera nuevamente la leyenda Grupo de infracción y se repetira el proceso antes mencionado, si la respuesta es no 'N' saldremos al menú principal. (Como nota diremos, que si la respuesta es no 'N' al preguntar Tus dalos estan bien, no escribira ningún grupo de infracción).

### OPCION DE ELIMINAR

Esta opción permite borrar los grupos de infracción que no sean importantes tanto para un análisis especifico como para dar de alta a un menor infractor.

Se poseciona el cursor en Eliminar y se oprime la tecla de ENTER. Aparecerá enseguida No. de Grupo junto con espacio para escribir el número (no permitira dejarlo en blanco), al ser escrito aparecera Nombre de Grupo junto con su descripción y la pregunta Se desea dor de baja el registro [5/N], al escribir cualquiera de las dos respuestas aparece la pregunta Deseas realizar otro movimiento [S/N1 si la respuesta es si 'S' aparecera nuevamente la leyenda de No. de Grupo y se repete el proceso antes descrito, si la respuesta es no 'N' saldremos al menú principal. (Como nota aclararemos que si la respuesta es no 'N' al preguntar si Se do de Baja el registro, no borrara ningún grupo de infracción).

### OPCION DE MODIFICAR

Esta opción permitirá modificar los grupos de infracción que hayan sido mal capturados y de esta manera cuando se de de alta a un menor infractor la información sea la correcta.

Se posesiona el cursor en Modificar y se oprime ENTER. Enseguida aparece No. de Grupo con espacio para escribir un número (este no nos permitira dejarlo en blanco), al ser escrito aparecerá Nombre del Grupo con su descripción y nos permitira modificar el nombre del grupo de la infracción, al ser realizada la modificación preguntara Tus datos están bien [S/N1 al escribir cualquiera de las dos respuestas preguntara Deseas realizar otro modifkación[S/N], si la respuesta es si 'S' aparecer la leyenda No. de Grupo y se repetira el proceso antes mencionado, si la respuesta es no 'N' saldra al menú principal. (Como nota tendremos que decir que si la respuesta es no 'N' al preguntar Tus datos estan bien, no hara ningún movimiento, es decir no modificara el grupo de infración).

### OPCION DE CONSULTAR

Esta opcón permitirá consultar los grupos de infracción que existan y sean necesarios para un análisis especifico y dar de alta a un menor infractor.

Se coloca el cursor en Consultas y se oprime ENTER; Desplegandose en pantalla No. de Grupo junto con espacio para escribir el número (no permitira dejarlo en blanco), al ser escrito aparecera el Hambre del Grupo junto con su descripción y la pregunta Deseas realizar otro movimiento [S/NL si la respuesta es si 'S' vuelve a aparecer la leyenda No. de Grupo y se repetira el proceso antes mencionado, si la respuesta es no 'N' saldra al menú principal.

# OPCION DE ESCOLARIDAD

Esta opción contendra los grupos de escolaridad que se necesiten apara un análisis mas especifico y para dar de alta a un menor infractor.

Si se desea utilizar esta opción se coloca el cursor en esta opción y se oprime ENTER, mostrando en seguida en pantalla el siguiente submenú:

# ADICIONAR ELIMINAR MODIFICAR CONSULTAR

### OPCION DE ADICIONAR

Esta opción permite dar de alta los grupos de escolaridad que sean necesarios para un análisis mas especifico y dar de alta aun menor infractor.

Se posesiona el cursor en Adicionar y se oprime ENTER. Aparece enseguida Grupo de escolaridad junto con espacio para escribir un número, (este no nos permitira repetirlo ni dejarlo en blanco), al ser escrito aparecera Nombre del Grupo junto con un espacio para escribir el nombre (no permitira repetirlo ni dejarlo en blanco), al escribirlo aparecerá la pregunta de si Tus datos cstan bién (SIN], al escribir cualquiera de las dos rspuestas aparecera la pregunta Deseas realizar otro movimiento [5/N], si la respuesta es si 'S' aparecera nuevamente la leyenda Grupa de escolaridad y se repete el proceso antes mencionado, si la respuesta es no 'N' saldremos al menú principal. (Como aclaración diremos que si la respuesta es no 'N' al preguntar Tus datos estan bien, no hara ningún movimiento, es decir no se dara de alta ningún grupo de escolaridad).

### OPCION DE ELIMINAR

Esta opción permite borrar a los grupos de escolaridad que no sean necesarios para un analisis especifico y para dar de alta a un menor infractor.

Se coloca el cursor en Eliminar y se oprime ENTER. Enseguida muestra No. de Grupo junto con un espacio para escribir el número (este no nospermitira dejarlo en blanco), al ser escrito aparece Nombre de Grupo con su descripción y la pregunta Desea dar de baja el registro [S/N1 al escribir cualquiera de las dos respuestas preguntara Deseas realizar otro movimiento [S/N1 si la respuesta es si 'S' aparecera nuevamente la leyenda No. de Grupo y se repetira el proceso mencionado, si la respuesta es no 'N' saldremos al menú principal. (Como nota diremos que si la respuesta es no 'N' al preguntar Se da de Baja el registro, no borrara ningun grupo de escolaridad).

#### OPCION DE MODIFICAR

Esta opción permite modificar a los grupos de escolaridad que hayan sido mal capturados, para que al ser utilizados al dar de alta a un menor infractor los datos sean los correctos.

Se coloca el cursor en Modificar y se oprime la tecla de ENTER. Muestra enseguida No. de Grupo junto con espacio para escribir un número (que no permite dejarlo en blanco), al ser escrito aparece Nombre del Grupo junto con su descripción y permite modificar el nombre del grupo de la escolaridad, al ser realizada aparece la pregunta Tus datos están bien [S/N), al escribir cualquiera de las respuestas pregunta Deseas realizar otra modifkación[S/NJ, si la respuesta es si 'S' aparecerá la leyenda No.de Grupo y se repete el proceso antes mencionado, si la respuesta es no 'N' saldra al menú principal. (Como nota diremos que si la respuesta es no 'N' al preguntar Tus datos estan bien, no hara ningún movimiento, es decir no modificara el grupo de escolaridad).

#### OPCION DE CONSULTAR

Esta opción permitirá consultar los grupos de escolaridad existentes para dar de alta aun menor infractor y un análisis especifico.

Se poseciona el cursor en Consultas y se oprime ENTER. Aparece No. de Grupo junto con espacio para escribir el número (no permite dejarlo en blanco), al ser escrito aparecera el Nombre del Grupo junto con su descripción y la pregunta Deseas realizar otro movimiento [S/N], si la respuesta es si 'S' vuelve a aparecer la leyenda No. de Grupo y se repetira el proceso antes mencionado, si la respuesta es no 'N' saldra al menú principal.

# **OPCION DE UTILERIAS**

Esta opción servira para regenerar las bases que estamos utilizando, si es que se han dañado por alguna razon, importar o exportar nuestras bases de datos a Dbase o Ascii y la creación de respaldos de nuestras bases de datos.

Si se utilizara esta opción basta con colocar el cursor en ella y oprimir la tecla de ENTER. Apareciendo en pantalla el siguiente submenú:

REGEN/BASE IMPORTACION EXPORTACION RESPALDOS

# **OPCION DE REGEN/BASES (REGENERACION DE BASES)**

Si se utiliza esta opción basta con colocar el cursor en ella y oprimir la tecla de ENTER. Inmediatamente aparecerá el siguiente submenú:

INDIVIDUAL GENERAL

#### OPCION DE INDIVIDUAL

Esta opción sirve para regenerar alguna base en especifico.

Si se utiliza esta opción se colocar el cursor en ella y se oprime ENTER. Inmediatamente aparecerá en pantalla un submenú conteniendo Ocupación, Infracción, Delegación, Escolaridad, G. Infracción, G. Ocupación, G. Escolaridad. Para utilizar cualquiera de estas opciones solo basta con colocar el cursor en la opción deseada y apretar la tecla de ENTER y se regenerara automáticamente la base elegida.

OPCION GENERAL

Esta opción sirve para regenerar todas las bases si estan dañadas

Si se utiliza esta opción sólo basta con colocar el cursor en ella y oprimir la tecla de ENTER. Inmediatamente regenerara todas las bases del sistema.

# OPCION DE IMPORTACION

Esta opción permite importar las bases de datos en otros lenguajes, si se necesitan para otro estudio o análisis.

Si se utiliza esta opción sólo basta con colocar el cursor en ella y oprimir la tecla de ENTER. Inmediatamente aparece en pantalla el siguiente submenú:

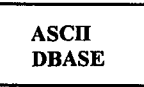

### OPCION DE ASCII

Esta opción permite la importación de las bases de datos en ASCII para que la información de otras bases de datos sean utilizadas para algún análisis sin tener que volver a capturar la información.

Si se utiliza esta opción se coloca el cursor en ella y oprime la tecla de ENTER; muestra la pregunta Se copia de la Unidad A o B, al elegir cualquiera de las dos opciones preguntara Nombre del archivo a importar y aparece un espacio para escribir el nombre, al hacerlo ordenara lnserle Disco en la Unidad y presione cualquier tecla, al hacerlo copiara el archivo elegido, si este no existe marcara error y nos sacara del sistema.

### OPCION DE DBASE

Esta opción permite la importación de las bases de datos en DBASE para que se ocupe en este sistema si se necesita la información para algún tipo de análisis y no haya necesidad de volver a capturarla.

Si se desea utilizar esta opción sólo basta con colocar el cursor en ella y oprimir la tecla de ENTER; aparecera inmediatamente la pregunta Se copia de la Unidad A o B, al elegir cualquiera de las dos opciones preguntara Nombre del archivo a importar y aparece un espacio para escribir el nombre, al hacerlo ordenara Inserte Disco en la Unidad y presione cualquier tecla, al hacerlo copiara el archivo elegido, si este no existe marcara error y nos sacara del sistema.

# OPCION DE EXPORTACION

Esta opción funciona de la misma manera que la importación solo que con la variante de que ahora son las bases de datos de este sistema los que se mandaran a otros paquetes.

Si se utiliza esta opción basta con colocar el cursor en ella y oprimir la tecla de ENTER. Inmediatamente aparecerá en pantalla el siguiente submenú:

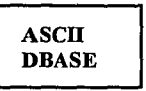

### OPCION DE ASCII

Esta opción permite exportar las bases de datos de este sistema si es necesario para otro tipo de análisis en otros paquetes que contengan ASCII.

Si se utiliza esta opción se coloca el cursor en ella y oprime ENTER; aparecera la pregunta Se copla a la Unidad A a B, al elegir cualquiera de las dos opciones preguntara Nuevo Nombre del archivo a exportar y a parecera un espacio para escribir el nombre, al hacerlo ordenara Inserte Disco en la Unidad y presione cualquier teda, al hacerlo copiara el archivo elegido, si este no existe marcara error y nos sacara del sistema.

### OPCION DE DBASE

Esta opción permite exportar las bases de datos de este sistema si es necesario para otro tipo de análisis a DBASE.

Si se utiliza esta opción sólo basta con colocar el cursor en ella y oprimir la tecla de ENTER; apareciendo la pregunta Se copia a la Unidad A a B, al elegir cualquiera de las dos opciones preguntara Nuevo Nombre del archivo a exportar y aparecera un espacio para escribir el nombre, al hacerlo ordenara Inserte Disco en la Unidad y presione cualquier tecla, al hacerlo copiara el archivo elegido, si este no existe marcara error y nos sacara del sistema.

### OPCION DE RESPALDO

Esta opción sirve para restaurar archivos dañados o respaldar la información como precausión.

Si se utiliza esta opción sólo basta con colocar el cursor en ella y oprimir la tecla de ENTER. Inmediatamente aparecerá el siguiente submenú:

RESTAURAR RESPALDAR

#### OPCION DE RESTAURAR

Esta opción permite restaurar archivos dañados.

Si se utiliza esta opción basta colocar el cursor en ella y oprimir la tecla de ENTER. Inmediatamente restaurara los archivos del sistema.

### OPCION DE RESPALDAR

Esta opcón permite respaldar la información como precausión.

Si se utiliza esta opción sólo basta colocar el cursor en ella y oprimir ENTER. Inmediatamente ordenara Inserte disquete copia 01 de seguridad 01 en unidad A: presiona cualquier tecla para canlinuar, al hacerlo empezara a copiar los archivos en el disco de seguridad, si este no es suficiente pedira otro disco hasta terminar. Si no se inserto ningún disco en la unidad no hara nada y nos sacara del sistema.

### OPCION DE REPORTES

Esta opción permite emitir reportes de la información existente en la base de datos en forma sencilla o combinada según sea necesario.

Si se utiliza esta opción se coloca el cursor en ella y oprime la tecla de ENTER. Apareciendo **INFORMACION BASE** con las siguientes opciones:

NIVEL ESCOLAR Al apretar ENTER aparecera Grupo y un espacio para escribir un número

AÑOS DE NIVEL Al apretar ENTER aparecera Nivel/Año y un espacio para escribir un número.

EDAD Al apretar ENTER aparecera Edad y un espacio para escribir un número.

SEXO Al apretar ENTER aparecera Masculino [SIN] y un espacio para escribir 'S' o 'N'

DELEGACION Al apretar ENTER aparecera Delegación y un espacio para escribir un número.

# G. INFRACCION

Al apretar ENTER aparecera Grupo y un espacio para escribir un número.

No. INFRACCION Al apretar ENTER aparecera Infracción y un espacio para escribir un número.

G. OCUPACION Al apretar ENTER aparecera Grupo y un espacio para escribir un número.

No. OCUPACION Al apretar ENTER aparecera Ocupación y un espacio para escribir un número.

Al seleccionar cualquiera de las opciones mencionadas aparecera la orden de **INFORMACION A CRUZAR** con las siguientes opciones:

NIVEL ESCOLAR Al apretar ENTER aparecera Grupo y un espacio para escribir un número

AÑOS DE NIVEL Al apretar ENTER aparecera Nivel/Aiio y un espacio para escribir un número.

EDAD

Al apretar ENTER aparecera Edad y un espacio para escribir un número.

SEXO

Al apretar ENTER aparecera Masculino [SIN) y un espacio para escribir 'S' o 'N'

DELEGACION

Al apretar ENTER aparecera Delegación y un espacio para escribir un número.

G. INFRACCION

Al apretar ENTER aparecera Grupo y un espacio para escribir un número.

No. INFRACCION Al apretar ENTER aparecera Infracción y un espacio para escribir un número.

G. OCUPACION Al apretar ENTER aparecera Grupo y un espacio para escribir un número.

No. OCUPACION Al apretar ENTER aparecera Ocupación y un espacio para escribir un número.

NINGUNA Al apretar ENTER nosdara el reporte de la información seleccionada. Al seleccionar cualquiera de las opciones aparecera la pregunta Se imprime el reporte [S/NJ, si selecciona si 'S' aparecera en pantalla Cologue papael tamaño carta en la impresora y ponga en linea presione cualquier teda para continuar y se imprimira la información solicitada, si se selecciona no 'N' aparecera en pantalla Concepto y Cantidad así como la información solicitaada si existe junto con la orden de Oprime cualquier teda para continuar, si no hay información sale al menú principal.

# DOCUMENTACION TECNICA DEL SISTEMA DE MENORES INFRACTORES

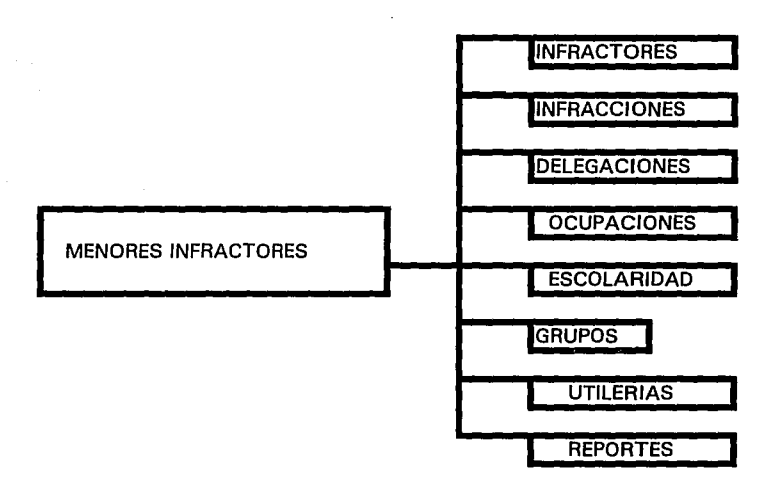

SE PUEDE OBSERVAR EL CUADRO SINOPTICO DEL MENU PRINCIPAL DE MENORES INFRACTORES. MOSTRANDO LAS DIFERENTES OPCIONES QUE TIENE.

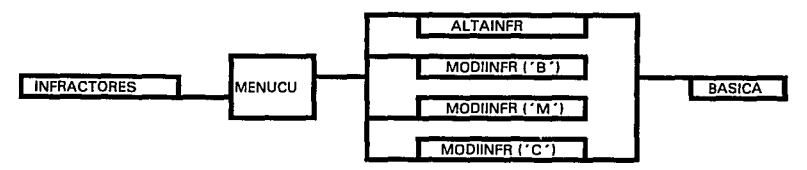

LA DPCION DE INFRACTORES MUESTRA SU MENU DE ALTAS, BAJAS,MODIFICA-, CIONES Y CONSULTAS, ASI COMO EL ARCHIVO QUE AFECTA.

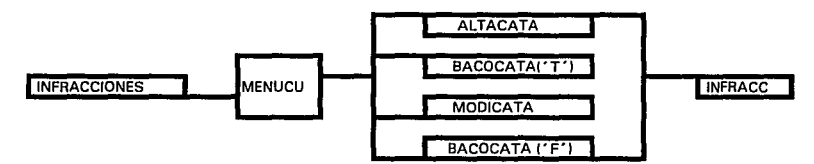

LA OPCION DE INFRACCIONES MUESTRA SU MENU DE ALTAS, BAJAS.MODIFICA-. CIONES Y CONSULTAS, ASI COMO EL ARCHIVO QUE AFECTA.

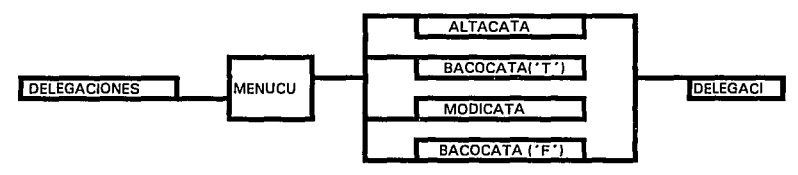

LA OPCION DE DELEGACIONES MUESTRA SU MENU DE ALTAS, BAJAS.MODIFICA-. CIONES Y CONSULTAS, ASI COMO EL ARCHIVO QUE AFECTA.

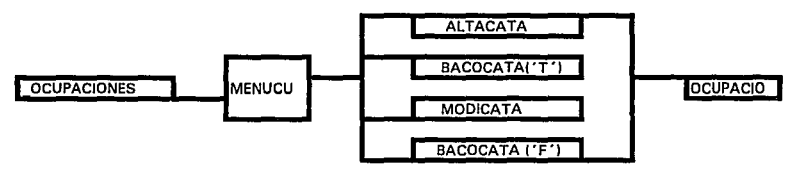

LA OPCIDN DE OCUPACIONES MUESTRA SU MENU DE ALTAS, BAJAS,MODIFICA-. CIONES Y CONSULTAS, ASI COMO EL ARCHIVO QUE AFECTA.

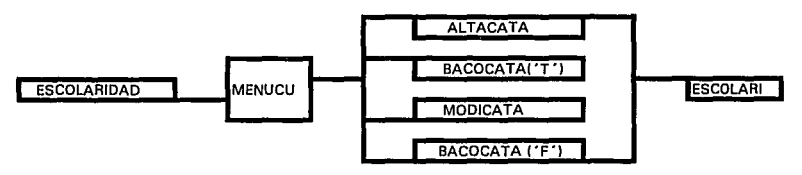

LA OPCION DE ESCOLARIDAD MUESTRA SU MENU DE ALTAS. BAJAS.MODIFICA-. CIONES Y CONSULTAS, ASI COMO EL ARCHIVO QUE AFECTA.

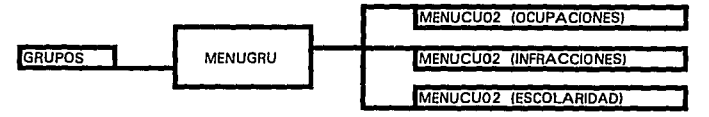

LA OPCION DE GRUPOS MUESTRA UN MENU CON OCUPACIONES, INFRACCIONES Y ESCOLARIDAD.

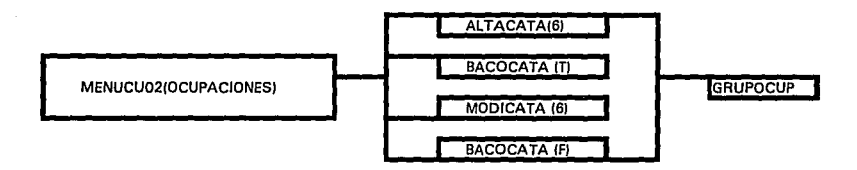

LA OPCION DE GRUPO DE OCUPACION MUESTRA SU MENU DE ALTAS, BAJAS, MODIFICACIONES Y CONSULTAS, ASI COMO EL ARCHIVO QUE AFECTA.

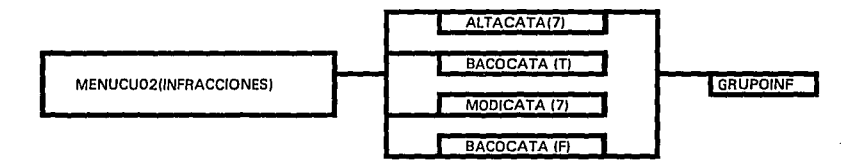

LA OPCION DE GRUPO DE INFRACCION MUESTRA SU MENU DE ALTAS, BAJAS, MODIFICACIONES Y CONSULTAS, ASI COMO EL ARCHIVO QUE AFECTA.

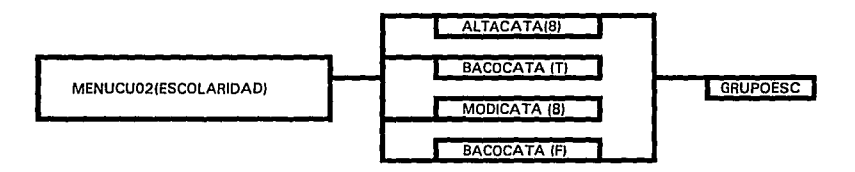

LA OPCION DE GRUPO DE ESCOLARIDAD MUESTRA SU MENU DE ALTAS, BAJAS, MODIFICACIONES Y CONSULTAS, ASI COMO EL ARCHIVO QUE AFECTA.

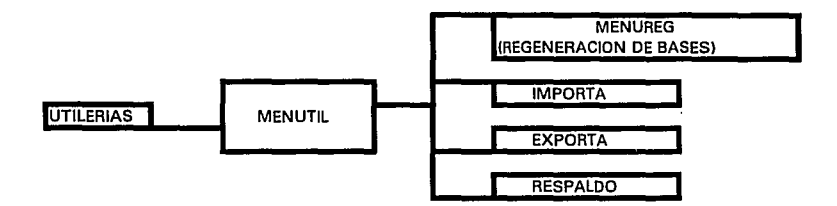

LA OPCION DE UTILERIAS MUESTRA SU MENU DE REGENERACION DE BASES, IMPORTACION, EXPORTACION Y RESPALDO.

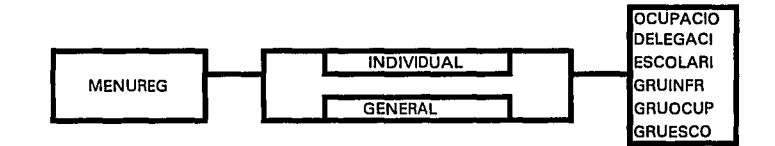

LA OPCION DE MENUREG(REGENERACION DE BASES) MUESTRA SU MENU DE INDIVIDUAL Y GENERAL, ASI COMO LOS ARCHIVOS QUE AFECTA.

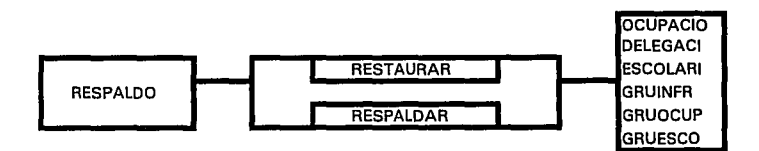

LA OPCION DE RESPALDO MUESTRA SU MENU DE RESTAURAR Y RESPALDAR, ASI COMO LOS ARCHIVOS QUE AFECTA.

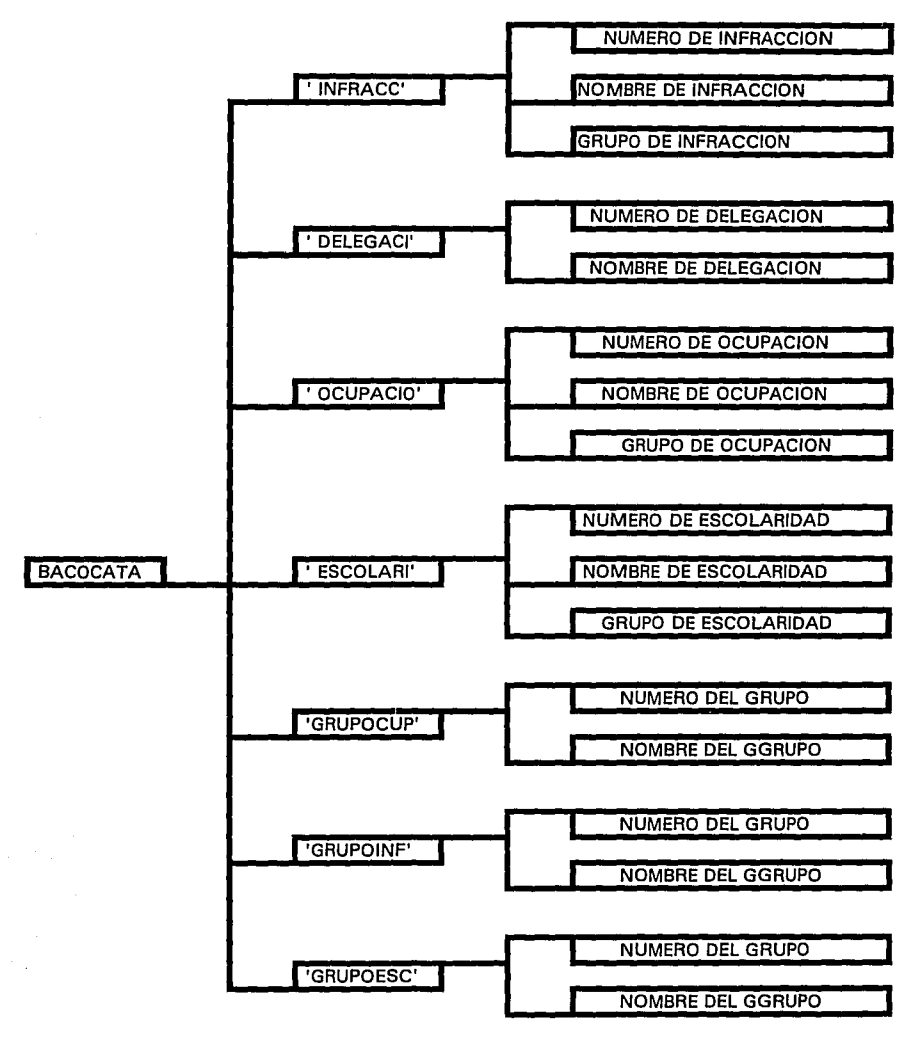

LA OPCION DE BACOCATA{BAJAS Y CONSULTAS DE LOS CATALOGOS) MUESTRA LOS ARCHIVOS QUE AFECTA, ASI COMO LA INFORMACION QUE POSEE CADA ARCHIVO.

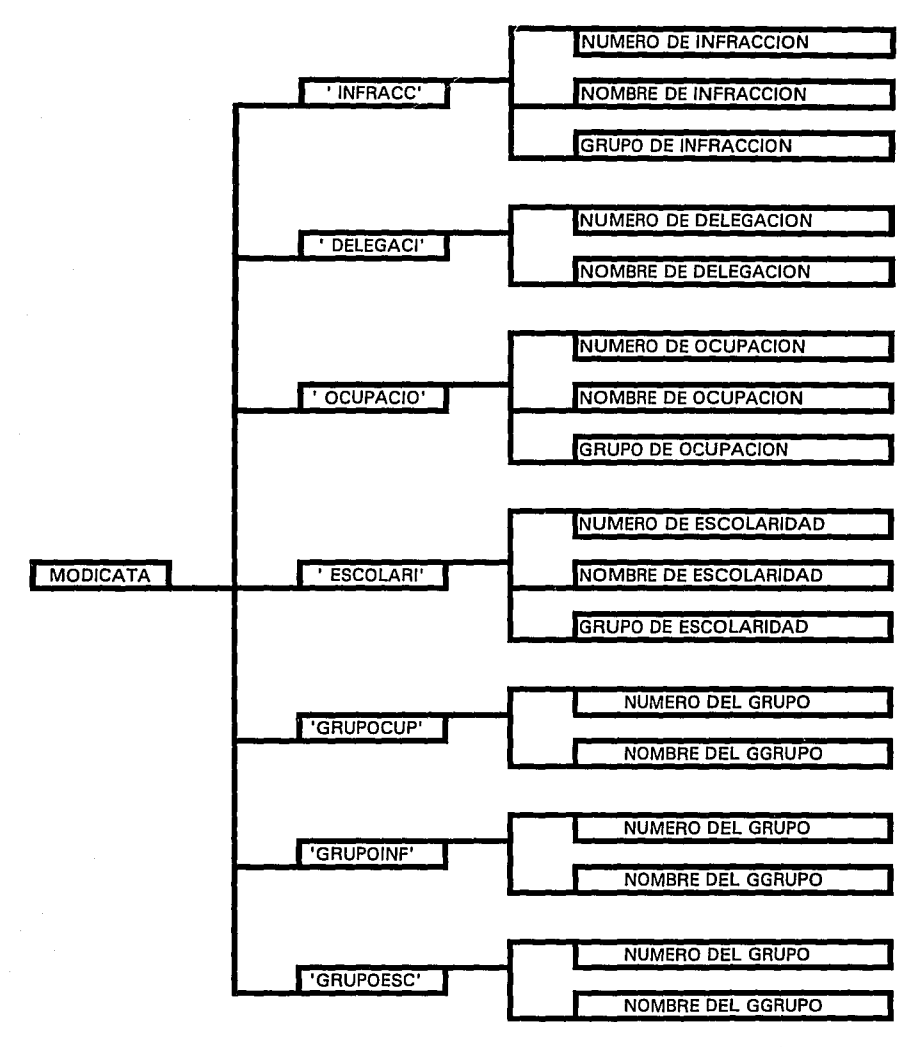

LA OPCION DE MODICATA(MODIFICACION DE LOS CATALOGOS) MUESTRA LOS ARCHIVOS QUE AFECTA, ASI COMO LA INFORMACION QUE POSEE CADA ARCHIVO.

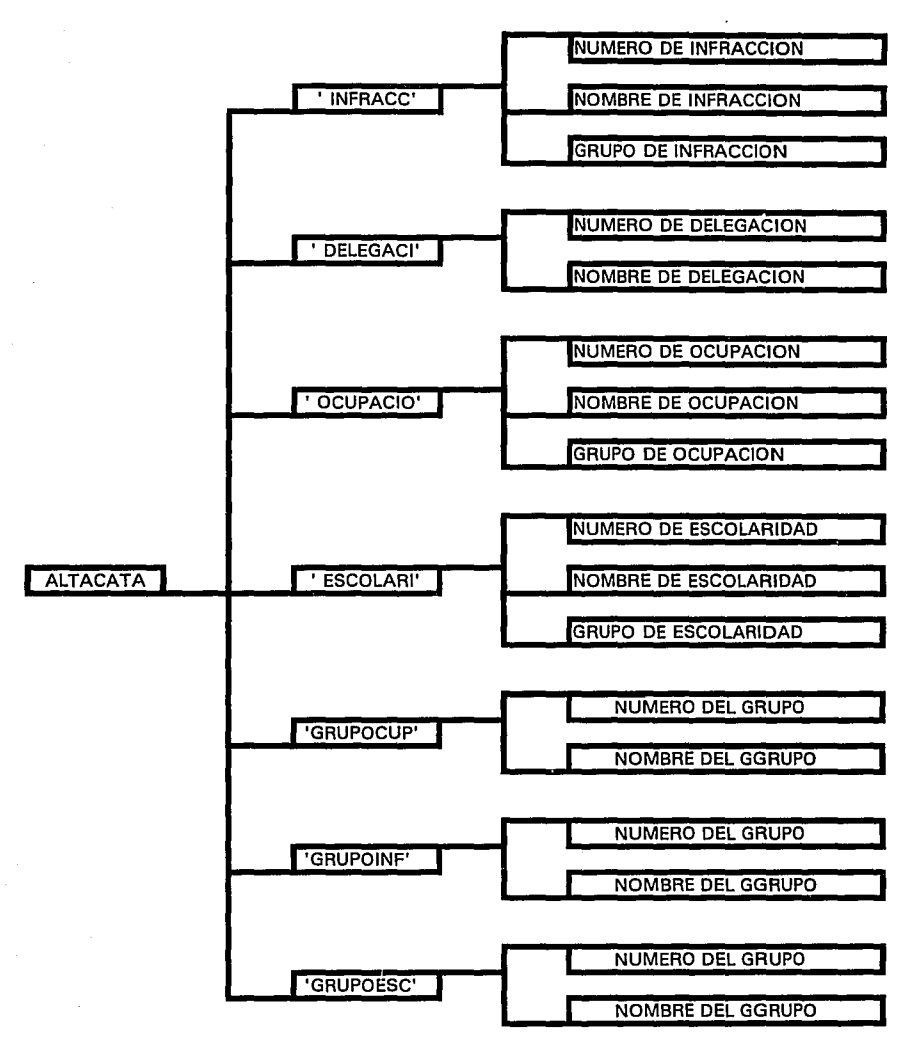

Esta llave nos muestra a grandes rasgos la opción de ALTACATA (bajas y consultas de los catalogos), mostrando los archivos que se afectarían, así como el típo de información que posee cada archivo

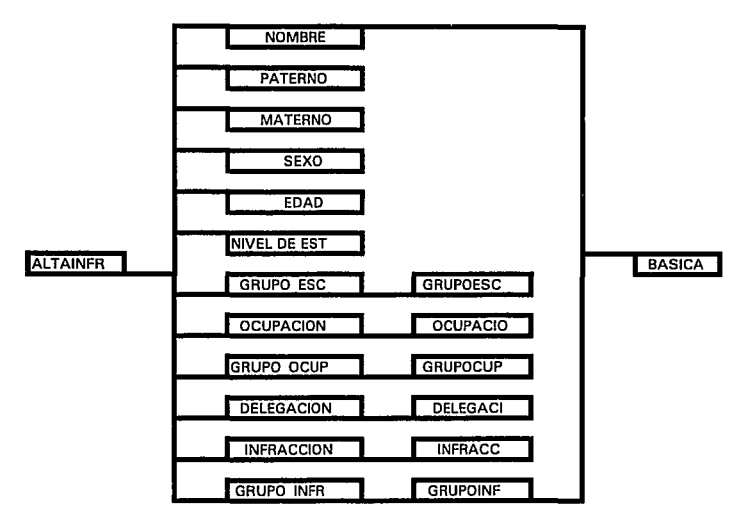

LA OPCION DE ALTAINFRA{ALTAS DE INFRACTORES) MUESTRA LA INFORMACION QUE SE DA DE ALTA, ASI COMO LOS ARCHIVOS QUE SE AFECTAN

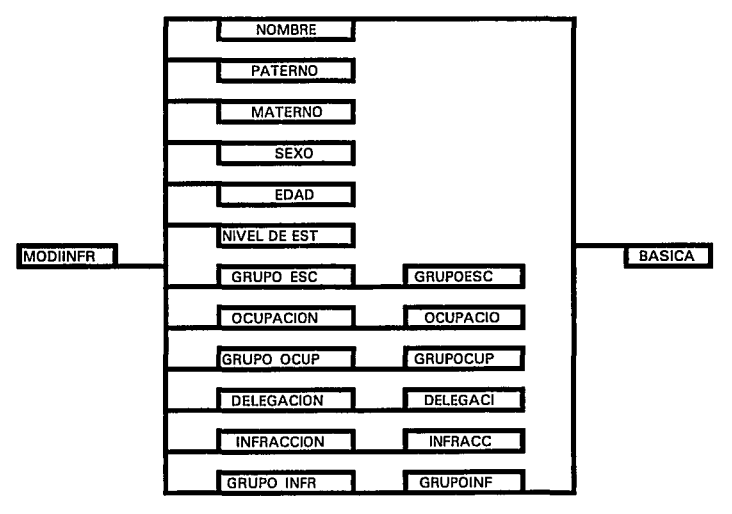

LA OPCION DE MODllNFRA{MOOIFICACION DE INFRACTORES) MUESTRA LA INFORMACION QUE SE MODIFICAN, ASI COMO LOS ARCHIVOS QUE SE AFECTAN.

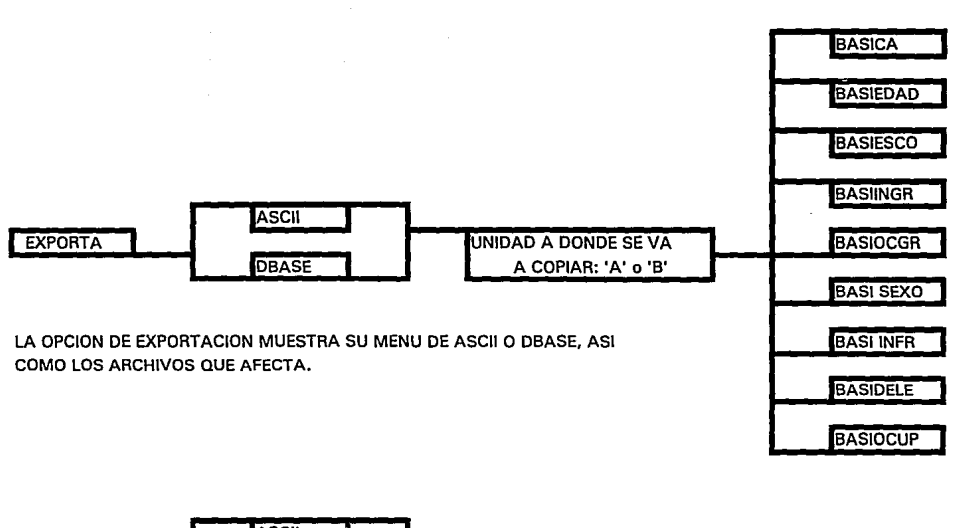

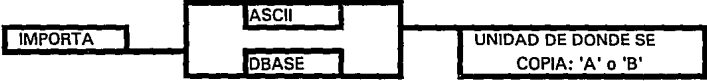

LA OPCION DE IMPORTACION MUESTRA SU MENU DE ASCII O DBASE, ASI COMO LA UNIDAD QUE AFECTA.

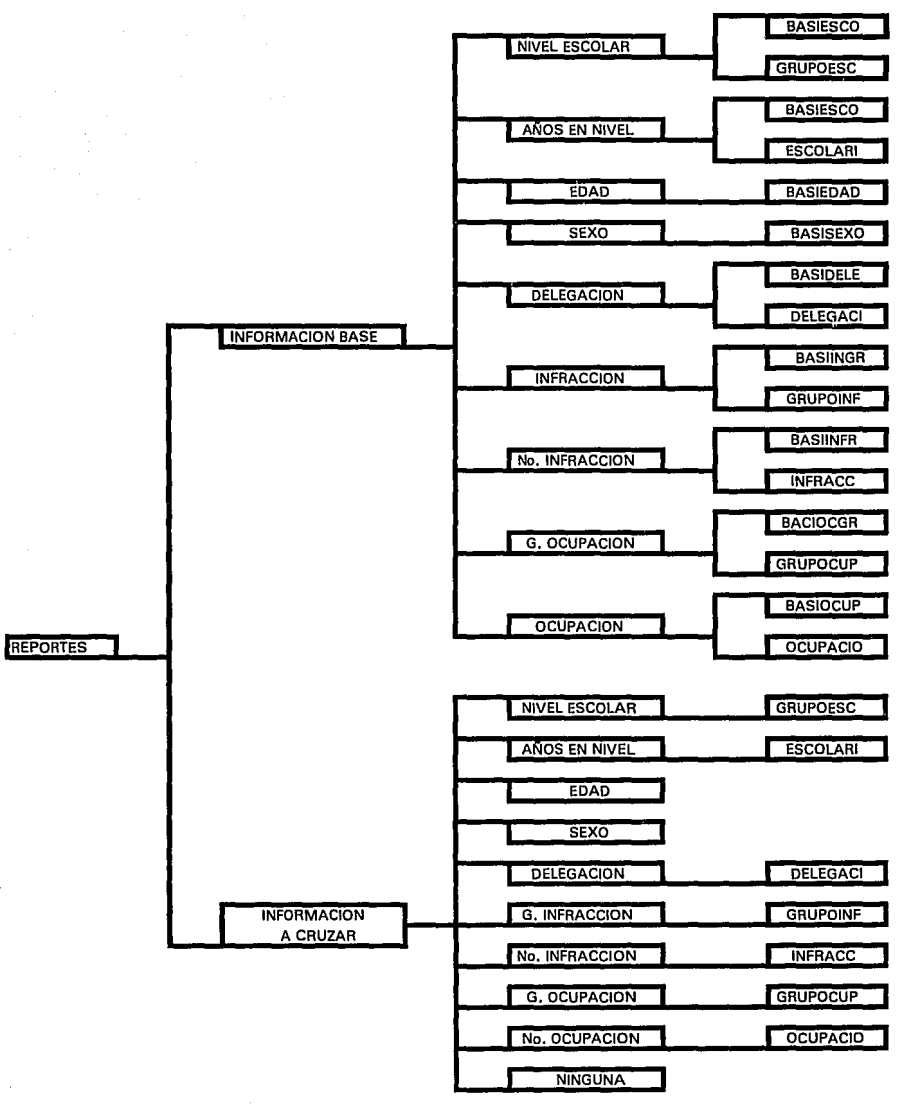

LA OPCION DE REPORTES MUUESTRA LA INFORMACION BASE V LA INFORMACION A CRUZAR, ASI COMO LOS ARCHIVOS QUE SE UTILIZAN.

### PROGRAMA

En este apartado se encuentran las funciones del programa. Como presentación aparece principa, el cual contiene la pantalla del menú principal de infractores, infracción, Delega, Ocupación, Escolaridad, Grupos, Utilerias y Reportes.

Posteriormente aparece la función de Texto, la cual valida un campo o texto obligatorio, la función Error, la que nos da los mensajes de errores en pantalla, la función que Pregunto Si o No, Numgen, que valida un campo numérico obligatorio, la función que pregunta el Sexo, así como la de Adkionar, Eliminar, Modifkar y Consultar; la función de grupos de Ocupación, Infracción y Escolaridad, la que Regenera Bases.

Más adelante aparecen los procedimientos y funciones de Utilerios, como el procedimiento de Exportación e Importación de datos; de Respaldos y Restauración de la base de datos.

Así mismo aparecen en el siguiente orden el procedimiento de Alta de Catálogos de Infracción, Delegación, Ocupación, Escolaridad, Grupos de los mismos y Alta de Infractores; modificaciones de lo mencionado y las Bajas y Consultas de los catálogos.

Por ultimó aparece el procedimiento del Reporte que genera movimientos cruzados de la información.

```
~CTIONTEXTO(INICIA,TAMANO, VALOR,RENTEX,COLTEX,LETTEX) 
• Esta f\lnciJ!n valida un campo texto obligatorio 
: Ja Jongitud de J03 campos es variable. retoma el campo capturado 
LCOK•'S' 
DO WllILE LCOK • 'S' 
 IFINICIA 
  LCCADENA- SPACE(TAMANO) 
 ELSE 
  LCCADENA = VALOR
 ENDIF 
 @ RENTEX,COLTEX SAY LETTEX COLOR COLFONDO
 @RENTEX.(COLTEX+LEN(LETTEX)+1) GET LCCADENA PICT '@X' VALID{IIF(EMPTY(LCCADENA),ERROR(01'L.T.))
COLOR COLFINAL 
 READ<br>IF LASTKEY() = 27
  I.LESCAPE- .T.
   RETIJRN 
 ENDIF 
 LCCADENA • ALLTRIM(LCCADENA) 
 LCOK = N'ENDDO 
RETURN(LCCADENA) 
FUNCTION ERROR(NUMERO)
•ESTA FUNC!ON DESPLIEGA ERRORES 
SELECT 10 
USE ERRORES INDEX ERRORES
SEEK NUMERO
IFFOUNDO 
 SETCOLOR(COLERROR)
 @ 24,00 CLEAR TO 24,79
 @ 24,04 SAY DESERR 
 TONE(800,l 8) 
 INKEY(2) 
 @ 24.00 CLEAR TO 24.79
ENDlF 
SELECT<sub>10</sub>
USE 
SETCOLOR(COLFONDO)
RETURN(F.)
FUNCTION PREGSINO(RENSINO,COLSINO,LETSINO)
•<br>• Esta funcion valida que la pregunta se conteste con un Si o No<br>• el valor que retorna es S o N<br><u>• contession</u>
LCOK•'S' 
DO WllILE LCOK • 'S' 
 LCSINO•'' 
 @RENSINO,COLSINO SAY LETS!NO COLOR COLFONDO 
 @RENSINO,(COLSINO+LEN(LETSINO)+ 1) OET LCSINO PICTURE '!'V ALID(UF(LCSINO $ 'SN',.T.,ERRORCo3?)) COLOR 
COLFINAL 
 READ 
 IF LASTKEYO- 27 
  UJ!SCAPE - .T. 
  RETURN 
 ENDIF 
 LCOK•'N' 
ENDDO 
RETURN(LCSINO) 
FUNCTION NUMGEN(INIC,MASNUM, VALO,RENNUM,COLNUM,LETNUM)
```
• **Esta fbncitn valida un campo numcfico obligatorio** 

• **Ja longitud de Jos campos es variable, retoma el campo capturado** .
```
LCOK-'S' 
DO WHILE LCOK • 'S' 
 IFINIC 
  LNNUMERO•O 
 ELSE 
  LNNUMERO = VALO 
 ENDIP 
 @RENNUM,COLNUM SAY LETNUM COLOR COLFONDO 
 @RENNUM,(COLNUM+LEN(LETNUM)+I) OET LNNUMERO PICT MASNUM VALID(llF(LNNUMERO<=O,ERROR(OS),.T.)) 
COLOR COLFINAL
 READ<br>IF LASTKEY() = 27
   LLESCAPE • .T. 
   RETURN
 ENDIF 
 LCNUMOEN • STRZERO(LNNUMERO,LEN(MASNUM),O) 
 LCOK = WENDDO 
RETURN(LCNUMOEN) 
~CTION PREOSP.XO(RENSEXO,COLSEXO) 
: Esta f\Jncion valida quo la pregunta se conteste con un M o F 
LCOK•'S' 
DO WHILE LCOK • 'S' 
 LCSEXO - "
 @RENSEXO,COLSEXO SAY 'El aoxo de la persona ca' COLOR COLFONDO 
 @RENSEXO,(COLSEX0+25) OET LCSEXO PICTURE '!'V ALID(llF(LCSEXO $ 'MF,.T.,ERRORC06))) COLOR COLFINAL 
 READ 
 IF LASTKEYQ = 27
   LLESCAPE •.T. 
   RETURN
 ENDIF 
 LCOK-'N' 
ENDDO 
RETURN(LCSEXO) 
PROC SOMBRA(Rl,Cl,R2,C2) 
SETCOLOR(COLSOMBR) 
@RI,CI CLEAR TO R2,C2
RETURN
PROC CUADRO(R3,C3,R4,C4) 
SETCOLOR(COLCUADR) 
@R3,C3 TO R4,C4 DOUBLE 
RETURN
PROC CAJA(R5,C5,R6,C6) 
SETCOLOR(COLFOND2) 
@ R5,C5,R6,C6 BOX"RETURN 
FUNC MENUCU(R7,C7) 
@03,04 SAY' En Espera 'COLOR COLFONDO 
SETCOLOR(COLFONDO,COLMENUS) 
@R7,C7 PROMPT' Adicionar' 
@R7+1,C7 PROMPT' Eliminar '
@R7+2,C7 PROMPT' Modificar' 
@R7+3,C7 PROMPT' Consultar' 
MENUTO OPCION
DO CASE 
 CASE OPCION = 1
   @03,04 SAY' Altas 'COLOR COLFONDO 
 CASE OPC!ON • 2 
   @03,04SAY' Bajas 'COLORCOLFONDO 
 CASE OPCION • 3 
   @03,04 SAY 'Modificaciones' COLOR COLFONDO 
 CASE OPCION - 4 
   @03,04SAY' Consultas 'COLORCOLFONDO 
ENOCASE
```
#### RETURN(OPCION)

FUNC MENUCU02(R7,C7) @03,59 SAY' En Espera 'COLOR COLFONDO SETCOLOR(COLFONDO,COLMENUS) @R7,C7 PROMPT 'Adicionar' @R7+l,C7 PROMPT'Eliminar ' @ R7+2,C7 PROMPT' Modificar' @R7+3.C7 PROMPT. Consultar MENU TO OPCION DO CASE  $CASE$  OPCION  $= 1$ @ 03,\$9 SAY' A 11 as 'COLOR COI.FONDO CASE OPC!ON • 2 @ 03,59 SAY' Bajas 'COLOR COLFONDO CASE OPCION = 3 @ 03,l9 SAY 'Modificaciones' COLOR COLFONDO CASE OPCION • 4 @03,l9 SAY' Consultas •COLOR COLFONDO ENOCASE RETURN(OPCION) FUNC MENUORU(R7,C7) @03,04 SAY' En Espera 'COLOR COLFONDO SETCOLOR(COLFONDO,COLMENUS) @ R7,C7 PROMPT' Ocupación ' @R7+1,C7 PROMPT ' Infraccien ' @R7+2,C7 PROMPT' Escolaridad' MENU TO OPCION DO CASE CASE OPCION = 1 @03,04 SAY' Ocupacitn 'COLOR COI.FONDO CASE OPCION = 2 @03,04 SAY ' Infraccitn ' COLOR COLFONDO CASE OPCION = 3 @03,04 SAY' Escoloridad 'COLOR COLFONOO ENOCASE RETURN(OPCION) FUNC MENUTIL(R7,C7) @ 03,04 SAY ' En Espera ' COLOR COLFONDO<br>SETCOLOR(COLFONDO,COLMENUS) @R7,C7 PROMPT' Regen/bases' @R7+1,C7 PROMPT' lmpcrtacitn' @ R7+2,C7 PROMPT' Expcrtacitn' @R7+3,C7 PROMPT' Respaldos ' MENUTO OPCION DO CASE CASE OPCION = 1 @03,04 SAY 'Regenera bases' COLOR COLFONDO CASE OPCION • 2 @03,04 SAY' lmportacion 'COLOR COLFONOO  $CASE$  OPCION = 3 @03,04 SAY' Exportacion 'COLOR COLFONDO CASE OPC!ON = 4 @03,04 SAY' Respaldos 'COLOR COLFONDO **ENDCASE** RETURN(OPCION) FUNC MBNUREO(R7,C7) @03,l9 SAY' En Espera 'COLOR COLFONDO SETCOLOR(COLFONDO,COLMENUS) @R7,C7 PROMPT' Individual' @R7+l,C7PROMPT' General MENUTO OPCION DO CASE CASE OPCION = 1 @03,l9 SAY 'Rcindexando 1 ' COLOR COLI'ONDO  $@$  03,59 SAY 'Reindexa todas' COLOR COLFONDO ENDCASE

#### RETIJRN(OPC!ON)

FUNC INDIVIDU(R7,C7) : **Esta funcion regenera bases en especifico**  SETCOLOR(COLFONDO,COLMENUS) **@R7,C7 PROMPT' Ocupacion** ' @R7+1,C7 PROMPT' Infraccien ' @R7+2,C7 PROMPT' Dclegacitn ' @R7+3,C7 PROMPT' Escolaridad ' @R7+4,C7 PROMPT' O.lnfraccitn ' @ R7+5,C7 PROMPT ' G.Ocupacien ' @R7+6,C7 PROMPT' O.Escolaridad' MENU TO OPCION @ 03,04 SAY 'Regenera/bases' DO CASE CASE OPCION = 1 **@03,!19 SAY' Ocupaciones** ' SELECT 40 USEOCUPAC!O INDEX ON NUMOCUTO OCUPACIO SELECT 40 USE CASE OPCION = 2 **@03,.S9 SAY' Infracciones'**  SELECT<sub>40</sub> USE INFRACC INDEXON NUMINF TO INFRACC SELECT 40 USE<br>CASE OPCION = 3  $@03.59$  SAY ' Delegaciones ' SELECT<sub>40</sub> USE DELEOACI INDEXON NUMDEL TO DELEGACI SELECT<sub>40</sub> USE<br>CASE OPCION = 4 CASE OPCION - *<sup>4</sup>*@03,,9 *SAY'* Escolaridad ' SELECT<sub>40</sub> USE ESCOLAR! INDEX ON NUMESC TO ESCOLARI SELECT<sub>40</sub> USE CASE OPCION  $= 5$ @03,,9 *SAY* 'Grupol'mfracc.' SELECT<sub>40</sub> USE INFRACC INDEXON GRUPO TO INFRACC SELECT<sub>40</sub> USE CASE OPCION = *6*  @03,,9 *SAY* 'Grupo/ocupacio' COLOR COLFONDO SELECT<sub>40</sub> USE OCUPACIO INDEX ON GRUPO TO OCUPACIO SELECT 40 USE  $CASE$  OPCION =  $7$ @03,,9 *SAY* 'Orupo/escolari' COLOR COLFONDO SELECT40 USE ESCOLAR! INDEX ON GRUPO TO ESCOLARI SELECT<sub>40</sub> USE  $CASE$  OPCION  $= 8$ SELECT 40 **USE BASICA** INDEXON FOLIO TO BASICA INDEX ON EDAD TO BASIEDAD

INDEXON ESC\_02+ESC\_Ol TO BASIESCO INDEX ON GRUPO INFR TO BASIINOR JNDEX ON ORUPO-OCUP TO BASIOCGR JNDEX ON SEXO TO BASISEXO INDEXON DELEOACION TO BASIDELE INDEX ON INFRACCION TO BASllNFR INDEX ON OCUPACION TO BASIOCUP ENOCASE CLOSEALL RETURN FUNC GENERAL • **Esta funcion regenera todas las bases** . SELECT<sub>40</sub> **USE BASICA** INDEX ON FOLIO TO BASICA INDEX ON EDAD TO BASIEDAD INDEX ON ESC 02+ESC 01 TO BASIESCO INDEX ON ORUPO INFR TO BASIINGR INDEX ON GRUPO\_OCUP TO BASIOCGR INDEX ON SEXO TO BASISEXO INDEX ON DELEOACION TO BASIDELE JNDEX ON JNFRACCION TO BASllNFR INDEX ON OCuPACION TO BAS!OCUP SELECT<sub>40</sub> USE SELECT<sub>40</sub> USE OCUPACIO INDEX ON NUMOCU TO OCUPACIO SELECT<sub>40</sub> USE SELECT<sub>40</sub> USE INFRACC INDEX ON NUMINF TO INFRACC SELECT 40 USE SELECT<sub>40</sub> USE DELEOACI INDEX ON NUMDEL TO DELEOACI SELECT<sub>40</sub> USE SELECT<sub>40</sub> USE ESCOLARI INDEX ON NUMESC TO ESCOLARI .SELECT40 USE SELECT<sub>40</sub> USE ORUPOJNF INDEX ON NUMORUPO TO ORUPOJNP SELECT 40 USE SELECT<sub>40</sub> USE ORUPOCUP INDEXON NUMORUPO TO ORUPOCUP SELECT 40 USE SELECT<sub>40</sub> USE ORUPOESC JNDEX ON NUMORUPO TO ORUPOESC SELECT<sub>40</sub> USE SELECT<sub>40</sub> USE ERRORES INDEX ON NUMERR TO ERRORES CLOSEALL RETURN

```
' PROCEDIMIENTOS Y FUNCIONES DE UflLERIA 
PROCEDURE EXPORTA
• Este procedimiento realiza Ja exportacion do datos a un 
• archivo ascii o dbf 
TODOOK-'S' 
DO WHILE TODOOK = 'S' 
 SETCOLOR(COLFONDO) 
 @07,01 CLEAR TO 23,78 
 @ 07,03 SAY 'SELECCIONE EL TIPO DE ARCHIVO A EXPORTAR' 
 @07,45 PROMPT 'ASCU' 
 @ 07,52 PROMPT 'DBASE' 
 MENUTO LNTIPARC
 IFLNTIPARC=O 
  RETURN 
 ENDIF 
 @ 09,03 SAY 'EL ARCHIVO SE COPIA A LA UNIDAD' 
 @ 09,35 PROMPT 'A' @09,37 PROMPT 'B' 
 MENUTO LNUNIDAD 
 DO CASE 
  CASE LNUNIDAD = 0
    RETURN 
  CASE LNUNIDAD = 1 
    LCUNIDAD = 'A.''OTHERWISE
    LCUNIDAD = 'B:\'
 ENOCASE 
 LCNOMARC = TEXTO(.T.,8.,11,03,'NUEVO NOMBRE DEL ARCHIVO EXPORTADO) 
 IFLLESCAPE 
  LLESCAPE = .F. 
  P.ETURN 
 ENDIP 
 LCNOMARC = ALLTRJM(LCNOMARC) 
 LCDESTIN = LCUNIDAD + LCNOMARC 
 @ 13,03 SAY 'INSERTE DISCO EN UNIDAD Y PRESIONE CUALQUIER TECLA'
 INKEY(O) 
 DOWH!LE.T. 
  SELECT 1 
  USE BASICA INDEX BAS!CA 
  IF LNTIPARC = 1
    COPY TO '&LCDESTIN' SDF 
  ELSE 
    COPY TO '&LCDESTIN' 
  ENDJF 
  EXIT 
 ENDDO 
 TODOOK='N' 
ENDDO 
RETURN 
٠
PROCEDURE IMPORTA
• 
• Este procedimiento realiza la importacion do datos a un 
• archivo ascii o dbf 
TODOOK='S' 
DO WHILE TODOOK - 'S' 
 SETCOLOR(COLFONDO)
 @07,01 CLEAR TO 23,78 
 @ 07,03 SAY 'SELECCIONE EL TIPO DE ARCHIVO A IMPORTAR'
 @01,45 PROMPT 'ASCII' 
 @07,52 PROMPT 'DBASE' 
 MENU TO LNTIPARC 
 IFLNTIPARC =0 
  RETURN 
 ENDIF 
 @09,03 SAY 'EL ARCHIVO SE COPIA DE LA UNIDAD' 
 @09,37 PROMPT 'A'
```

```
@ 09,39 PROMPT 'B' 
 MENU TO LNUNIDAD
 DO CASE 
   CASE LNUNIDAD = 0
    RETURN 
   CASE !.NUNIDAD - 1 
    LCUNIDAD = 'A:\%OTHERWISE
    LCUNIDAD = 'B \cdot VENOCASE 
 LCNOMARC = TEXTO(.T.,8,,11,03,'NOMBRE DEL ARCHIVO A IMPORTAR')
 IFLLESCAPE 
   LLESCAPE = F.RETURN 
 ENDIF 
 LCNOMARC - ALLTRIM(LCNOMARC) 
 LCDESTIN - LCUNIDAD + LCNOMARC 
 @ 13,03 SAY TNSERTE DISCO EN UNIDAD Y PRESIONE CUALQUIER TECLA'
 INKEY(O) 
 DOWHILE.T. 
   SELECT<sub>1</sub>
   USE BASICA INDEX BASICA,BAS!EDAD,BAS!ESCO,BASllNOR,BAS!OCGR,BASISEXO,BASlINFR,BASIDELE,BASIOCUP 
   IF LNTIPARC = 1APPEND PROM '&LCDESTIN' SDF 
   ELSE 
    APPEND FROM '&LCDESTIN' 
   ENDIF 
   EXIT 
 ENDDO 
 TODOOK•'N' 
ENDDO 
RETIJRN 
PROCEDURE RESPALDO . 
:Este procedimiento realiza el respaJdo y la restaurncion de la base 
@ 07,01 CLEAR TO 23, 78 
@ 09,03 SAY 'SELECCIONE UNA OPCJON' 
@ 11,03 PROMPT 'RESTAURAR'
@ 11,13 PROMPT 'RESPALDAR' 
MENUTO LNTIPOPC 
IF LNTIPOPC = 0<br>RETURN
ENDIF 
CLEAR<br>IF LNTIPOPC = 1
 IRESTORE A: C: /S
ELSE 
 IBACKUP *.* A: /S
ENDIF 
RETIJRN
```
o

#### \*PROCEDIMEINTOS DE ALTAS

#### PROCEDURE ALTACATA(NIVEL)

• **Esto procedimiento lleva a cabo las altas en los catalagos** . DO CASE  $CASE NIVEL = 2$ ARCHIVO - TNFRACC' LETNUM = 'N£mero do Infracci*en'* LETNOM = 'Nombre de Infraccien' LETGRU = 'Grupo de Infraccien' CASE NIVEL= 3 ARCHIVO = 'DELEGACI' **LETNUM = 'NLrncro de Dclegacitn'**  LETNOM = Nombre de Delegacitn' CASE NIVEL= 4 ARCHIVO= 'OCUPACIO' LETNUM = N£mero de Ocupaci*fn*' LETNOM = 'Nombre de Ocupacién' LETGRU = 'Grupo de Ocupacien'  $CASE NIVEL = 5$ ARCHIVO = 'ESCOLAR!' LETNUM = 'N£mero de Escolaridad' LETNOM = 'Nombre de Escolaridad' LETORU = 'Grupo do Escolaridad' CASE NIVEL= 6 ARCHIVO= 'GRUPOCUP' LETNUM = 'Grupo de ocupaci<sub>en</sub>' LETNOM ='Nombre del grupo ' CASENIVEL-7 ARCHIVO• 'GRUPOINF LETNUM = 'Grupo de infracci¢n' LETNOM = 'Nombre del grupo ' CASE NIVEL= 8 ARCHIVO= 'GRUPOESC' LETNUM = 'Grupo de escolaridad' LETNOM = 'Nombre del grupo ENOCASE TODOOK='S' DO WHILE TODOOK = 'S' SELECT 1 USE & ARCHIVO INDEX & ARCHIVO SETCOLOR(COLFONDO) @07,01 CLEAR TO 23.78 LCNOMBRE = SPACE(50) LCDATBIE = '' LCNUMERO = NUMGEN(.T.,'99',0,10,04,LETNUM) IF LLESCAPE LLESCAPE = .F. CLOSE ALL RETURN l!NDIF SELECT<sub>1</sub> SEEK LCNUMERO IFFOUNDO ERROR(02) CLOSEALL LOOP ENDIF  $LCNOMBRE = TEXTO(.T., 50, ", 12,04, LETNOM)$ IF LLESCAPE CLOSEALL LLESCAPE = .F. RETURN ENDIF DO CASE CASE NIVEL = 2 DOWHILE.T. LCGRUPOS = TEXTO(.T.,2,",14,04,"A que grupo pertenece la infraccien?")

IP LLESCAPE LLESCAPE- .F. CLOSE ALL RETURN ENDJP SELECT20 USE GRuPOINF INDEX GRuPOINP SEEK LCGRUPOS **IF IFOUNDO** ERROR<sub>C</sub>O7 LOOP El.SE @ 14,45 SAY SUBSTR(DESCRIPCJ0,1,30)COLOR COLFINAL && GUIA ENDIP SELECT<sub>20</sub> USE EXIT ENDDO  $C$ ASE NIVEL =  $4$ DOWHILE.T. LCGRUPOS =  $TEXTO(T,2,7,14,04,7A$  que grupo pertenece la ocupaci $\ell$ n?') IFLLESCAPE  $LLESCAPE = R$ . CLOSEALL **RETURN** ENDJP SELECT<sub>20</sub> USE GRUPOCUP INDEX GRUPOCUP SEEK LCGRUPOS IFIFOUNDO ERROR<sub>(08</sub>) LOOP El.SE @ 14,45 SAY SUBSTR(DESCRIPCI0,1,30) COLOR COLFINAL && GUIA ENDIF SELECT<sub>20</sub> USE **EXTT** ENDDO CASE NIVEL• *5*  DO WHILE.T. LCGRUPOS = TEXTO(.T.,2,",14,04,"A que grupo pertenece la escolaridad?') IFLLESCAPE LLESCAPE = F. CLOSEALL RETURN **ENDIF** SELECT<sub>20</sub> USE GRUPOESC INDEX GRUPOESC SEEK LCGRUPOS IFIFOUNDQ ERROR<sub>(09)</sub> LOOP El.SE @ 14,45 SAY SUBSTR(DESCRIPCI0,1,30) COLOR COLFINAL&& GUIA ENDIF SELECT<sub>20</sub> USE EXIT ENDDO ENOCASE LCDATBIE = PREGSINO(16,04,"Tus datos est n bien? [S/N]') IFLLESCAPE LLESCAPE • .F. CLOSEALL RETURN ENDIF IFLCDATBIE • 'S' SELECTI APPEND BLANK FIELDPUT(l,LCNUMERO)

```
FIELDPUT(2,LCNOMBRE)
  IF NIVEL = 2, OR, NIVEL = 4, OR, NIVEL = 5FIELDPUTG.LCGRUPOS)
  ENDIP
 ENDIF
 TODOOK = PREGSINO(18.04,"Deseas realizar otra alta? IS/NI')
 IF LLESCAPE
  LLESCAPE = .F.
  CLOSE ALL
  RETURN
 ENDIF
ENDDO
CLOSE ALL
RETURN
PROCEDURE ALTAINFR
* Este procedimiento da de alta a los infractores
LNNUMCAM = 0SELECT<sub>1</sub>
USE BASICA INDEX BASICA
GO BOTTOM
LNFOLIO = VAL(FOLIO)+I
TODOOK = 'S'DO WHILE TODOOK = 'S'
 IF LNNUMCAM = 0
  SETCOLOR(COLFONDO)
  @ 07,01 CLEAR TO 23,78
  @ 08,03 SAY Nimero de Folio
  @ 08,20 SAY STRZERO(LNFOLIO,6,0) COLOR COLFINAL
  LMNUMCAM ++LLCORRIG = F.
 ENDIF
 IF LNNUMCAM = I
  LCNOMBRE = TEXTO(.T., 15,", 10,03, Nombre')
  IF LLESCAPE
    LLESCAPE = .P.
    RETURN
  ENDIF
  IF LLCORRIG
    LLCORRIG - FLNNUMCAM = 10
  ELSE
    LNNUMCAM++
  ENDIP
 ENDIF
 IF LNNUMCAM-2
  I.CAPEPAT = TEXTO(.T.,15, 10,30, A.Pat.)
  IF LLESCAPE
    LLESCAPE = .F.
   RETURN
  ENDIP
  IF LLCORRIG
   LLCORRIG = .F.
   LNNUMCAM = 10
  ELSE
   LNNUMCAM ++
  ENDIF
 ENDIF
 IF LNNUMCAM = 3
  LCAPEMAT = TEXTO(.T., 15,",10,57,'A.Mat.')
  IF LLESCAPE
   LLESCAPE = F.
   RETURN
  ENDIF
  IF LLCORRIG
   LLCORRIG = .F.
   LNNUMCAM = 10
  ELSE
   LNNUMCAM ++
```

```
ENDIE
ENDIR
IF LNNUMCAM = 4
 LCGENERO = PREGSEXO(12,03)
 IF LLESCAPE
   LIFSCAPE = PRETURN
 ENDIP
 IFLLCORRIG
   LLCORRIG - F.
   LNNUMCAM = 10
 ELSE
   LNNUMCAM +ENDIE
ENDIP
IF LNNUMCAM = 5
 LCEDADES = NUMGEN(.T.,'99',0,12,30,'Edad de la persona')
 IF LLESCAPE
   LLESCAPE = .FRETURN
 ENDIP
 IF LLCORRIG
   LLCORRIG = FLNNUMCAM = 10
 ELSE
   LNNUMCAM ++
 ENDIP
ENDIP
IF LNNUMCAM = 6
 DO WHILE .T.
   SETCOLOR(COLFONDO)
   @ 14,03 CLEAR TO 14,78
   LCNUMESC = NUMGEN(.T.,99',0,14,03, Nivel de estudios')
   IF LLESCAPE
    LLESCAPE = .F.RETURN
   ENDIP
   SELECT<sub>2</sub>
   USE GRUPOESC INDEX GRUPOESC
   SEEK LCNUMESC
   IF IFOUNDO
    ERROR(04)
    CLOSE ALL
    LOOP
   ENDIF
   @14,25 SAY ALLTRIM(SUBSTR(DESCRIPCIO,1,20)) COLOR COLFINAL
   CLOSE ALL
   EXTT
 ENDDO
 LCANOEST = NUMGEN(.T., 99',0,14,48,'ADos de estudio')
 IF LLESCAPE
  LLESCAPE = .F.RETURN
 ENDIF
 IF LLCORRIG
  LLCORRIG-F.
  LNNUMCAM = 10
 ELSE
  LNNUMCAM++
 ENDIP
ENDIP
IF LNNUMCAM - 7
 DO WHILE, T.
  SETCOLOR(COLFONDO)
  @ 16,03 CLEAR TO 16,78
  LCNUMOCU = NUMGEN(.T., 99',0,16,03, Num. Ocupacien')
  IF LLESCAPE
    LLESCAPE = F.
    RETURN
  ENDIF
  SELECT<sub>2</sub>
```
USE OCUPACIO INDEX OCUPACIO SEEK LCNUMOCU IF IFOUNDO ERROR<sub>(04)</sub> CLOSEALL LOOP ENDIF @16,25 SAY ALLTRJM(SUBSTR(DESOCU,l,20)) COLOR COLFINAL CLOSEALL EXIT ENDDO DOWHILE.T. LCGRUOCU = NUMGEN(.T., 99', 0, 16, 47, 'Grupo') IFLLESCAPE LLESCAPE •.F. **RETURN** ENDIF SELECT2 USE ORUPOCUP INDEX ORUPOCUP SEEK LCORUOCU IFIFOUNDO ERROR<sub>(04)</sub> CLOSEALL LOOP ELSE @ 16,56 SAY SUBSTR(DESCR!PCIO,l,20) ENDIF EXIT ENDDO IF LLCORRIG<br>LLCORRIG = .F.  $LNNUMCAM = 10$ ELSE LNNUMCAM++ ENDIF ENDIF<br>IF LNNUMCAM = 8 DO WHILB.T. SETCOLOR(COLFONDO) @ 18,03 CLEAR TO 18, 78  $LCNUMDEL = NUMGEN(T., 99, 0, 18, 03, Num. Delogación$ IFLLESCAPE LLESCAPE = .F. RETURN ENDIF SELECT2 USE DELEGACI INDEX DELEGACI SEEK LCNUMDEL IFIFOUNDO ERROR<sub>(04)</sub> CLOSEALL LOOP ENDIF *@18,25* SAY ALLTRIM(NOMDEL) COLOR COLFINAL CLOSEALL EXIT ENDDO IFLLCORRIO lLCORR!O=.F. LNNUMCAM= 10 ELSE LNNUMCAM++ ENDIF ENDIF IFLNNUMCAM=9 DOWHILE.T. SETCOLOR(COLFONDO) @ 20,03 CLEAR TO 20,78  $LCNUMINF = NUMGEN(.T., 99', 0, 20, 03, Num. Infracci/n)$ IFLLESCAPE LLESCAPE - F.

RETURN ENDIF SELECT<sub>2</sub> USE INPRACC INDEX INFRACC SEEK LCNUMINF IF IFOUNDO ERROR<sub>('04')</sub> CLOSEALL LOOP ENDIF @20,25 SAY ALLTRIM(SUBSTR(DESINF,l,20)) COLOR COLFINAL CLOSEALL EXIT ENDDO DOWHlLE.T. LCORUINF = NUMOEN(.T.,'99',0,20,47,'Grnpo) IFLLESCAPE LLESCAPE =.F. RETURN ENDJF SELECT<sub>2</sub> USE ORUFOINF INDEX ORUPOINF SEEK LCORUINF IFIFOUNDQ ERROR<sub>(04)</sub> CLOSEALL LOOP ELSE @20,56 SAY SUBSTR(DESCRIPCI0,1,20) ENDIF EXIT ENDDO IFLLCORRIO LLCORRIO = .P. LNNUMCAM= 10 ELSE LNNUMCAM++ ENDIP ENDJF SETCOLOR(COLFONDO) **@22,03 SAY 'Selecione con** □  $\neq$  □ una opci $\neq$ n  $\neq$  presione [ESC] para salir' @22,63PROMPT' NOMBRE' @22,63 PROMPT' A. PATERNO ' @22,63 PROMPT' A. MATERNO ' @22,63 PROMPT' SEXO @22,63PROMPT' EDAD ' @22,63 PROMPT' ESCOLARIDAD ' @22,63 PROMPT' OCUPACION ' @22.63 PROMPT' DELEGACION @22,63 PROMPT' INFRACCION ' @22,63 PROMPT 'DATOS CORRECTOS' MENU TO LNNUMCAM DO CASE CASE LNNUMCAM = 0 CLOSEALL RETURN CASE LNNUMCAM > 0.AND, LNNUMCAM < 10 LLCORRIO-.T. LOOP **OTHERWISE** SELECT 1 USE BASICA INDEX BASICA APPEND BLANK FIELDPUT(Ol,STRZERO(LNFOLI0,6,0)) FIELDPUT(02,LCNOMBRE) FIELDPUT(03,LCAPEPAT) FIELDPUT(04,LCAPEMAT) FIELDPUT(05,LCEDADES) FIELDPUT(06,LCNUMESC) FIELDPUT(07,LCANOEST) FIELDPUT(08,LCNUMOCU)

FIELDPUT(09.LCGRUOCL) FIELDPUT(10,LCNUMINF) FIELDPUT(11,LCGRUINF) FIELDPUT(12,LCNUMDEL)<br>FIELDPUT(13,LCGENERO) CLOSE ALL  $LNPOLIO +$ ENDCASE TODOOK = PREGSINO(23,03, Deseas dar de alta a otro infractor? [S/N]') IF LLESCAPE LLESCAPE =  $F$ . RETURN **ENDIF**  $IF$  TODOOK = 'S'  $LNNUMCAM = 0$ ENDIP ENDDO **RETURNO** 

# ESTA TESIS NO DEBE SALIR DE LA BIBLIOTECA

```
* PROCEDIMIENTOS DE MODIFICACIONES
```
#### PROCEDURE MODICATA(NIVEL03)

DO CASE

: Este **procedimiento lleva a cabo las modificaiones en los catalagos** 

 $CASE NIVE L03 = 2$ ARCHIVO = 'INFRACC'  $LETNUM = NLmero$  de Infracci $\epsilon$ n' **LETNOM = 'Nombre de lnfraccitn'**   $LETGRU = 'Grupo de Infraccién'$ CASE NIVEL03 = 3 ARCHIVO= 'DELEOACI' LETNUM = 'N£mero de Delegacien' **LETNOM = 'Nombre de Delegación'**<br>CASE NIVEL03 = 4 ARCHIVO = 'OCUPACIO' LETNUM = **N£mero de Ocupaci**tn' LETNOM = 'Nombre de Ocupacien' **LETORU - 'Grupo de Ocupacitn'**  CASE NIVEL03 = 5 ARCHIVO = 'ESCOLAR!' LETNUM = 'N£mero de Escolaridad' LETNOM = 'Nombre de Escolaridad' **LETORU.,. 'Grupo de Escolaridad'**   $CASE NIVELO3 = 6$ ARCHIVO= 'ORUFOCUP' LETNUM = 'NLmero do Grupo LETNOM = 'Nombro del Grupo CASE NIVEL03 = 7 ARCHIVO= 'ORUFOINF LETNUM = 'N£mero de Grupo LETNOM = 'Nombre del Grupo<br>CASE NIVEL03 = 8 ARCHIVO = 'GRUPOESC' LETNUM = 'N£mero de Grupo LETNOM - Nombre del Grupo ENOCASE **TODOOK.., <sup>1</sup> 8'**  DOWHILETODOOK='S' SELECTI USE &ARCHIVO INDEX &ARCHIVO SETCOLOR(COLFONDO) @07,01 CLEAR T023,78 LNNUMERO=O LCNOMBRE • SPACE(SO) LCDATBIE=" LCNUMERO -NUMOEN(.T.,'99',0,10.Q4,LETNUM) lFLLESCAPE LLESCAPE = .F. CLOSE ALL RETURN ENDIF **SELECT1** SEEK LCNUMERO IFIFOUNDQ ERROR(04) CLOSEALL LOOP ENDIF<br>CAMPO = FIELD(2) LCNOMBRE = &CAMPO LCNOMBRE = TEXTO(.F.,SO,LCNOMBRE, 12,04,LETNOM) IFLLESCAPE LLESCAPE = .F. CLOSEALL RETURN ENDIF DO CASE

```
CASE NIVELOJ = 2 
   DOWHILE.T. 
    LCCVEGRU - FIELD(3)
    LCORUPOS = &LCCVEORU 
    LCGRUPOS = TEXTO(.T.,2,",14,04,"A que grupo pertenece la infracci\elln?')
    IFLLESCAPE 
      LLESCAPE • .F. 
      CLOSE ALL
      RETURN 
    ENDIF 
    SELECT<sub>20</sub>
    USE ORUPOINP INDEX GRUPOINF 
    SEEK LCGRUPOS
    IFIFOUNDQ 
      ERROR<sub>C</sub>O7'
      LOOP 
    ENDIF 
    SELECT<sub>20</sub>
    USE 
    EXT
   ENDDO 
 CASE NIVEL03 = 4DOWHILE.T. 
    LCCVEORU - FIELD(J) 
    LCGRUPOS - &LCCVEGRU
    LCGRUPOS = TEXTO(.T.,2,",14,04,"A que grupo pertenece la ocupación?')
    IFLLESCAPE 
      LLESCAPE = .F.
      CLOSEALL 
      RETURN 
    ENDIF 
    SELECT<sub>20</sub>
    USE ORUPOCUP INDEX GRUPOCUP 
    SEEK LCORUPOS 
    IFIFOUNDO 
      ERROR<sub>(08)</sub>
      LOOP 
    ENDIF 
    SELECT<sub>20</sub>
    USE 
    EXIT 
 ENDDO<br>CASE NIVEL03 = 5
   DO WHILE.T.
    LCCVEGRU = FIELD(3)<br>LCGRUPOS = &LCCVEGRU
    LCGRUPOS = TEXTO(.T.,2,",14,04,"A que grupo pertenece la escolaridad?")
    IFLLESCAPE 
      LLESCAPE = .F. 
      CLOSE ALL
      RETURN 
    ENDIF 
    SELECT<sub>20</sub>
    USE ORUPOESC INDEX ORUPOESC 
    SEEK LCORUPOS 
    IFIFOUNDQ 
      ERRORC09) 
      LOOP 
    ENDIF 
    SELECT<sub>20</sub>
    USE 
    EXlT 
   ENDDO 
ENOCASE 
LCDATBIE = PREGSINO(16,04,"Tus datos est n bien? [S/N]')
!FLLESCAPE 
 LLESCAPE • .F. 
 CLOSEALL 
 RETURN 
ENDIF 
IF LCDATBIE • 'S'
```

```
SELECT1
  FIELDPUT(1.LCNUMERO)
  FIELDPUT(2,LCNOMBRE)
  IF NIVELO3 = 2.OR NIVELO3 = 4.OR NIVELO3 = 5FIELDPUT(3,LCGRUPOS)
  ENDIP
 ENDIP
 TODOOK = PREGSINO(18,04,"Deseas realizar otra modificacien? IS/NI')
 IF LLESCAPE
  LLESCAPE = .F.CLOSE ALL
  RETURN
 ENDIP
ENDDO
CLOSE ALL
RETURN
PROCEDURE MODINFR(PACOMOBA)
* Este procedimiento modifica a los infractores
LNNUMCAM = 0TODOOK = 8DO WHILE TODOOK = 'S'
 IF LNNUMCAM = 0
  SETCOLOR(COLFONDO)
  @ 07,01 CLEAR TO 23,78
  LCFOLIO = NUMGEN(.T., 999999',0,08,03, N£mero de Folio')
  IF LLESCAPE
   LLESCAPE = F.
   RETURN
  ENDIP
  SELECT1
  USE BASICA INDEX BASICA
  SEEK LCFOLIO
  IF IFOUNDO
   ERROR<sub>(04)</sub>
   LOOP
  ENDIF
  LCNOMBRE - NOMBRE
  LCAPEPAT = PATERNO
  LCAPEMAT = MATERNO
  LCGENERO = SEXO
  LCEDADES = EDAD
  LCNUMESC = ESC_01
  LCANOEST = ESC 02
  LCNUMOCU = OCUPACION
  LCGRUOCU - GRUPO OCUP
  LCNUMDEL = DELEGACION
  LCNUMINF = INFRACCION
  LCGRUINF = GRUPO INFR
  CLOSE ALL
  SELECT 2
  USE GRUPOESC INDEX GRUPOESC
  SEEK LCNUMESC
  IF FOUNDO
   TCNUMESC = SUBSTR(DESCRIPCIO,1,20)
  ELSE
   TCNUMESC = NO EXISTE DESCRIPCION
  ENDIP
  CLOSE ALL
  SELECT<sub>2</sub>
  USE OCUPACIO INDEX OCUPACIO
  SEEK LCNUMOCU
  IF IEOFO
   TCNUMOCU = SUBSTR(DESOCU,1,20)
  ELSE
   TCNUMOCU = 'NO EXISTE DESCRIPCION'
  ENDIF
  CLOSE ALL
  SELECT<sub>2</sub>
```
USE DELEOACI INDEXDELEOACI SEEK LCNUMDEL !FIFOUNDQ TCNUMDEL •'NO EXISTE DELEOACION' **ELSE** TCNUMDEL • NOMDEL END!F CLOSEALL SELECT<sub>2</sub> USE INFRACC INDEX INFRACC SEEK LCNUM!NF !FFOUNDQ TCNUMINF • SUBSTR(DESINF,!,20) **ELSE** TCNUM!NF • 'NO EXISTE !NFRACC!ON' ENDIF CLOSEALL SELECT<sub>2</sub> USE GRUPOCUP INDEX GRUPOCUP SEEKLCORUOCU IFFOUNDQ TCORUOCU • SUBSTR(DESCRlPCIO,l,20) ELSE TCORUOCU •'NO EXISTE ORUJ'O' END!F CLOSEALL SELECT2 USE GRUPOINF INDEX GRUPOINF SEEK LCORUINF IF IFOUNDO TCORUINF • 'NO EXISTE GRUPO' ELSE TCORUINF • SUBSTR(DESCR!PCI0,1,20) END!F CLOSEALL SETCOLOR(COLFONDO) @07,01 CLEAR TO 23,78 @ 08,03 *SAY* 'Núncro de Folio' @ 10,03 *SAY* 'Nombro' @JO.JO SAY'APal' @ 10,S7 *SAY* 'AMal' @ **12,03 SAY'EI sexo do Ja persona es'**  @ 12,30 SAY 'Edad de la persona'  $@$  14,03 SAY Nivel do estudios<sup>1</sup> @ 14,48 SAY 'A<sup>o</sup>os de estudio'  $@$  16,03 SAY 'Num. Ocupacien' @16,47 SAY'Orupo' @ 18,03 SAY 'Num. Delegacien' @ 20,03 SAY 'Num. Infraccien' @20,47 *SAY* 'Grupo' SETCOLOR(COLFINAL) @08,19 *SAY* LCFOL!O @10,ll SAYLCNOMBRE @I0,37SAYLCAPEPAT @!0,64SAYLCAPEMAT @ 12,28 *SAY* LCOENERO @ 12,49 *SAY* LCEDADES @ *14,21 SAY* LCNUMESC  $@14,24$  SAY TCNUMESC @14,64 SAYLCANOEST @ l 6,18 *SAY* LCNUMOCU @!6,21 SAYTCNUMOCU @l6,S3 SAYLCORUOCU @!6,S6 SAYTCORUOCU @18,!9SAYLCNUMDEL @ 18,22 *SAY* TCNUMDEL @20.19 SAY LCNUMINF @20,22 SAY TCNUMINF @20,53 SAY LCORUINF @ 20,S6 *SAY* TCORUINF SETCOLOR(COLFONDO)

LNNUMCAM = 10<br>LLCORRIG = .P. ENDIP DO CASE CASE PACOMOBA • 'B' LCDABAJA = PREGSIN0(22,03,"So da de baja el registro [SIN]) IPLLESCAPE LLESCAPE = .F. **RETURN** ENDIP IP LCDABAIA = 'S' SELECTI USE BASICA INDEX BASICA SEEK LCFOLIO IF IEOFO DELE ENDIP ENDIP CASE PACOMOBA = 'M'<br>IF LNNUMCAM = 1  $LCNOMBRE = TEXTO(T., 15, "10,03, Nombre')$ IF LESCAPE LLESCAPE =.F. RETURN ENDIF IFLLCORRIO LLCORRIO •.F. LNNUMCAM= 10 LNNUMCAM++ ENDIP ENDIF IFLNNUMCAM•2 LCAPEPAT • TEXTO(.T.,IS,",10,30,'APaL) JFLLESCAPE LLESCAPE = .F. **RETURN** ENDIP !FLLCORRIO LLCORRIG = .F. LNNUMCAM = 10 ELSE  $LNNUMCAM +$ ENDIP ENDIF IF LNNUMCAM = 3 LCAPEMAT=TEXTO(.T.,IS,",IO,S7,'AMat) JFLLESCAPE LLESCAPE - .F. RETURN ENDIF IF LLCORRIG<br>LLCORRIG = .F.  $LNNUMCAM = 10$ ELSE LNNUMCAM++ ENDIP ENDIF IF LNNUMCAM = 4 LCGENERO • PREGSEX0(12,03) JPLLESCAPE LLESCAPE = .F. RETURN ENDIF IF LLCORRIG  $LLCORRIG = F$ . LNNUMCAM = 10 ELSE LNNUMCAM++ ENDIF ENDIF

```
IF LNNUMCAM = 5<br>LCEDADES = NUMOEN(.T.,'99',0,12,30,'Edad de la persona')
 IF I.l.ESCAPE 
   LLESCAPE - .F. 
   RETURN
 ENDIP 
 IF LLCORRIG
   LCARRIG = R.
 LNNUMCAM = 10<br>ELSE
   LNNUMCAM++ 
 ENDIP 
ENDIF<br>IF LNNUMCAM = 6
 DO WHILE.T.
   SETCOLOR(COLFONDO) 
   @ 14,03 CLEAR TO 14,78 
   LCNUMESC = NUMGEN(.T.,'99',0,14,03, Nivel de estudios')
   IF LLESCAPE
    LLESCAPE - .F.<br>RETURN
   ENDIP 
   SELECT2 
   USE ORuPOESC INDEX ORuPOESC 
   SEEKLCNUMESC 
   IF IFOUND()
    ERROR<sub>(04)</sub>
    CLOSE ALL
    LOOP 
   ENDJP 
   @14,25 SAY ALLTRIM(SUBSTR(DESCRIPCIO,1,20)) COLOR COLFINAL<br>CLOSE ALL
   EXIT 
 ENDDO 
 LCANOEST = NUMGEN(.T., 99', 0, 14,48' Aoos de estudio')
 IF LLESCAPE
   I.l.ESCAPE •.F. 
   RETURN 
 ENDIF 
 IFLLCORRIO 
   LLCORRIO • .F. 
 LNNUMCAM - 10<br>ELSE
   LNNUMCAM++ 
 ENDIF 
ENDIF 
IFLNNUMCAM•7 
 DOWHILE.T. 
   SETCOLOR(COLFONDO) 
   @ 16,03 CLEAR TO 16,78 
   LCNUMOCU = NUMGEN(T., 99', 0, 16, 03, Num. Ocupacifn?IFLLESCAPE 
    LLESCAPE • .F. 
    RETURN 
   ENDIF 
   SELECT2 
   USE OCuPACIO INDEX OCuPACJO 
   SEEK LCNUMOCU 
   IF IFOUND() 
    ERROR<sub>(04)</sub>
    CLOSEALL 
    LOOP 
   ENDIP 
   @16,25 SAY ALLTRIM(SUBSTR(DESOCU,1,20)) COLOR COLFINAL 
   CLOSEALL 
   EXIT 
  ENDDO 
  DOWHILE.T. 
   LCORUOCU • NUMOEN(. T., '99',0, 16,47,'0rupo? 
   IP I.l.ESCAPE 
    LLESCAPE = .F.
```
RETURN ENDIF SELECT<sub>2</sub> USE GRUFOCUF INDEX GRUFOCUF SEEK LCGRUOCU **IF IFOUNDO** ERRORC04) CLOSEALL LOOP ELSE @ *16,56* SAY SUBSTR(DESCRIPCIO,l,20) ENDIF EXIT ENDDO IFLLCORRIO  $LLCORRIG = F$ . LNNUMCAM = 10 ELSE LNNUMCAM++ ENDIF ENDIF<br>IF LNNUMCAM = 8 DO WHILE.T. SETCOLOR(COLFONDO) @ 18,03 CLEAR TO 18,78 LCNUMDEL = NUMGEN(.T.,'99',0,18,03, Num. Delegacien') IFLLESCAPE LLESCAPE • .F. RETURN ENDIF SELECT<sub>2</sub> USE DELEOACI INDEX DELEOACI SEEK LCNUMDEL IFIFOUNDQ **ERRORC04** CLOSEALL LOOP ENDIF @18,25 SAY ALLTRIM(NOMDEL) COLOR COLFINAL CLOSEALL EXIT ENDDO IFLLCORRIO UCORRIO =.F. LNNUMCAM= 10 ELSE LNNUMCAM++ ENDIF ENDIF IF LNNUMCAM = 9 DOWHILE.T. SETCOLOR(COLFONDO) @ 20,03 CLEAR TO 20,78 LCNUMINF = NUMGEN(.T.,'99',0,20,03,'Num. Infraccien') IFLLESCAPE LLESCAPE = .F. **RETURN** ENDIF SELECT<sub>2</sub> USE INFRACC INDEX INFRACC **SEEK LCNUMINF** IFIFOUNDQ ERROR<sub>(04)</sub> CLOSEALL LOOP ENDIF @20,25 SAY ALLTRIM(SUBSTR(DESINF,l,20)) COLOR COLFINAL CLOSEALL EXIT ENDDO DOWHILE.T.

LCGRUINF = NUMGEN(.T.,'99',0,20,47,'Grupo') **IF LLESCAPE** LLESCAPE = .F. **RETURN** ENDIF SELECT<sub>2</sub> **USE GRUPOINF INDEX GRUPOINF** SEEK LCGRUINF **IF IFOUNDO** ERROR(04) **CLOSE ALL** LOOP **ELSE** @ 20,56 SAY SUBSTR(DESCRIPCIO,1,20) ENDIF EXIT **ENDDO IF LLCORRIG**  $LLCORRIG - F$  $LNNUMCAM = 10$ FLSR.  $LNNUMCAM +$ **ENDIF ENDIP** SETCOLOR(COLFONDO) @ 22,03 SAY Selecione con  $\Box$  #  $\Box$  una opcien # presione [ESC] para salir @22.63 PROMPT' NOMBRE' @22,63 PROMPT' A PATERNO ' @22,63 PROMPT' A MATERNO '<br>@22,63 PROMPT' SEXO @ 22,63 PROMPT' EDAD @22.63 PROMPT ' ESCOLARIDAD ' @22,63 PROMPT OCUPACION @ 22,63 PROMPT' DELEGACION @ 22,63 PROMPT' INFRACCION ' @ 22,63 PROMPT 'DATOS CORRECTOS' MENU TO LNNUMCAM DO CASE CASE LNNUMCAM = 0 **CLOSE ALL RETURN** CASE LNNUMCAM > 0.AND, LNNUMCAM < 10  $LLCORRIG = .T$ LOOP **OTHERWISE** SELECT<sub>1</sub> **USE BASICA INDEX BASICA SEEK LCFOLIO** IF FOUNDO FIELDPUT(01,LCFOLIO) FIELDPUT(02,LCNOMBRE) FIELDPUT(03.LCAPEPAT) FIELDPUT(04,LCAPEMAT) FIELDPUT(05,LCEDADES) FIELDPUT(06,LCNUMESC) FIELDPUT(07,LCANOEST) FIELDPUT(08,LCNUMOCÚ) FIELDPUT(09,LCGRUOCU) FIELDPUT(10,LCNUMINF) FIELDPUT(11,LCGRUINF) FIELDPUT(12,LCNUMDEL) FIELDPUT(13,LCGENERO) **CLOSE ALL ENDIF ENDCASE ENDCASE** TODOOK = PREGSINO(23,03,"Deseas otro movimiento? [S/N]") IF LLESCAPE LLESCAPE = .F. **RETURN ENDIF** 

IF TODOOK = 'S'<br>LNNUMCAM = 0<br>ENDIF<br>ENDDO<br>RETURNU

#### 'PROCEDIMIENTOS DE BAJAS Y CONSULTAS . PROCEDURE BACOCATA(NIVEL02 BORRACAT) • **Este procedimiento lleva a cabo bajas y consultas en los catalagos** . DO CASE  $CASE NIVEL02 = 2$ <br>ARCHIVO = 'INFRACC' ARCHIVO = 'INFRACC' **LE1NUM - 'N!mero de Infraccitn'**   $LETNOM =$  Nombre de Infracción' LETGRU = 'Grupo de Infracción'  $CASE NIVELO2 = 3$ ARCHIVO= 'DELEGACI' **LETNUM = 'N!mero de Dclegacitn' LETNOM -'Nombre de Dclcgacitn'**   $CASE NIVEL02 = 4$ ARCHIVO• 'OCUPACIO' **LETNUM = 'NLmero de Ocupacitn'**  LETNOM = 'Nombre de Ocupacién' LETGRU = 'Grupo do Ocupación' CASE NIVEL02 • *5*  ARCHIVO= 'ESCOLAR!' LETNUM = 'N£mero do Escolaridad' **LETNOM .. 'Nombre de Escolaridad'**  LETGRU ='Grupo do Esoolaridad' CASE NIVEL02 = 6 ARCHIVO• 'GRUPOCUP' LETNUM = 'NLmcro do Grupo LETNOM ='Nombre del Grupo  $\cdot$ CASE NIVEL02 = 7 ARCHIVO= 'GRUPOINF LETNUM = N£mero de Grupo LETNOM = Nombre del Grupo  $CASE NIVEL02 = 8$ ARCHIVO= 'GRUPOESC' LETNUM = 'N£mero de Grupo LETNOM = 'Nombre del Grupo ENOCASE TODOOK='S' DO WHILE TODOOK • 'S' SELECT 1 USE &ARCHIVO INDEX &ARCHIVO SETCOLOR(COLFONDO) @07,01 CLEAR T023,78 LNNUMERO=O LCDATBIE •'' LCNUMERO = NUMOEN(.T.,'99',0,10,04,LETNUM) IFLLESCAPE LLESCAPE = .F. CLOSEALL RETURN END!F SELECT 1 SEEK LCNUMERO !FIFOUNDO

ERROR<sub>(04)</sub> CLOSEALL LOOP END!F  $CAMPO = FIELD(2)$ LCNOMBRE =&CAMPO @ 12,04 SAY LETNOM COLOR COLFONDO @ 12,(04+LEN(LETNOM)+l) SAY LCNOMBRE COLOR COLFINAL IF NIVELO $2 - 2$ LCCVEGRU • FIELD(3) LCORUPOS=&LCCVEGRU @ 14,04 SAY 'La infracciln portonoco al grupo' COLOR COLFONDO @ 14,37 SAY LCORUPOS COLOR COLFINAL SELECT<sub>2</sub>

```
USE GRUPOINF INDEX GRUPOINF 
  SEEK LCORUPOS 
  IFFOUNDQ 
    TCORUINF - SUBSTR(DESCRIPCIO, 1,20)
  ELSE 
    TCORUINF - 'NO EXISTE GRUPO' 
  ENDIF 
  @ 14,40 SAY TCORUINF 
 ENDIF 
 IF NIVEL02 - 4LCCVEGRU - FIELD(1)
  LCORuPOS = &LCCVEORU 
   @ 14,04 SAY 'La ocupacién pertenece al grupo ' COLOR COLFONDO<br>@ 14,37 SAY LCGRUPOS COLOR COLFINAL
  SELECT<sub>2</sub>
  USE ORUPOCuP INDEX ORUPOCUP 
  SEEK LCORUPOS 
  IFFOUNDO 
    TCORUINF- SUBSTR(DESCRIPCIO,l,20) 
  ELSE 
    TCGRUINF = 'NO EXISTE GRUPO'
  ENDIF 
  @14,40 SAY TCORUINF 
 ENDIF 
 IF BORRACAT
  LCDATBIE = PREGSINO(16,04,"So da de baja el registro? [S/N]')
  IFLLESCAPE<br>LLESCAPE = F.
    CLOSE ALL
    RETURN 
  ENDIF 
  IF LCDATBIE = 'S'
    SELECT 1 
    DELE 
  ENDIF 
 ENDIF 
 TODOOK = PREGSINO(18,04,"Deseas realizar otro movimiento? [S/N]')
 IFLLESCAPE 
  LLESCAPE - .F.
  CLOSEALL 
  RETURN
 ENDIF 
ENDDO 
SELECTI 
USE &ARCHIVO INDEX &ARCHIVO 
PACK 
CLOSEALL 
RETURN
```
D

### PROCEDURB CRUZADOS

```
* Este reporte genera movimientos cruzados de informacien
@ 07,01 CLEAR TO 23, 78 
DOWHILE.T. 
 SETCOLOR(COLFONDO)
 @07,04 SAY 'SELECCIONE CON O O INFORMACION BASE' 
 SETCOLOR(COLFONDO,COLMENUS) 
 @ 07,40 PROMPT 'NIVEL ESCOLAR' 
 @07,40 PROMPT 'AYOS EN NIVEL' 
 @07,40 PROMPT' EDAD ' 
 @07,40 PROMPT' SEXO ' 
 @07,40 PROMPT' DELEOAC!ON ' 
 @ 07,40 PROMPT 'O. INPRACCION' 
 @07,40 PROMPT No.INFRACCION'
 @07,40 PROMPT '0. OCUPACION' 
 @07,40 PROMPT 'No. OCUPAC!ON' 
 MENUTO MENUBASI
 IF MENUBASI= 0RETURN
 ENDIF 
 SELECT30 
 USEBASICA 
 DO CASE<br>CASE MENUBAS I = 1
    @03,04 SAY 'Nivel escolar'
    SET INDEX TO BASIESCO 
    LCLLA VE= NUMOEN(.T.,'99',,07,60,'0RUPO' 
    CAMPO= 'ESC_02' 
    \text{CONDI} = \text{'ESC} 02 = LCLLAVE'<br>SELECT 31
    USE ORUPOESC INDEX ORUPOESC 
    SEEK LCLLAVE
    IFFOUNDQ 
      CONCEPTO = DESCR!PCIO 
    ELSE 
      CLOSE ALL
      ERROR('04')
      RETURN 
    ENDIF 
    SELECT 31
    USE 
   CASEMENUBASI =2 
    @03,04 SAY'Aoos en nivel' 
    SET INDEX TO BASIESCO 
    LCLLAVE = NUMGEN(.T.,'9999',07,60,'NIVEL/AYOS')<br>CAMPO = 'ESC_02+ESC_01'
    \text{COMDI} \approx \text{'ESC} 02+ESC_01 = LCLLAVE' SELECT 31
    USE ESCOLAR! INDEX ESCOLAR! 
    SEEKLCLLAVE 
    IFFOUNDQ 
     CONCEPTO= DESESC 
    ElSE 
     CLOSEALL 
      ERROR('04')
     RETURN 
    ENDIF 
    SELECT<sub>31</sub>
    USE 
   CASE MENUBASI = 3 
    @03,04SAY' Edad 
    SET INDEX TO BASIEDAD
    LCLLAVE = NUMOEN(.T.,'99',,07,60,'EDAD' 
    CAMPO='EDAD' 
    CONDI = EDAD = LCLLAVE'CONCEPTO - 'EDAD'
   CASEMENUBASI =4 
    @03,04SAY' Sexo ' 
    SET INDEX TO BASISEXO
```
LCLLAVE = PREGSINO(07,60,"MASCULINO? S/N') IF LCLLAVE = 'S' LCLLAVE = 'M' **ELSE** LCLLAVE = 'F' **ENDIF** CAMPO = 'SEXO' CONDI = SEXO = LCLLAVE CONCEPTO = 'SEXO' CASE MENUBAS1 = 5 @03,04 SAY ' Delegacion ' SET INDEX TO BASIDELE LCLLAVE = NUMGEN(.T.,99',07,60,'DELEGACION') CAMPO = 'DELEGACION' CONDI = 'DELEGACION = LCLLAVE' SELECT 31 USE DELEGACI INDEX DELEGACI **SEEK LCLLAVE IF FOUNDO** CONCEPTO = NOMDEL **ELSE CLOSE ALL** ERROR(04) **RETURN ENDIF** SELECT<sub>31</sub> **USE**  $CASE MENUBAS1 = 6$ @ 03,04 SAY ' G.Infraccion' **SET INDEX TO BASIINGR** LCLLAVE = NUMGEN(.T.,'99',,07,60,'GRUPO') CAMPO = 'GRUPO\_INFR' COND1 = GRUPO\_INFR = LCLLAVE SELECT 31 USE GRUPOINF INDEX GRUPOINF SEEK LCLLAVE IF FOUND<sub>()</sub> CONCEPTO = DESCRIPCIO **ELSE CLOSE ALL** ERROR(04) **RETURN ENDIF** SELECT 31 **USE** CASE MENUBAS1 = 7 @ 03,04 SAY 'No.Infraccion' **SET INDEX TO BASIINFR** LCLLAVE = NUMGEN(.T., 9999', 07, 60, No.INFRACC') CAMPO = INFRACCION COND1 = 'INFRACCION = LCLLAVE' SELECT 31 USE INFRACC INDEX INFRACC **SEEK LCLLAVE** IF FOUNDO **CONCEPTO = DESINF ELSE CLOSE ALL** ERROR('04') **RETURN ENDIF** SELECT 31 **USE** CASE MENUBAS1 = 8 @ 03,04 SAY ' G.Ocupacion ' **SET INDEX TO BASIOCGR** LCLLAVE = NUMGEN(.T., 99',,07,60,'GRUPO') CAMPO = GRUPO\_OCUP COND1 = GRUPO\_OCUP = LCLLAVE SELECT 31 USE GRUPOCUP INDEX GRUPOCUP

SEEKLCLLAVE IFFOUNDO CONCEPTO = DESCRIPCIO **ELSE** CLOSEALL ERROR<sub>('04')</sub> RETURN ENDIF SELECT31 USE CASE MENUBASI = 9 **@03,04** *SAY'* **Ocupacion** • SET INDEX TO BASIOCUP LCLLAVE = NUMGEN(.T., 9999', 07,60, 'No.OCUPA') CAMPO= 'OCUPACION' CONDI ='OCUPACION=LCLLAVE' SELECT31 USE OCUPACIO INDEX OCUPACIO SEEK LCLLAVE IPFOUNDO CONCEPTO= DESOCU El.SE CLOSEALL ERROR(04) RETURN ENDIF SELECT31 USE ENOCASE IFLLESCAPE LLESCAPE = .F. RETlJRN ENDIF SETCOLOR(COLPONDO) @09,04 SAY 'SELECCIONE CON O O INFORMACION A CRUZAR' SETCOLOR{COLFONDO,COLMENUS) @ 09,46 PROMPT 'NIVEL ESCOLAR' @ 09,46 PROMPT 'AYOS EN NIVEL' @ 09,46 PROMPT' EDAD '<br>@ 09,46 PROMPT' SEXO ' @09,46 PROMPT' DELEOACION ' @09,46 PROMPT '0. INPRACCION' @09,46 PROMPT 'No.INFRACCION' @09,46 PROMPT 'O. OCUPACION' @ 09,46 PROMPT 'No. OCUPACION' @ 09,46 PROMPT' NINGUNA ' MENUTO MENUBAS2 IF MENUBAS2 = O CLOSEALL RETURN ENDIF DO CASE CASE MENUBAS2 = 1 @ **03,60 SAY 'Nivel escolar•**  LCLLAVE2 = NUMGEN(.T.,'99',,09,60,'GRUPO) CAMPO2 = 'ESC 02'  $\text{COMD2} = \text{'ESC}_02 = \text{LCLLAVE2'}$ <br>SELECT 31 USE ORUPOESC INDEX ORUPOESC SEEK LCLLAVE IFFOUNDO CONCEPT<sub>2</sub> - DESCRIPCIO ELSE CLOSEALL ERROR<sub>C04</sub> RETURN ENDIF SELECT3I USE CASE MENUBAS2 = 2 @ **03,60** *SAY* **'Acosen nivel'** 

LCLLAVE2 = NUMGEN(.T.,9999',09,60, NIVEL/A¥OS') CAMPO2 = ESC 02+ESC 01'  $COND2 = ESC 02+ESC 01 = LCLLAVE2$ SELECT 31 USE ESCOLARI INDEX ESCOLARI **SEEK LCLLAVE** IF FOUND<sub>()</sub>  $CONCEPT2 = DESESC$ **ELSE CLOSE ALL** ERROR<sub>C047</sub> RETURN **ENDIF** SELECT 31 **USE** CASE MENUBAS2 = 3 @ 03,60 SAY 'Edad LCLLAVE2 = NUMGEN(.T.,'99',09,60,'EDAD') CAMPO2 = 'EDAD' COND2 = 'EDAD = LCLLAVE2' CONCEPT2 = 'EDAD' CASE MENUBAS2 = 4 @ 03,60 SAY ' Sexo LCLLAVE2 = PREGSINO(09,60, "MASCULINO? S/N") IF LCLLAVE2 = 'S' LCLLAVE2 = 'M' **ELSE** LCLLAVE2 = 'F' **ENDIP** CAMPO2 = 'SEXO' COND2 = 'SEXO = LCLLAVE2' CONCEPT2 = 'SEXO' CASE MENUBAS2 = 5 @ 03,60 SAY ' Delegacion ' LCLLAVE2 = NUMGEN(.T.,99',09,60,'DELEGACION') CAMPO2 = 'DELEGACION' COND2 = 'DELEGACION = LCLLAVE2' SELECT<sub>31</sub> USE DELEGACI INDEX DELEGACI **SEEK LCLLAVE** IF FOUNDO CONCEPT2 = NOMDEL **ELSE CLOSE ALL** ERROR(04) **RETURN ENDIF** SELECT 31 **USE** CASE MENUBAS2 = 6 @ 03.60 SAY ' G.infraccion' LCLLAVE2 = NUMGEN(.T.,99',09,60,'GRUPO') CAMPO2 = 'GRUPO INFR' COND2 = 'GRUPO\_INFR = LCLLAVE2' SELECT<sub>31</sub> USE GRUPOINF INDEX GRUPOINF **SEEK LCLLAVE** IF FOUNDO CONCEPT2 = DESCRIPCIO **ELSE CLOSE ALL** ERROR(04) **RETURN ENDIP** SELECT 31 **USE** CASE MENUBAS2 = 7 @ 03,60 SAY No.Infraccion' LCLLAVE2 = NUMGEN(.T.,9999',09,60, No.INFRACC) CAMPO2 = 'INFRACCION' COND2 = 'INFRACCION = LCLLAVE2'

SELECT<sub>31</sub> USE INFRACC INDEX INFRACC SEEK LCLLAVE IFFOUNDQ CONCEPT2 = DESINF ELSE CLOSEALL ERROR<sub>(04)</sub> RETURN ENDIF SELECT<sub>31</sub> USE CASE MENUBAS2 = 8 **@03,60 SAY' O.Ocupacion** ' LCLLAVE2 = NUMOEN(.T.,'99',.09,60,'GRUFO) CAMPO2 = 'GRUPO OCUP'  $COND2 = GRUPO$   $OCUP = LCLLAVE2'$ <br> $SELECT31$ USE GRUPOCUP INDEX GRUPOCUP SEEKLCLLAVE IFFOUNDQ CONCEPT2 = DESCRIPClO ELSE CLOSEALL ERRORCo4) **RETURN** ENDIF SELECT<sub>31</sub> USE CASE MENUBAS2 = 9 **@03,60 SAY 1 No.Ocupacion'**  LCLLA VE2 = NUMOEN(.T.,'9999',,09,60,'No.OCUPA) CAMP02 = 'OCUFACION' COND2 • 'OCUPACION = LCLLA VE2' SELECT<sub>31</sub> USE OCUPACIO INDEX OCUPACIO SEEKLCLLAVE IFFOUNDQ CONCEPT2 = DESOCU ELSE CLOSEALL ERROR<sub>(04</sub>) RETIJRN ENDIF SELECT31 USE ENOCASE LCIMPRES = PREGSINO(11,04,"So imprime el reporte? [S/N]') IF LLESCAPE LLESCAFE = .F. RETIJRN ENDIF SETCOLOR(COLFONDO) @07,04 CLEAR TO 23,78 IF LCIMPRES = 'S' LNNUMREN=S LNNUMHOJ=O SETCOLOR(N+/O) @ 12,15 CLEAR TO 20,65  $\overline{\omega}$  14,19 SAY 'COLOQUE PAPEL TAMAYO CARTA EN LA IMPRESORA'  $\overline{\omega}$  16,19 SAY 'Y PONGALA EN LINEA' Y PONGALA EN LINEA' @18,19 SAY' PRESIONA CUALQUIER TECLA PARA CONTINUAR' SETCOLOR(COLFONDO) DOWHILE.T. INKEY(O) IF LASTKEYO = 27 CLOSEALL RETURN ENDIF IF llSPRINTERO ERROR<sub>(10</sub>)

LOOP ENDIF EXIT ENDDO SET DEVICE TO PRINT SET CONSOL OFF SET PRINT ON ELSE LNNUMREN = *09*  @07,04 SAY 'CONCEPTO' @07,60 SAY 'CANTIDAD' ENDIF SELECT<sub>30</sub> OOTOP SETCOLOR(COLFONDO)<br>DO WHILE (EOFO IF LCIMPRES = 'S' .AND. (LNNUMREN = 5 .OR. LNNUMREN = 62) IFLNNUMREN=62 LNNUMREN=5 **EJECT ENDIF** LNNUMHOJ++ TITULOS(LNNUMHOJ) **ENDIF** IF LCIMPRES = 'N' .AND. LNNUMREN = 22 @23,04 SAY 'PRESIONE CUALQUIER TECLA PARA CONTINUAR' INKEY(0)<br>IF LASTKEY(1-27 CLOSE ALL **RETURN** ENDIF SETCOLOR(COLFONDO) @08,04 CLEAR TO 23,77 LNNUMREN= 12 ENDIF IFMENUBAS2•10 SEEK LCLLAVE IFIFOUNDO RETURN ENDIF CONTA•O DO WHILE LCLLA VE= &CAMPO CONTA++ SKIP ENDDO OOBOTTOM SKIP @LNNUMREN,04 SAY CONCEPTO COLOR COLFINAL @!..NNUMREN,60 SAY CONTA COLOR COLFINAL IF LCIMPRES = 'N' @ 22,04 SAY 'PRESIONE CUALQUIER TECLA PARA CONTINUAR' INKEY(O) ELSE EJECT SET DEVICE TO SCREEN SET PRINTER OFF SET CONSOL ON ENDIF ELSE CAMP03 = CAMPO+'+'+CAMP02 SELECT32 **USE BASICA** INDEX ON &CAMP03 TO LCINDICE SELECT32 USE BASICA INDEX LCINDICE OOTOP SEEK LCLLAVE+LCLLAVE2 IFIFOUNDO RETURN ENDIF  $CONTA = 0$ 

```
DO WHILE &CONO! .ANO. &COND2 
     CONTA++ 
     SKIP 
    ENDDO
    GOBOTIOM 
    SKIP 
    IF LEN(ALLTRIM(CONCEPTO) +' VS '+ ALLTRJM(CONCEPT2)) > 60 
     @LNNUMREN,04 SAY ALLTRlM(CONCEPTO) + 'VS 'COLOR COLFINAL 
     @LNNUMREN,60 SAY CONTACOLOR COLFINAL 
     @LNNUMREN+l ,04 SAY CONCEPT2 COLOR COLFINAL 
    ELSE 
     @LNNUMREN,04 SAY ALLTRJM{CONCEPTO)+' VS '+ALLTRlM(CONCEPT2) COLOR COLFINAL 
     @LNNUMREN,60 SAY CONTA COLOR COLFINAL 
    ENDIF 
    IF LCIMPRES - N'
     @22,04 SAY 'PRESIONE CUALQUIER TECLA PARA CONTINUAR' 
     INKEY(O) 
    ELSE 
     EJECT
     SET DEVICE TO SCREEN
     SET PRlNTER OFF 
     SET CONSOL ON 
    ENDIF 
  ENDIF 
 ENDDO 
 EXIT 
ENDDO 
RETIJRN 
~ROCEOURE TITULOS(HOJAS) 
* Este procedimiento imprime la cabecera del reporte . 
@ 01,01 SAY 'FECHA'
@01,07 SAY DATEQ
```

```
@Ol,23SAY'FACULTAO DE CIENCIAS' 
@01,69 SAY 'HOJANo.'+STRZERO(HOJAS,3,0) 
@ 02,33 SAY 'MENORES' INFRACTORES'
@03,01 SAY REPLICATE(1,80)
@04,01 SAY'CONCEPTO' 
@04,65 SAY 'CANTIDAD' 
RETURNO
```
## **INGRESOS POR EDAD 1980**

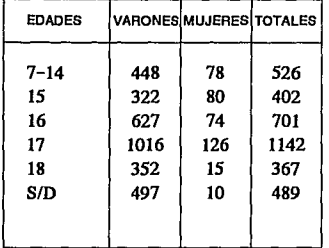

**NOTA: S/D (SIN DATO), CONTIENE LAS FRECUENCIAS DE LOS MENORES QUE NO PROPORCIONAN SU EDAD.** 

### CUADRO 1

## **INGRESOS POR EDAD 1990**

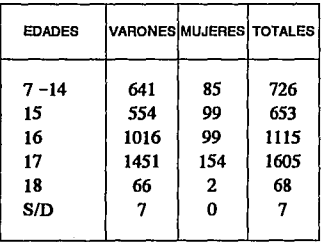

**NOTA: S/D (SIN DATO), CONTIENE LAS FRECUENClAS DE LOS MENORES QUE NO PROPORCIONAN SU EDAD.** 

### CUADRO 11

AL ANALIZAR EL CUADRO DE FRECUENCIAS DE INGRESOS POR EDAD DE 1980 SE OBSERVA QUE LA EDAD MAS FRECUENTE ES DE 17 AÑOS, MIENTRAS QUE EN 1985 ES DE 17 AÑOS SEGUIDA DE LOS 16, COSA QUE NO SUCEDE EN 1980, EN 1990 MUESTRA NUEVA-MENTE QUE LA MAYORIA SE EN CUENTRA EN EL MISMO RANGO DE 16 - 17 AÑOS CON EL MISMO COMPORTAMIENTO, MOSTRNADO ASI QUE ESTA ES LA EDAD MAS PROBLEMA-TICA DE 1980 A 1990.

# ! **INGRESOS POR EDAD 1985**

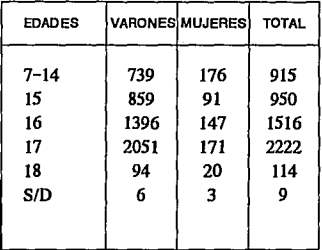

**NOTA: BID (SIN DATO), CONTIENE LAS FRECUENCIAS DE LOS MENORES QUE NO PROPORCIONAN SU EDAD.** 

### CUADRO<sub>6</sub>

## **INGRESOS POR ESCOLARIDAD 1980**

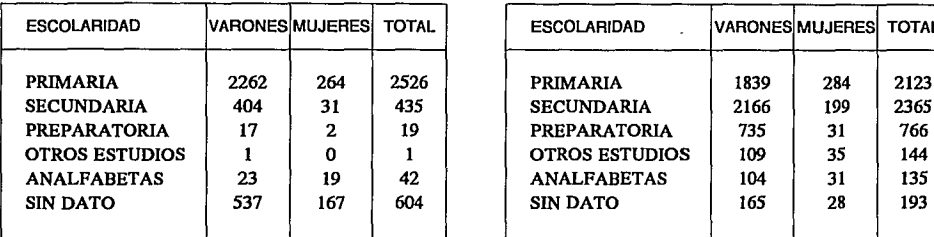

**NOTA: SIN DATO CONTIENE LAS FRECUENCIAS DE LOS MENORES QUE: NO PROPORCIONAN ESTA INFORMACION.** 

CUADRO<sub>2</sub>

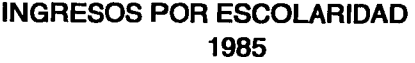

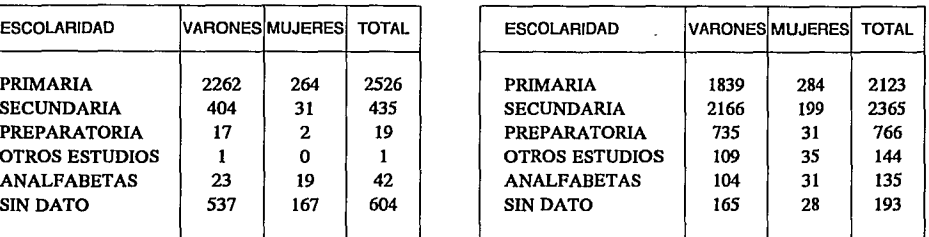

**NOTA: SIN DATO CONTIENE LAS FRECUENCIAS DELOS MENORES QUE NO PROPORCIONAN ESTA INFORMACION.** 

### CUADRO?

## **INGRESOS POR ESCOLARIDAD 1990**

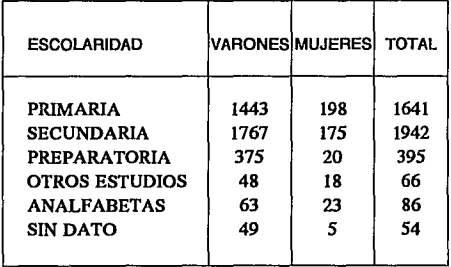

**NOTA: SIN DATO CONTIENE LAS FRECUENCIAS DE LOS MENORES QUE NO PROPORCIONAN ESTA INFORMACION.** 

### CUADRO 12

AL ANALIZAR EL CUADRO DE FRECUENCIAS DE 1980, MUESTRA QUE LA MAYORIA SE LOS INGRESOS SOLO ALCANZA LA PRIMARIA, ESO SIN ESPECIFICAR EN QUE GRADO SE QUEDARON O SI TERMINARON, EN 1985 APARECE LA SECUNDARIA SEGUIDA DE LA PRIMARIA COMO ESCOLARIDAD DE LA MAYORIA DE ESTOS ME/ NORES; TAMBIEN COMO EN EL AÑO DE 1980 NO SE ESPECIFICA SI ES TERMINADA O NO, MANTENIENDOSE ESTE COMPORTAMIENTO EN 1990, TANTO EN MUIERES COMO EN VARONES, PERO EN LAS PRIMERAS LA PRIMARIA ES EL PRIMER RUBRO SEGUIDA DE LA SECUNDARIA.

LO CUAL HACE PENSAR QUE LA MAYORIA DE LA POBLACION INFRACTORA ES DE ESCASA CULTURA.

# **INGRESOS POR INFRACCION 1980**

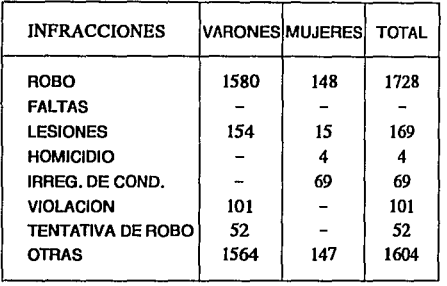

# **INGRESOS POR INFRACCION 1985**

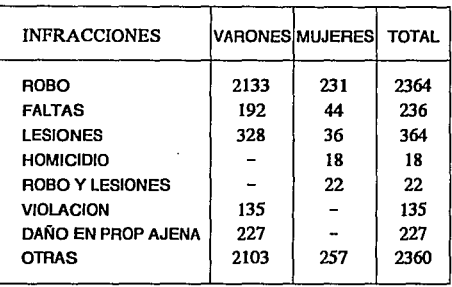

CUADRO 8

CUADR03

## **INGRESOS POR INFRACCION 1990**

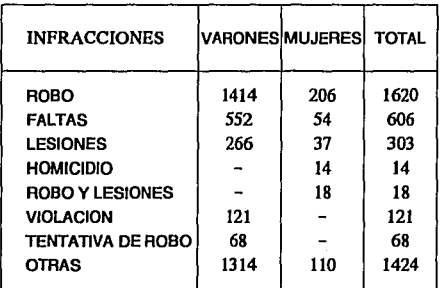

CUADRO 13

**NOTA: L6.9 INFRRACIONES DE HOMICIDIO, ROBO V LESIONES E IRREGUL.ARID DE CONDUCTA NO SE TOMARON EN CUENTA PARA LOS VARONES PO HABER OTRAS INFRACCIONES MAS SIGNIFICATIVAS EN ELLOS, LO MISM SUEDE CON LAS INFRACCIONES DE VIOLACION YTENTATIVA DE ROB CON LAS MUJERES; HAY QUE HACERNOTARTAMBIEN QUE ESOS RUBRO SE ENCUENTRAN EN EL CONCEPTO DE OTRAS RESPECTIVAMENTE POR**  SER MUY SIGNIFICATIVAS POR SEPARADO, ADEMAS CONTIENE OTRAS M **COMO PORTACION DE ARMA PROHIBIDA. ROBO CON VIOLENCIA V MUCHA**  MAS.

AL ANALIZAR LOS CUADROS DE FRECUENCIAS DE 1980, 1985 Y 1990 SE OBSERVA QUE LAS INFRACCIONES CON MAYOR INDICE ES DE ROBO, FALTAS Y LESIONES; EL ANALISIS DE ESTOS CUADROS DE FRECUENCIAS MUESTRA QUE EXISTE UN AUMENTO DE 153 PUNTOS DEL AÑO DE 1980 A 1985 Y UN DECREMENTO DE 719 PUNTOS DE 1985 A 1990 DE LA INFRACCION DE ROBO, ENCAMBIO SE ESTABILIZO EL COMPORTAMIENTO DE FALTAS EN LOS AÑOS DE 1980 Al985 Y UN AUMENTO DE 360 PUNTOS (CASI SE TRIPLICO) DE 1985 A 1990 Y POR ULTIMO EXISTE UN AUMENTO DE 174 PUNTOS DEL AÑO DE 1980 A 1985 Y UN DECREMENTO DE 62 PUN-TOS DE 1985 A 1990 DE LA INFRACCION DE LESIONES. POR LOS ANTES DESCRITO SE PUEDE DECIR QUE HA MEJORADO LA VIGILANCIA PARA EL ROBO Y LAS LESIONES.

# **INGRESOS POR ELEMENTOS DE INTOXICACION 1980**

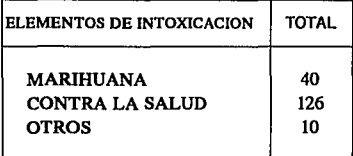

**NOTA: EL RUBRO DE OTRAS CONTIENE LOS ELEMENTOS DE llNER, CEMENTO, PASTIUAS, PEYOTE. COCA. ETC.** 

### CUADR04

## **INGRESOS POR ELEMENTOS DE INTOXICACION 1985**

'n.

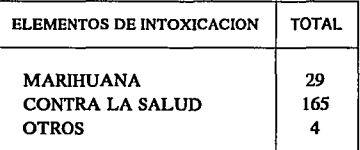

**NOTA: El RUBRO DE OTRAS CONTIENE LOS ELEMENTOS DE TINER. CEMENTO, PASTILLAS, PEYOTE, COCA, ETC.** 

### **CUADROS**

## **INGRESOS POR ELEMENTOS DE INTOXICACION 1990**

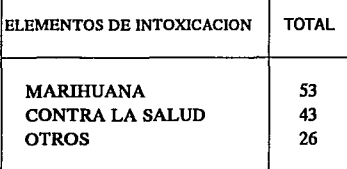

**NOTA: EL RUBRO DE OTRAS CONTIENE LOS ELEMENTOS DE TINER. CEMENTO, PASTILLAS, PEYOTE. COCA, ETC.** 

### CUADRO<sub>14</sub>

AL ANALIZAR EL CUADRO DE FRECUENCIAS, EL RUBRO MAS AFECTADO ES EL CONTA LA SALUD CON UN AUMENTO DE 41 PUNTOS DE 1980 A 1985 Y UN DECREMENTO SIGNIFICATIVO DE 122 PUNTOS DE 1985 A 1990; MOSTRANDO UN AUMENTO EN EL RUBRO DE MARIHUANA DE MAS DE 24 PUNTOS DE 1985 A 1990, SIENDO LA MAS SIGNIFICATIVA PARA ESTE ULTIMO AÑO.

# INGRESOS POR DELEGACION

## INGRESOS POR DELEGACION 1985

1980

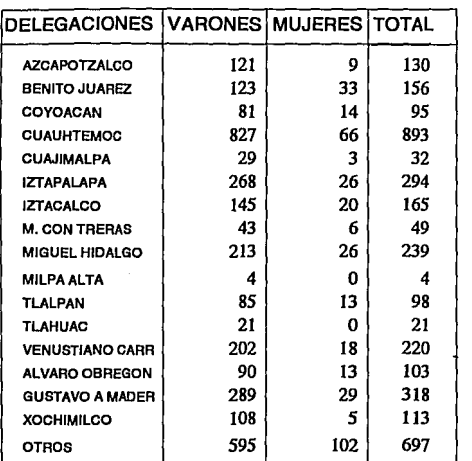

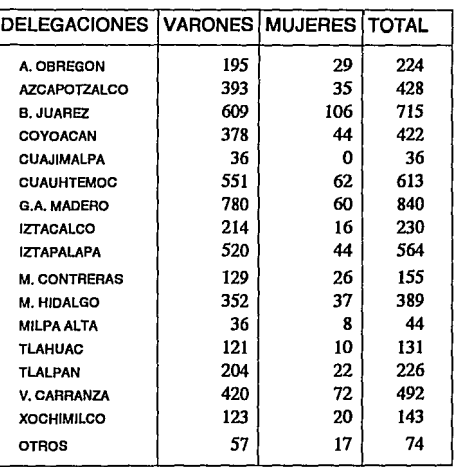

### CUADRO<sub>5</sub>

CUADR010

## INGRESOS POR DELEGACION 1990

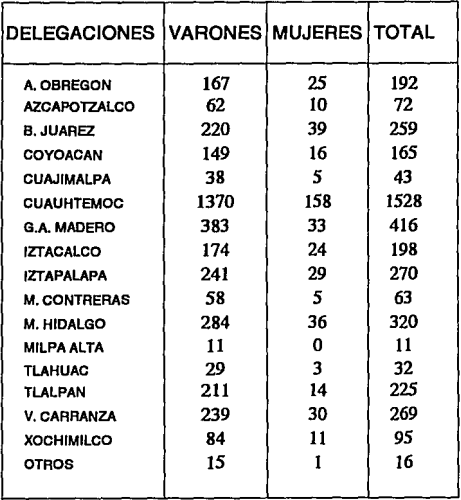

NOTA. EL RUBRO DE OTROS CONTIENE MUNICIPIOS DEL ESTADO MEXICO, COMO PUDEN SER TENENGO, AMECA, PACHU SAN MATEO ATENCO, ALGUNOS ESTADOS DE LA REPUBLI YA QUE ESTAS DELEGACIONES SON DE DONDE VIVEN, M NO DE DONDE LOS APRENDEN.

AL HACER EL ANALISIS DE LOS CUADROS DE FRECUENCIAS 5, 10 Y SE OBSERVA EN EL RUBRO DE LAS MUJERES QUE LAS DELEGA-CIONES MAS AFECTADAS SON CUAUHTEMOC CON UN INCREMEN DE 92 PUNTOS DE 1990 CON RESPECTO DE 1980, BENITO JUAREZ C 6 PUNTOS DE 1990 CON RESPECTO A 1980.

CON RESPECTO A LOS VARONES SUS INGRESOS SON DE CUAUHT MOC CON UN AUMENTO DE 543 PUNTOS DE 1990 CON RESPECT 1980, GUSTAVO A MADERO DE 94 PUNTOS DE 1990 A 1980, DE MIGU HIDALGO 71 PUNTOS DE 1990 CON RESPECTO A 1980,
## **INGRESOS POR EDAD**

AL COMPARAR LAS GRAFICAS 1.2, 6.2, 11.2 SE PUEDE OBSERVAR EN EL GRUPO DE LAS MUJERES QUE EN EL RANGO DE 17 AÑOS HAY UN MAYOR PORCENTAJE DE INGRESOS POR ESA EDAD DE CRECIMIENTO DE 7% EN EL AÑO DE 1990.

CON RESPECTO A LOS VARONES EXISTE EL MISMO COMPORTAMIENTO QUE EN EL GRUPO DE LAS MUJERES, PERO EN ESTE GRUPO EXISTE UNA CIERTA ESTABILIDAD DE CRECIMIENTO, POR SER DE 1% DE 1985 A 1990.

POR LO ANTES DESCRITO SE PUEDE CONCLUIR QUE LA EDAD MAS CONFLICTIVA DE LOS MENORES QUE INGRESAN AL CONSEJO TUTELAR PARA MENORES INFRACTORES ES DE 17 AÑOS.

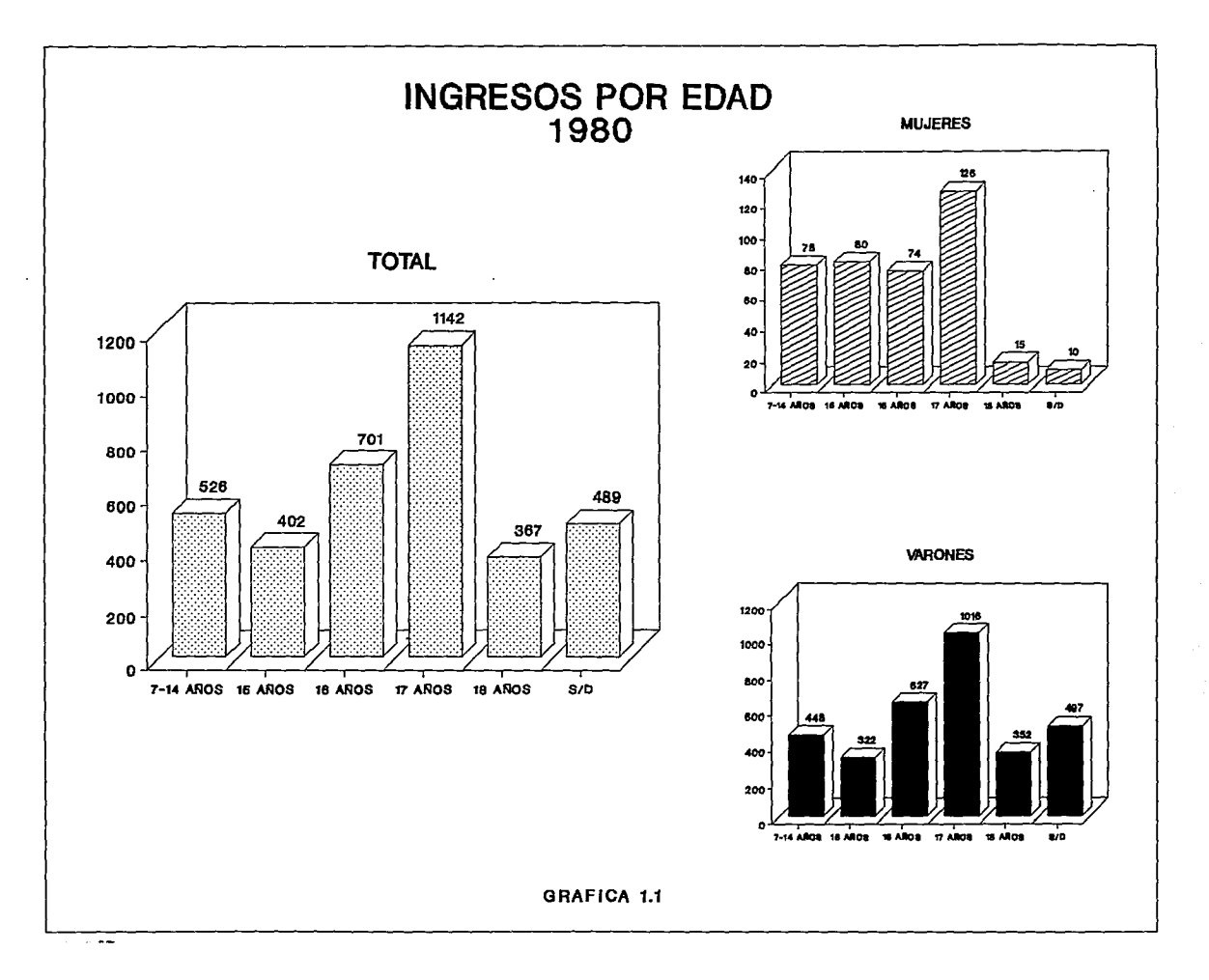

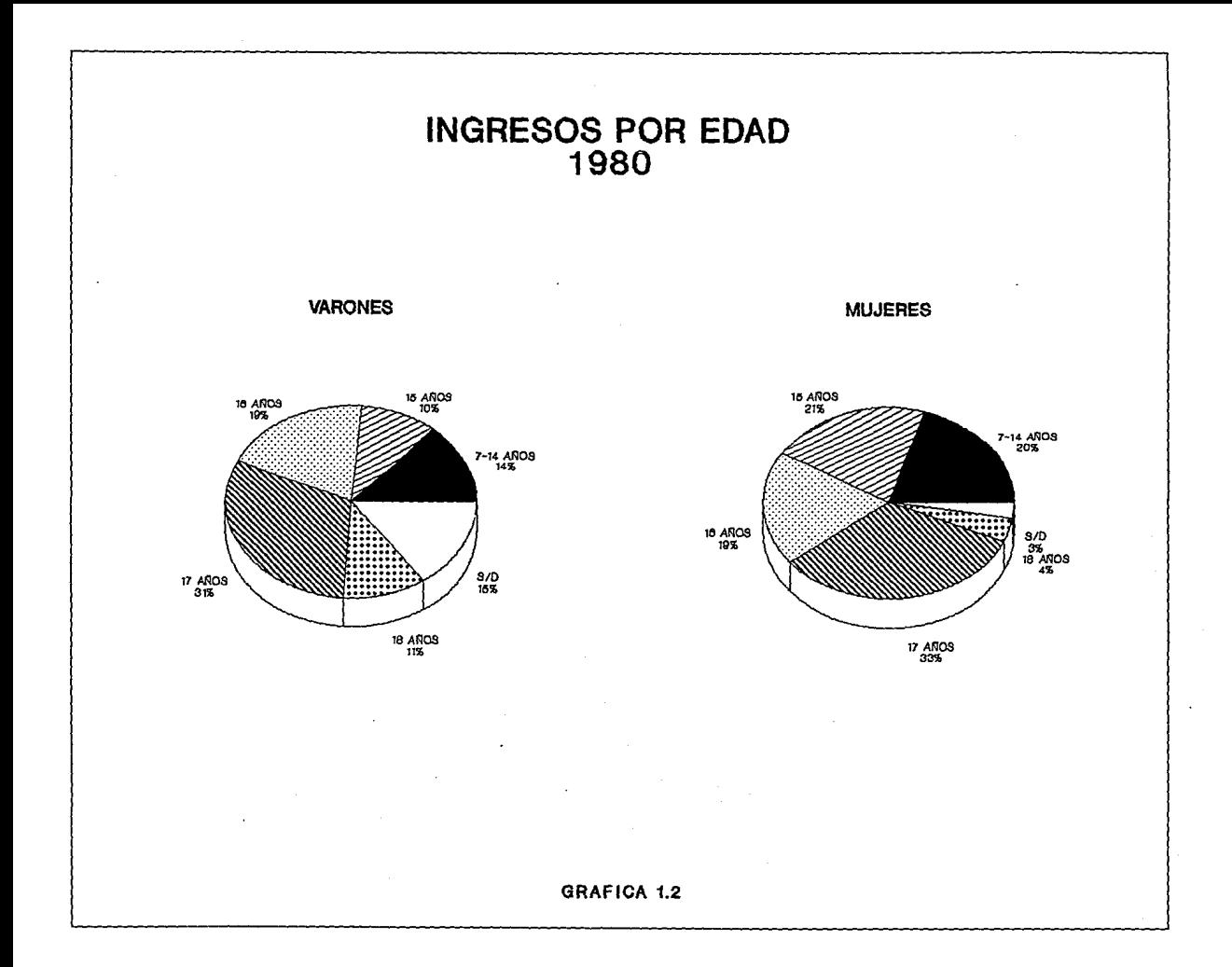

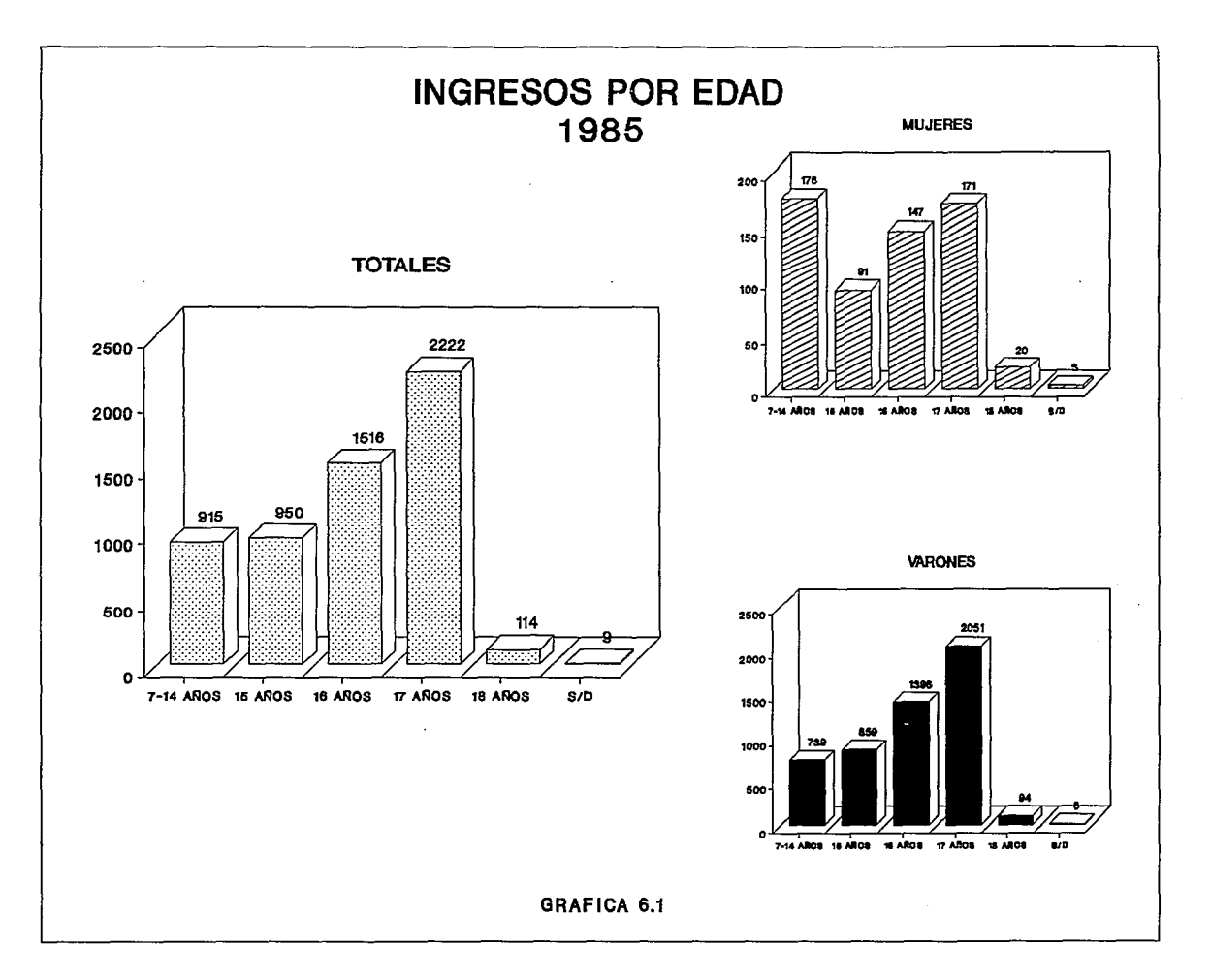

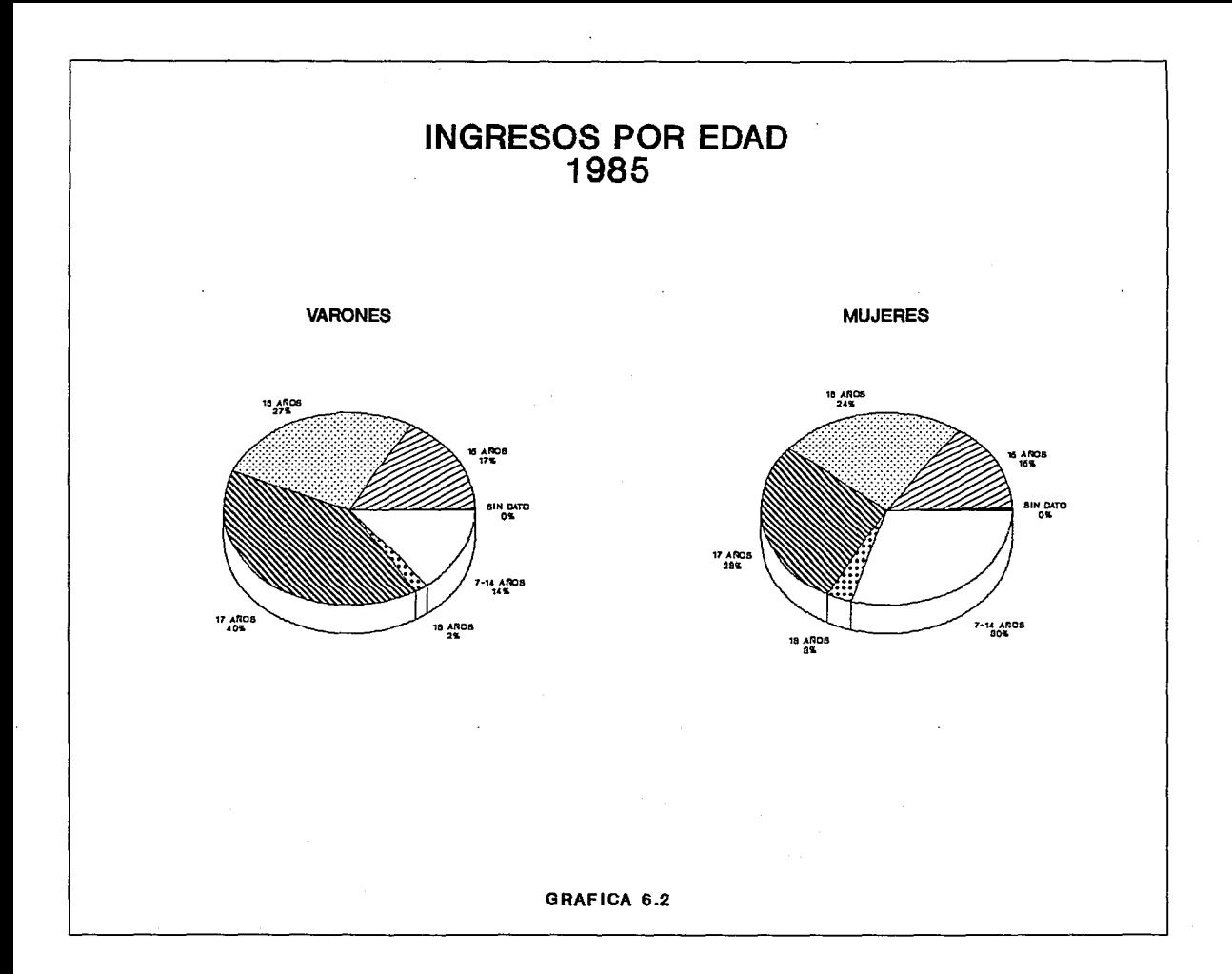

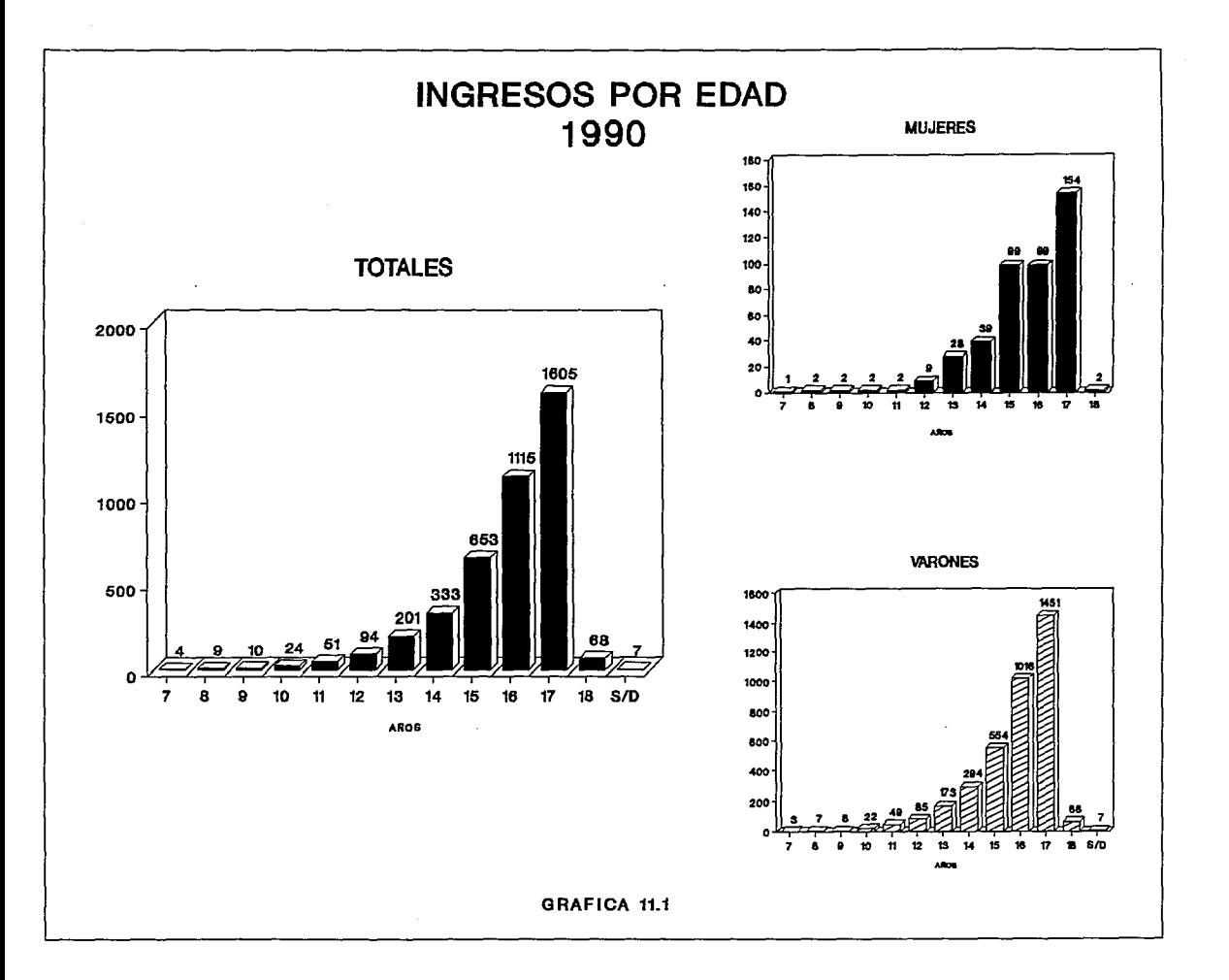

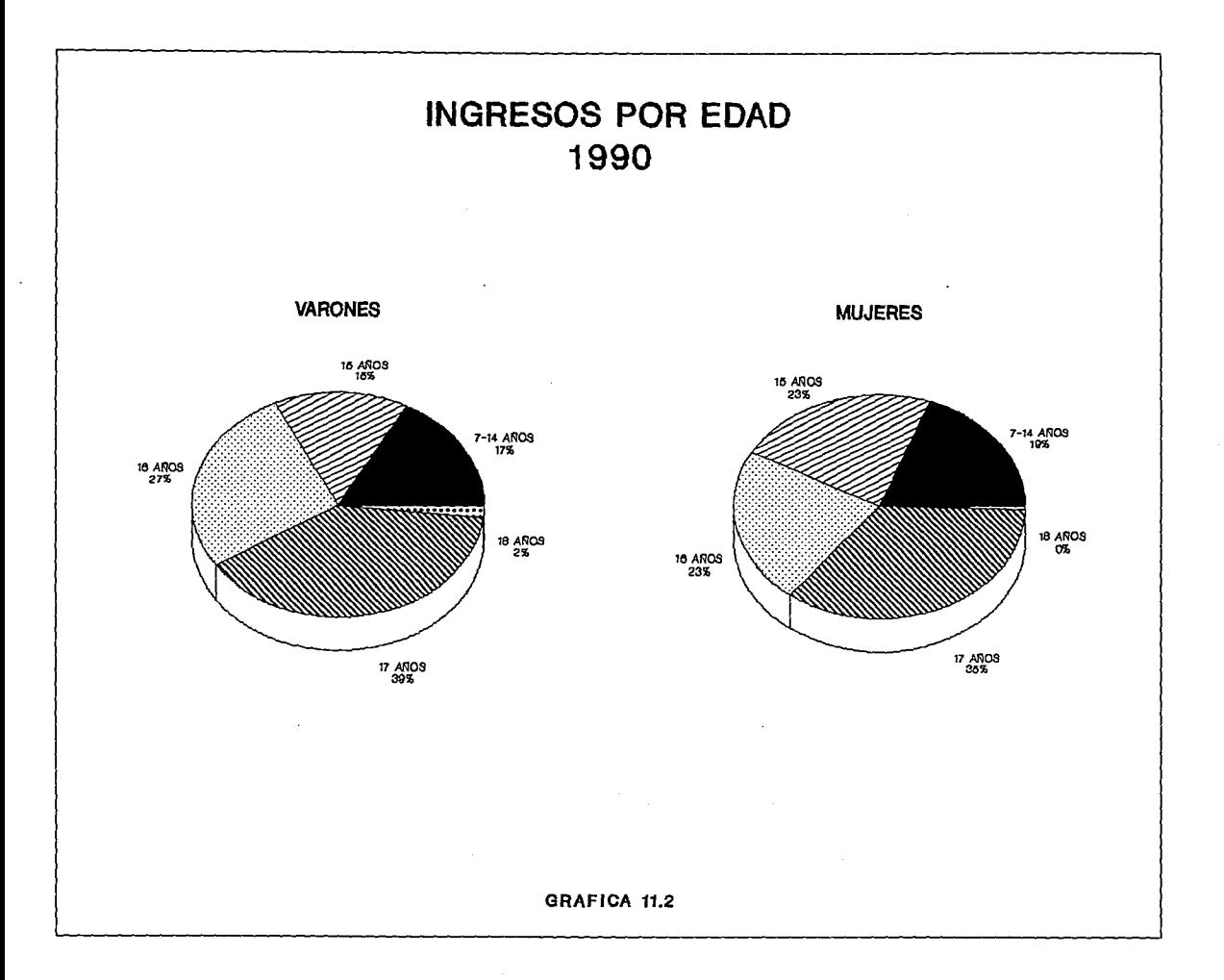

# **INGRESOS POR ESCOLARIDAD**

AL COMPARAR LAS GRAFICAS 2.2, 7.2, 12.2 SE PUEDE OBSERVAR EN EL GRUPO DE LAS MUJERES QUE LA MAYORIA DE LAS INFRACTORAS SOLO ALCANZAN LA PRIMARIA (LA MAYORIA DE LOS CASOS NO ES CONCLUIDA). COMO SE PUEDE OBSERVAR EL COMPORTAMIENTO VARIA MUY POCO, ES DE 2% MENOR DE 1990 A 1985

CON RESPECTO A LOS VARONES EXISTE EL MISMO COMPORTAMIENTO QUE EN EL GRUPO DE LAS MUJERES, PERO EN ESTE GRUPO EXISTE UNA DISMINU-CION NOTABLE DE 31 % DE 1980 A 1990.

POR LO ANTES MENCIONADO SE PUEDE CONCLUIR QUE EL GRUPO MAXIMO DE ESCOLARIDAD ES DE 6° AÑO DE PRIMARIA EN LA MAYORIA DE LOS CASOS DE LOS MENORES INFRACTORES QUE INGRESAN AL CONSEJO.

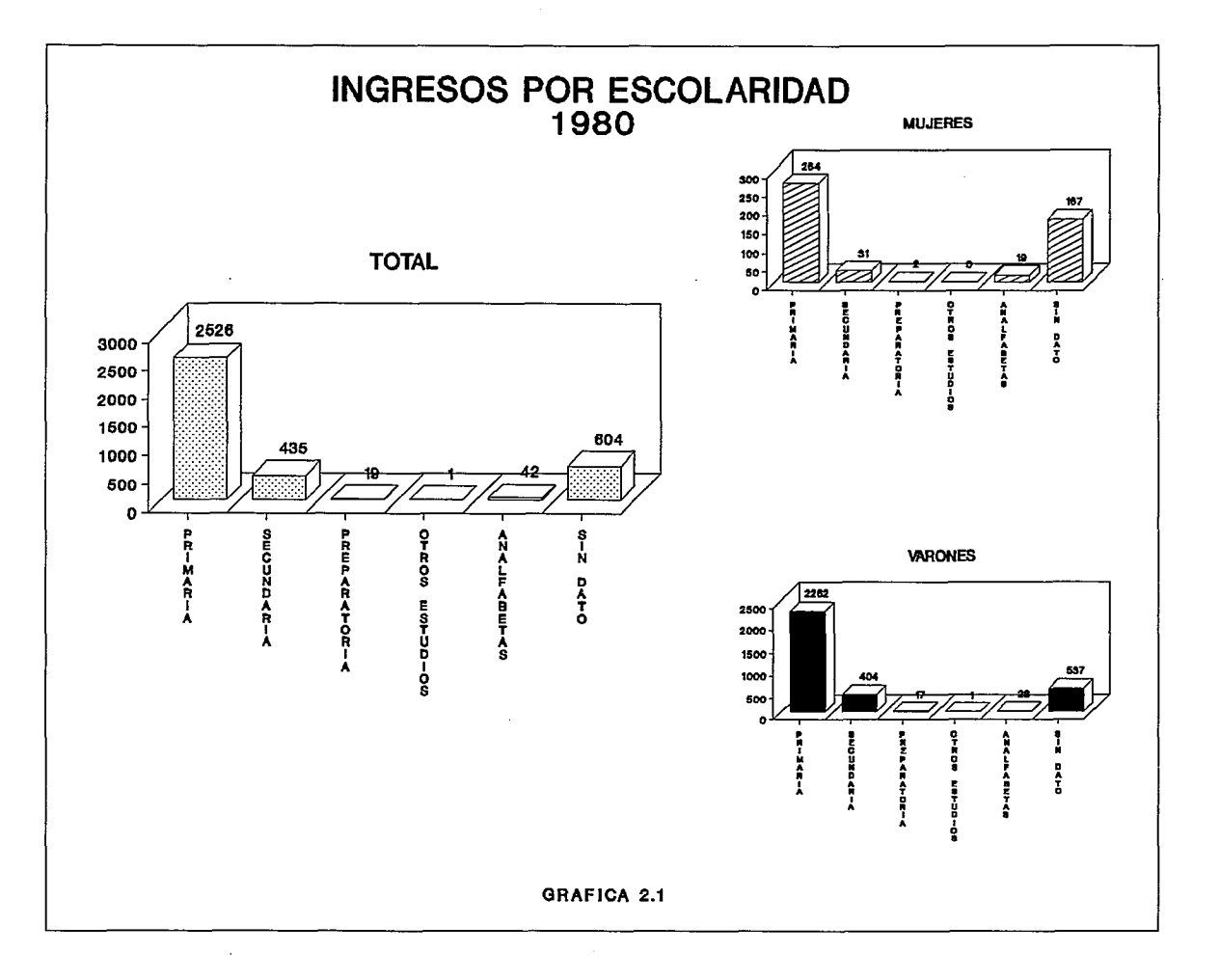

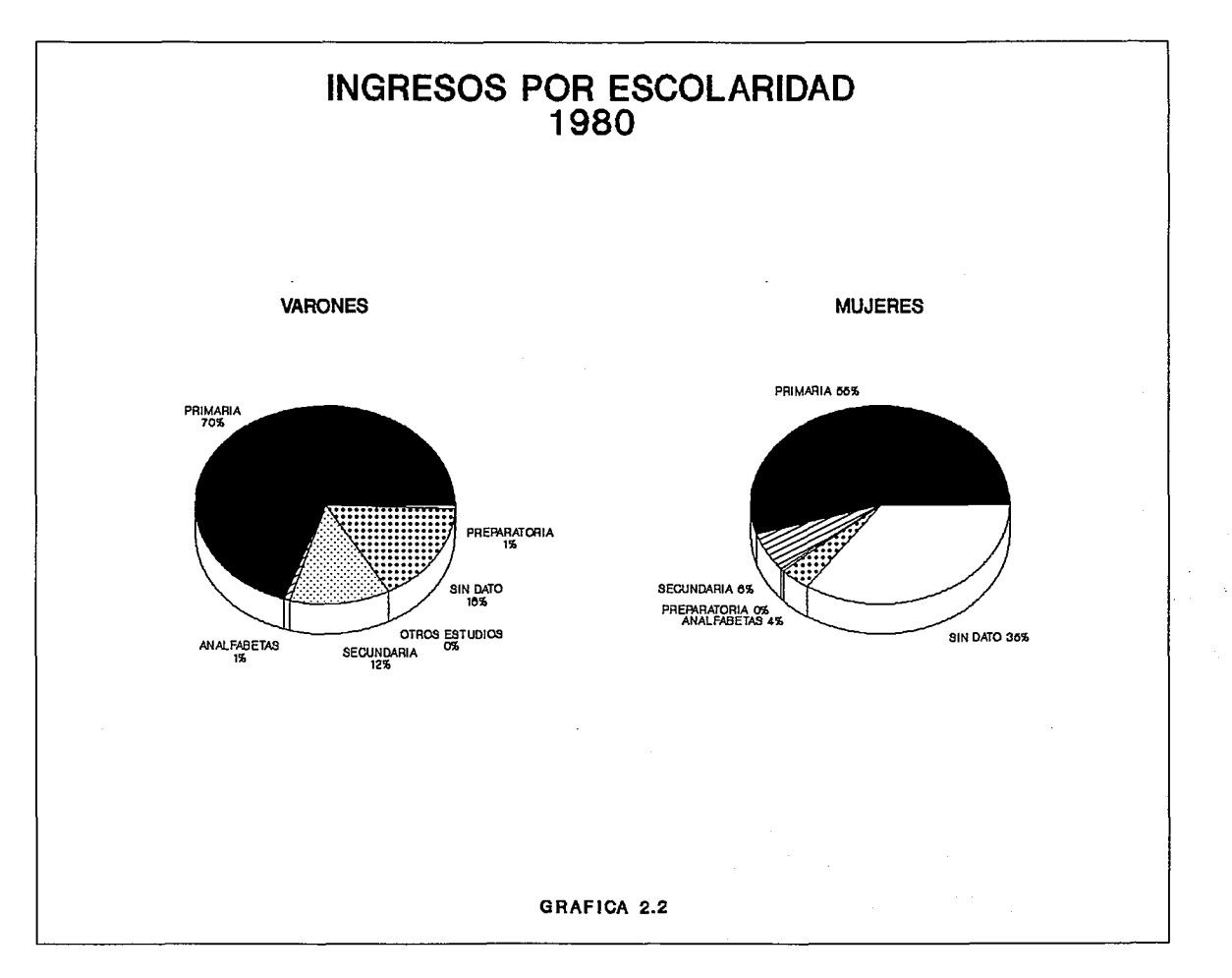

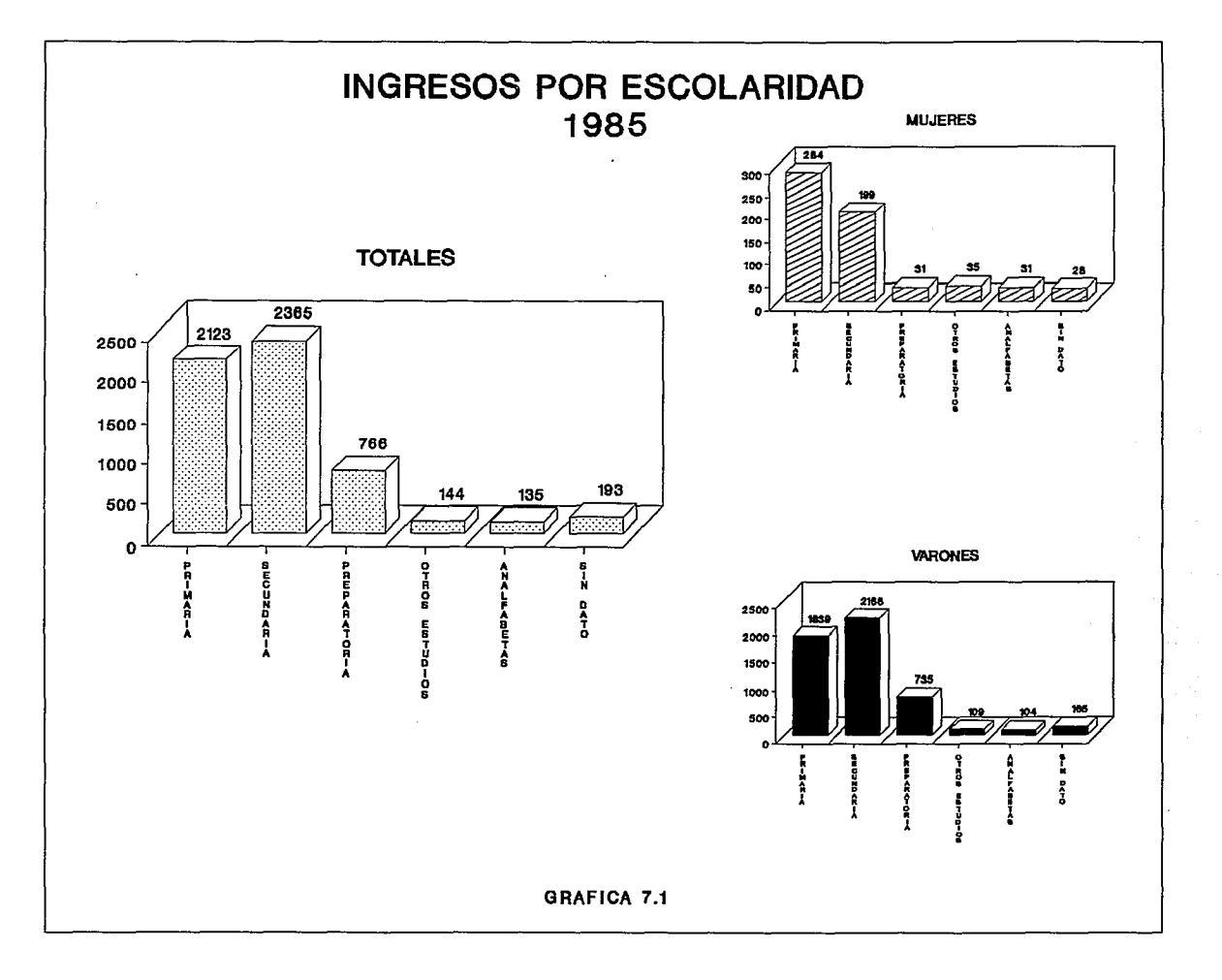

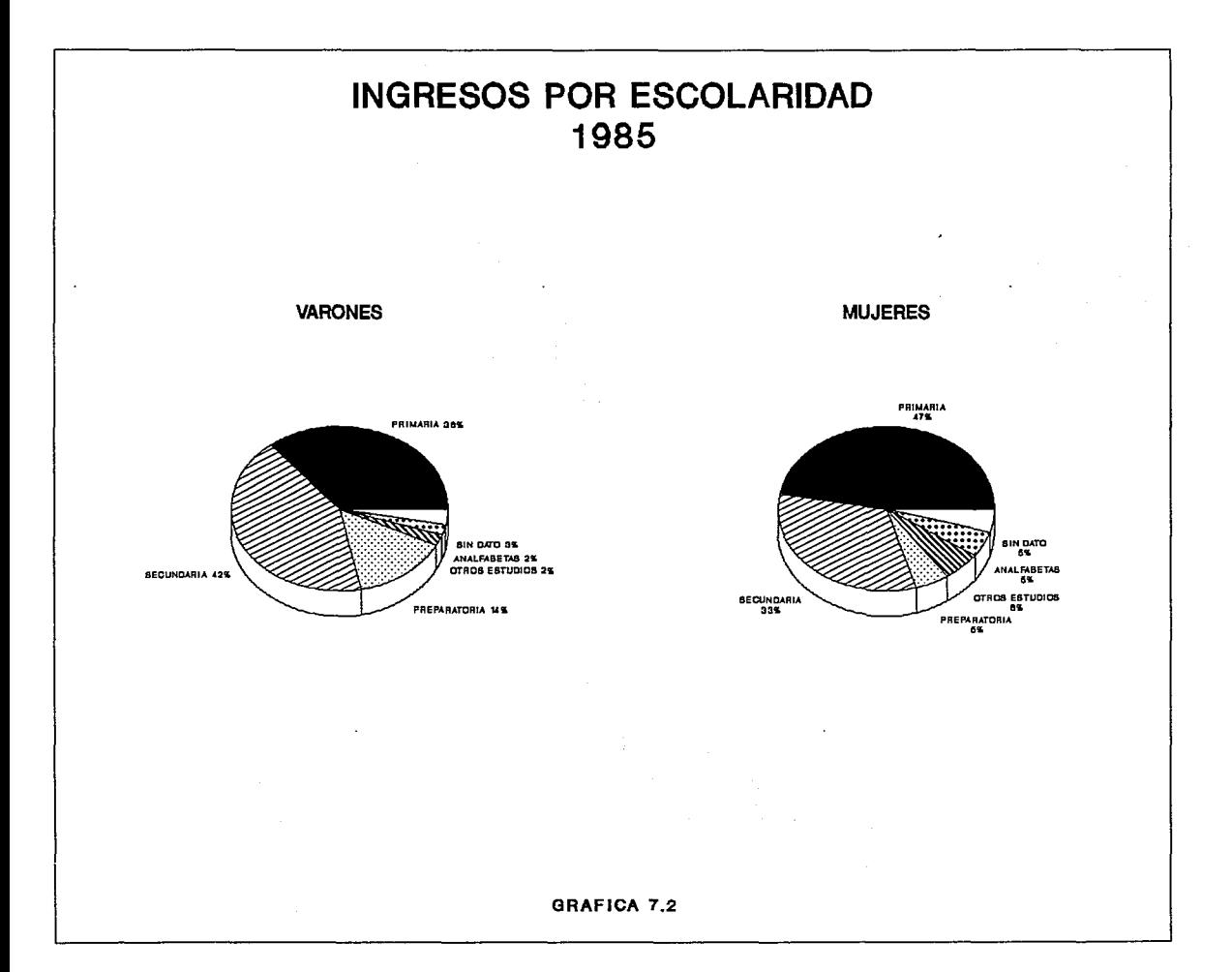

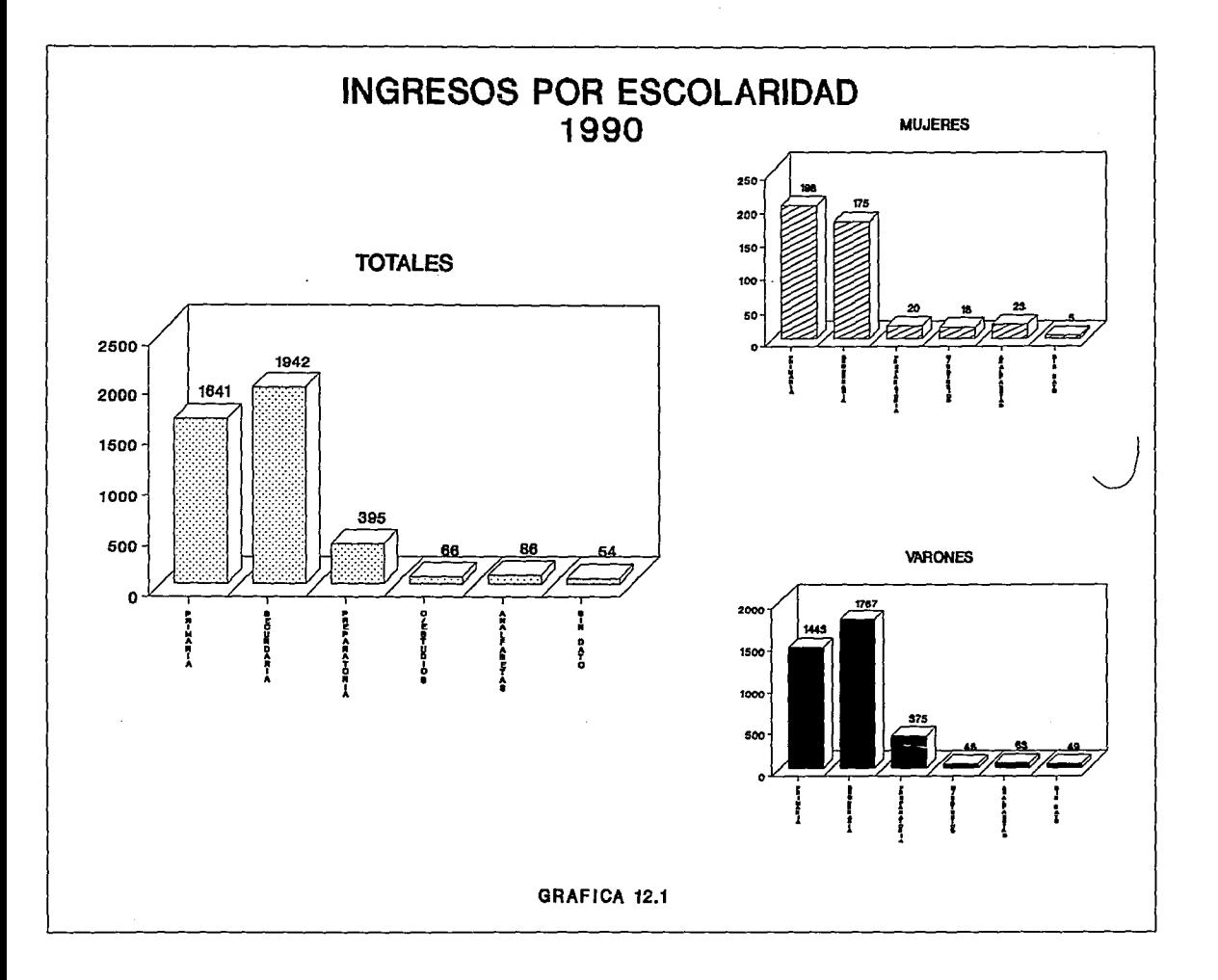

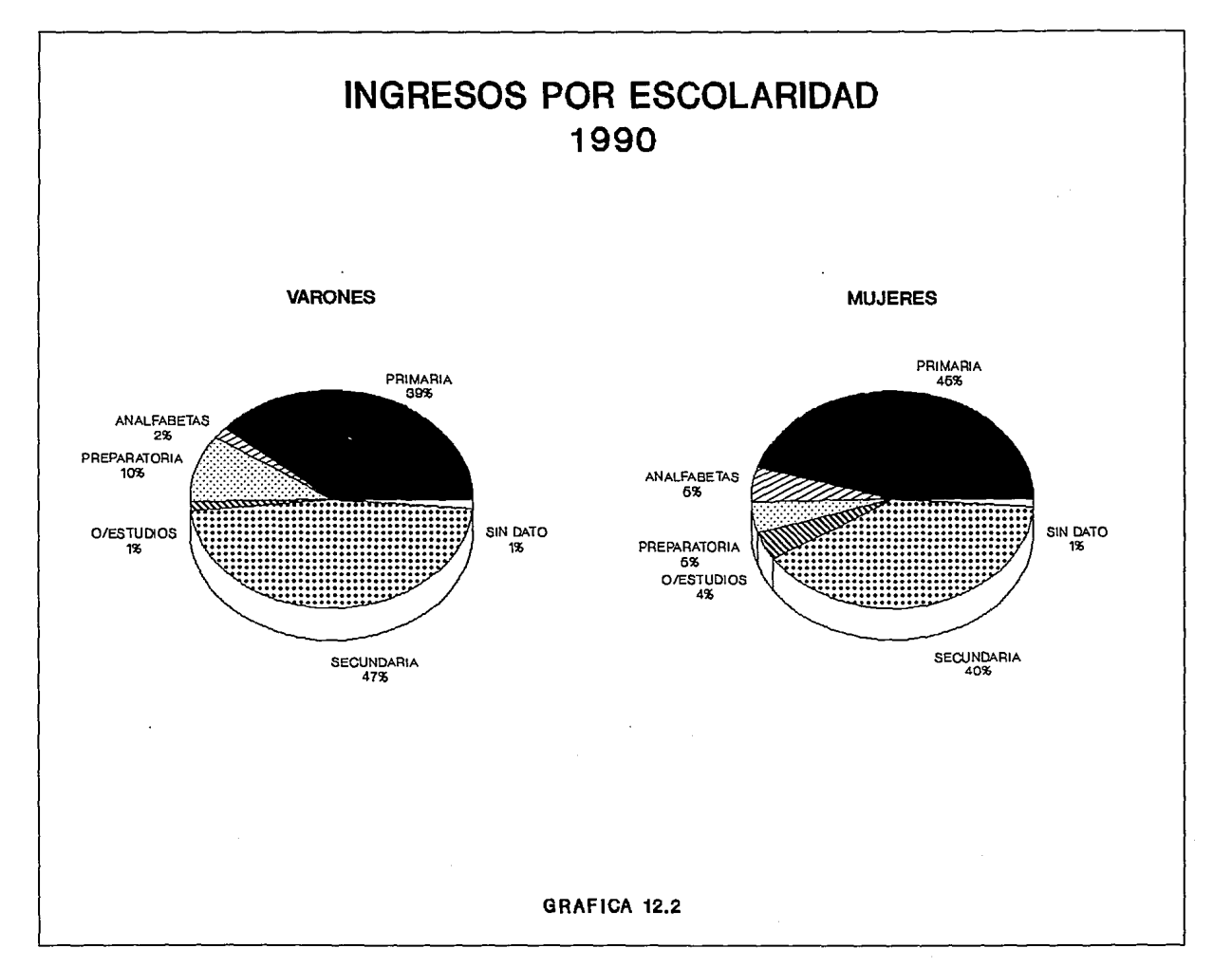

# **INGRESOS POR INFRACCION**

AL COMPARAR LAS GRAFICAS 3.2, 8.2, 13.2 SE PUEDE OBSERVAR EN EL GRUPO DE LAS MUJERES QUE LA MAYORIA DE LAS INFRACTORAS INGRESA POR EL DE-LITO DE ROBO. SE PUEDE OBSERVAR QUE SU COMPORTAMIENTO A AUMENTA-DO UN DE 1980 A 1990.

CON RESPECTO A LOS VARONES EXISTE EL MISMO COMPORTAMIENTO QUE EN EL GRUPO DE LAS MUJERES, PERO EN ESTE GRUPO EXISTE UNA DISMl-NUCION DE 8% DE 1980 A 1990.

CON RESPECTO AL RUBRO DE OTRAS, NO SE PUEDE DECIR GRANDES COSAS PORQUE CONTIENE TANTAS INFRACCIONES, QUE NO SERIAN SIGNIFICATIVAS SI NO SE AGRUPARAN POR SU POCA FRECUENCIA.

POR LO ANTES MENCIONADO SE PUEDE CONCLUIR QUE LA INFRACCION MAS REGULAR POR LA QUE SUELEN INGRESAR LOS MENORES ES EL ROBO.

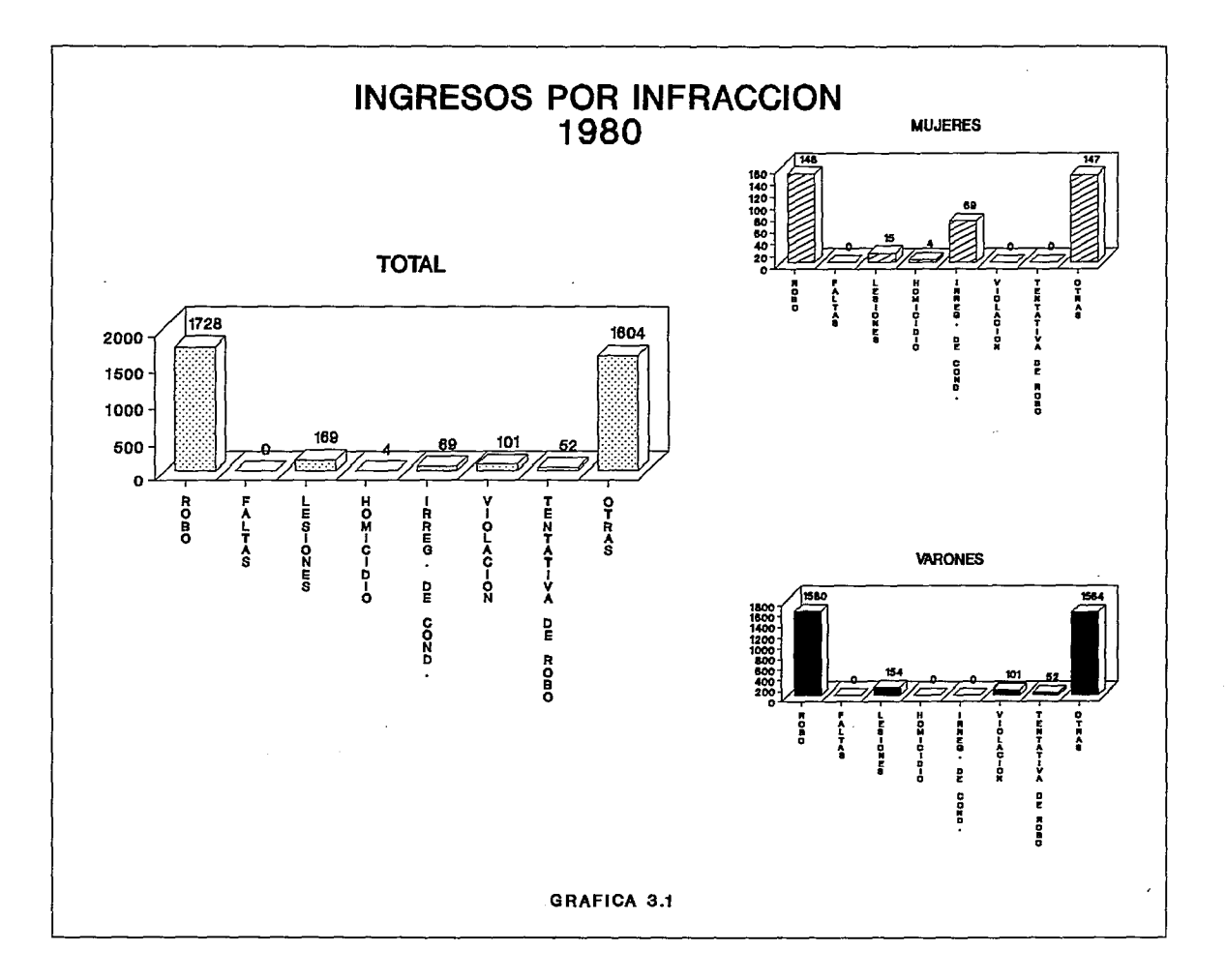

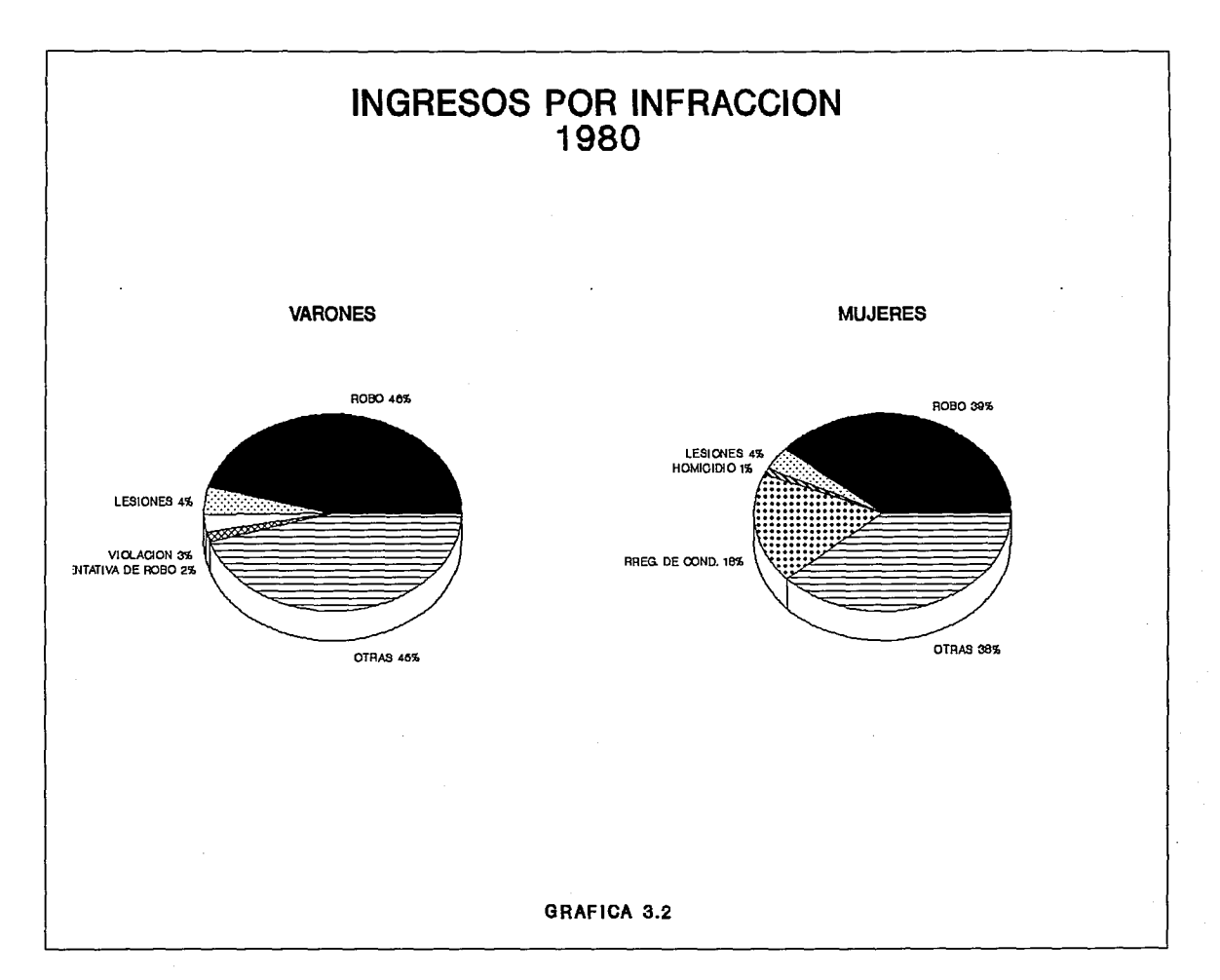

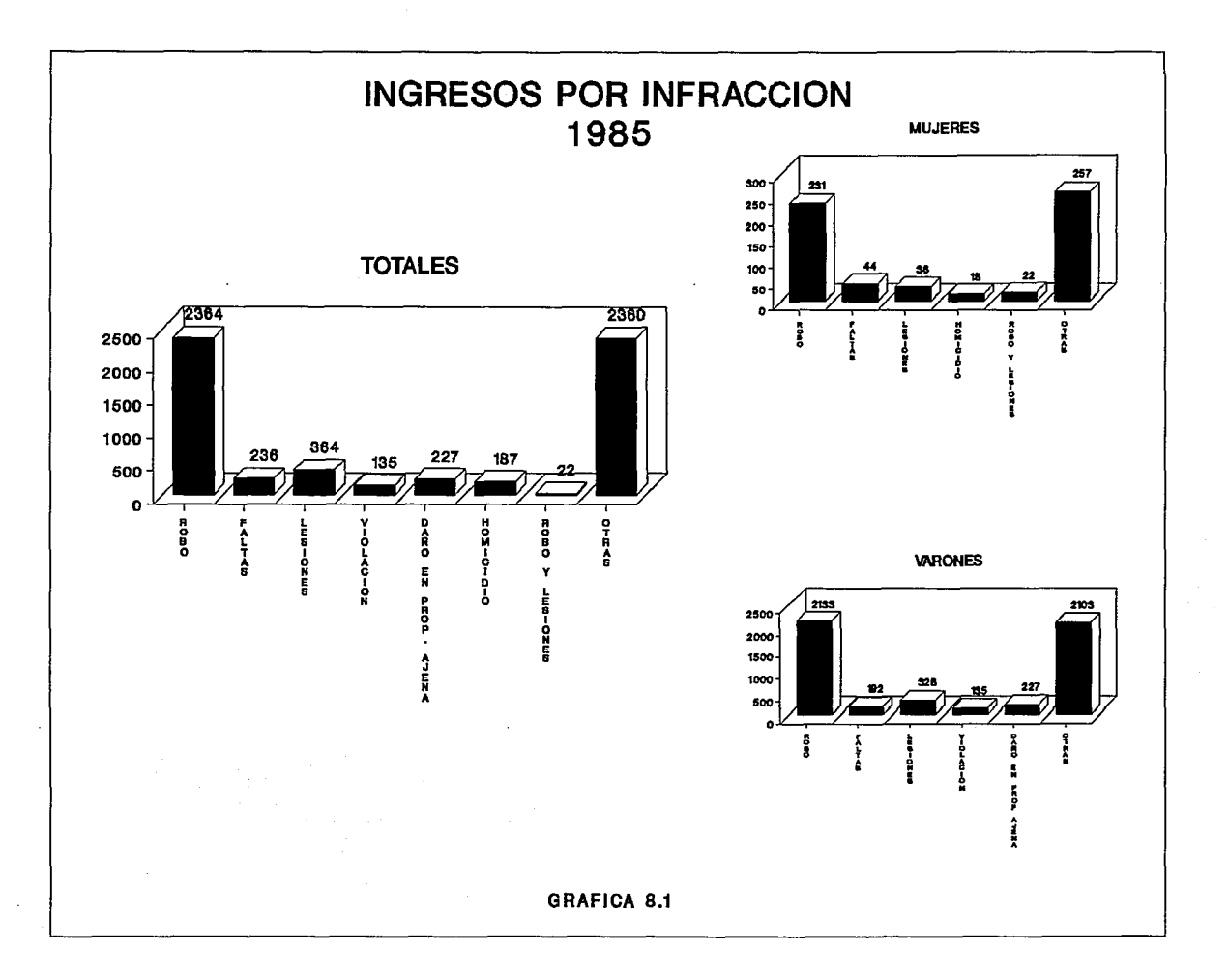

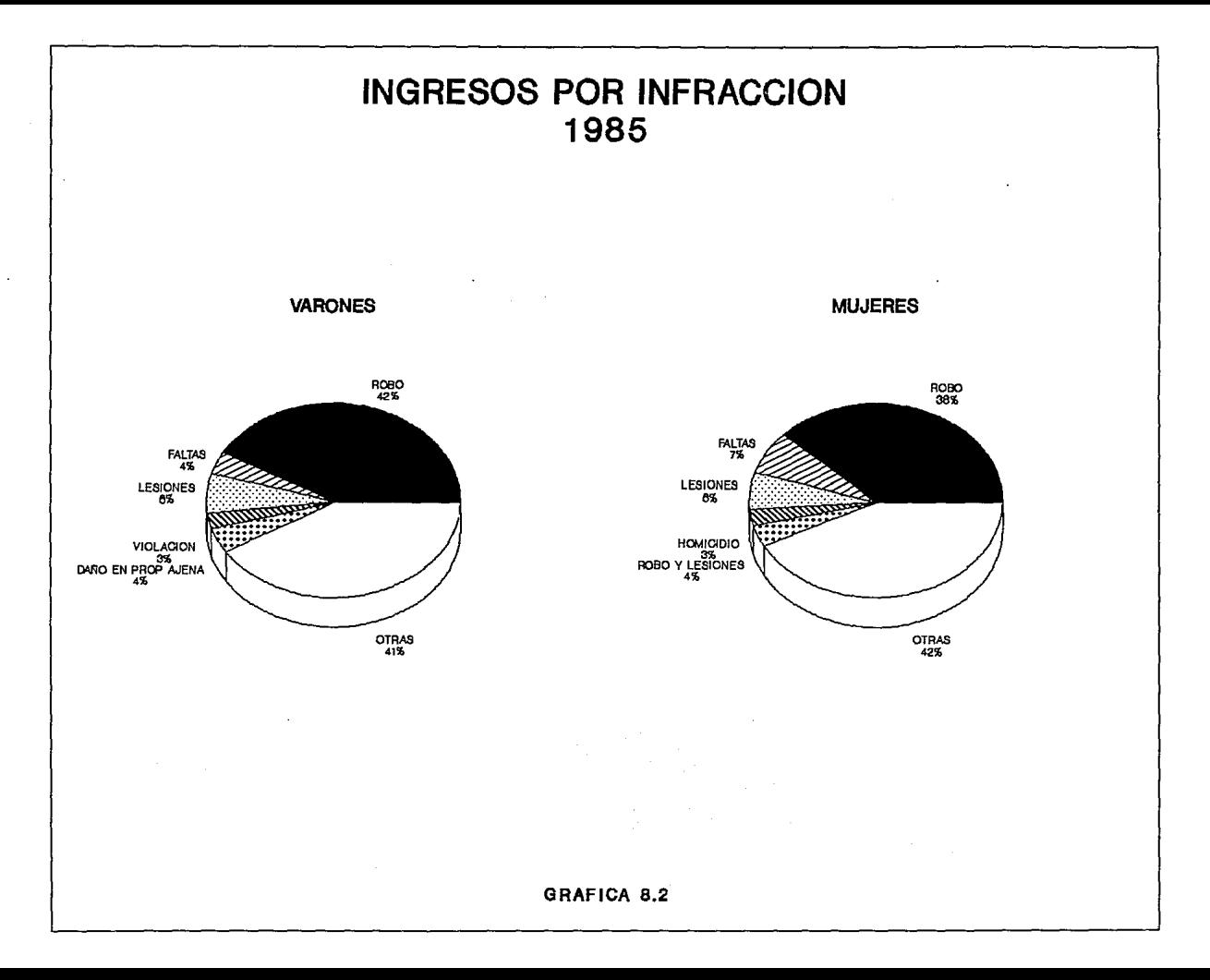

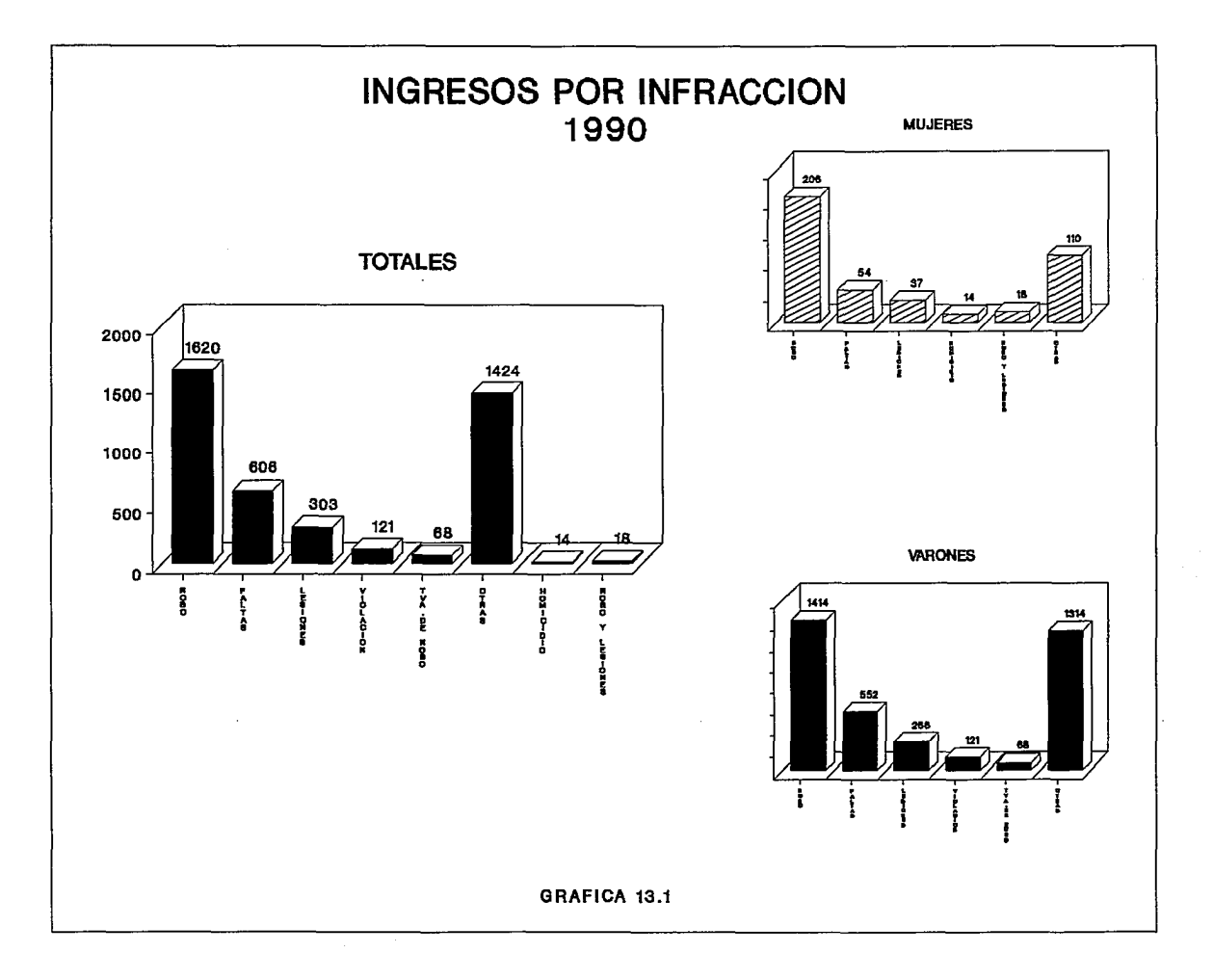

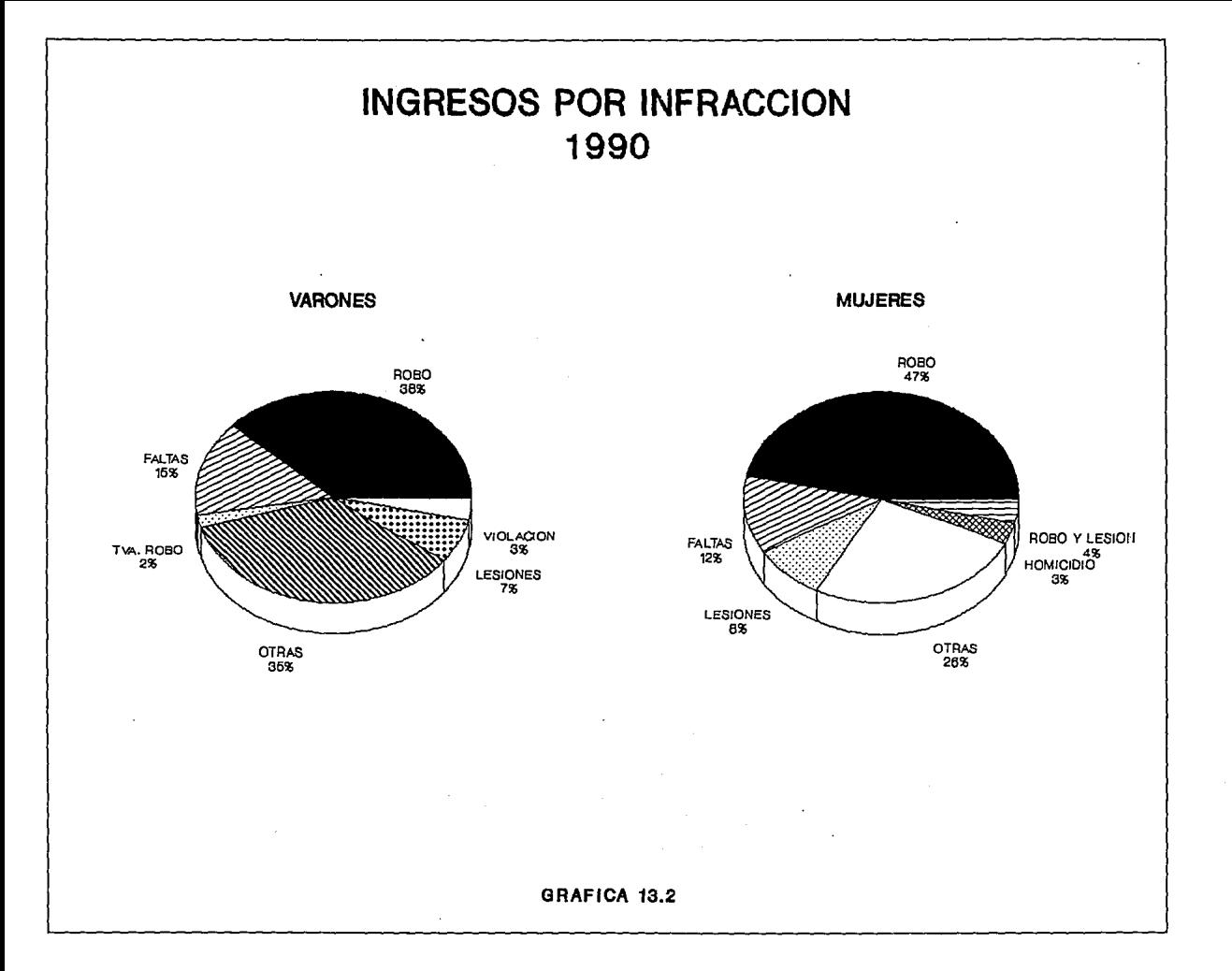

# **INGRESOS POR ELEMENTOS DE INTOXICACION**

AL COMPARAR LAS GRAFICAS 3.2, 9.2, 14.2 SE PUEDE OBSERVAR QUE TANTO EN EL GRUPO DE LAS MUJERES COMO EN EL DE LOS VARONES QUE INGRESAN AL CONSEJO TUTELAR POR EL DELITO DE ELEMNTOS DE INTOXICACION RESAL-TA EL RUBRO DE CONTRA LA SALUD. (ESTE RUBRO CONTIENE EL CONSUMO DE PASTILLAS, CEMENTO, PEYOTE, INYECCIONES Y OTROS FARMACOS) QUE LOS MENORES CONSUMEN ANTES DE COMETER SUS DELITOS.

AL COMPARAR LAS GRAFICAS SE OBSERVA QUE HA BAJADO EL CONSUMO DE ESTAS DROGAS EN UN 17% DEL AÑO DE 1980 A1990.

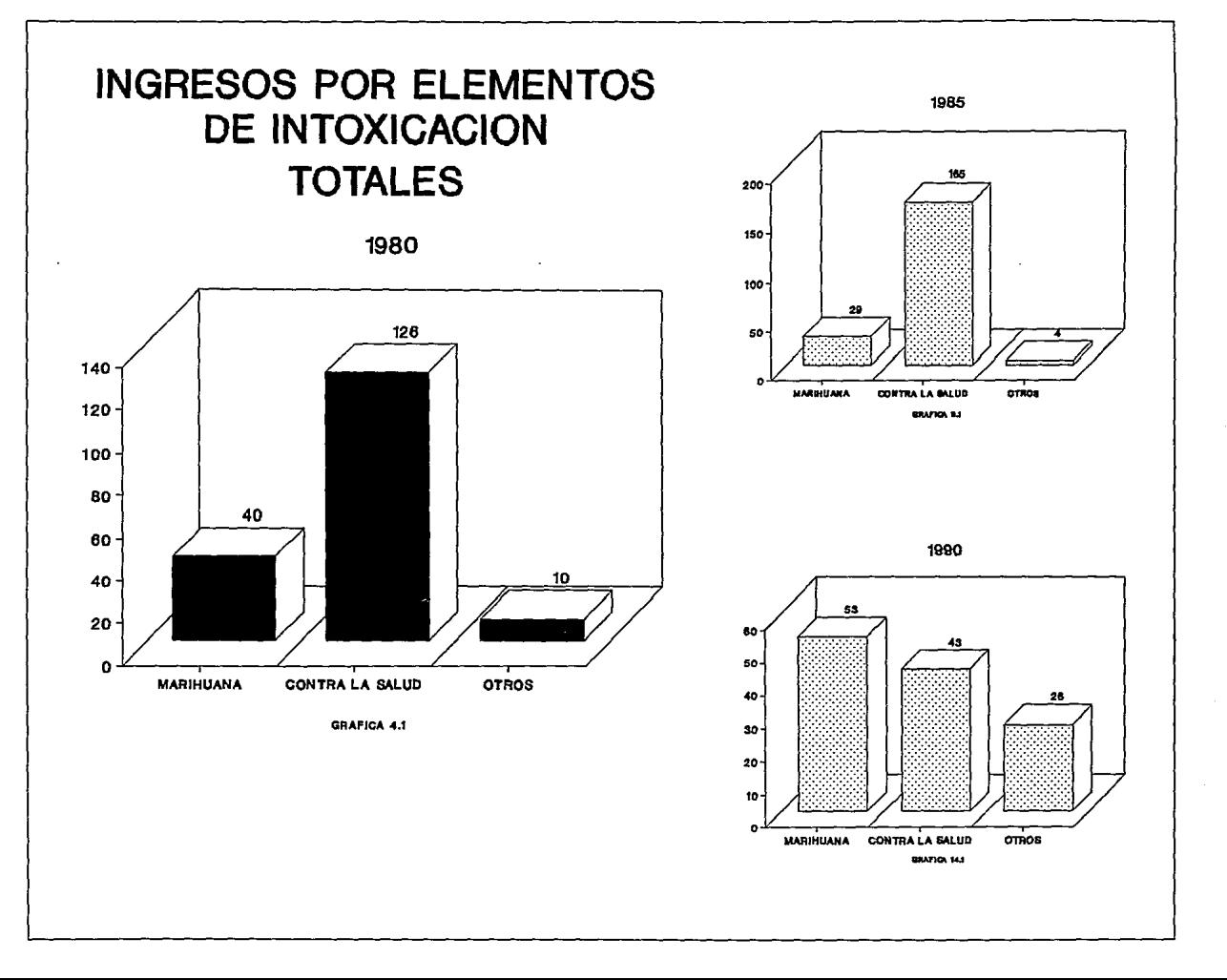

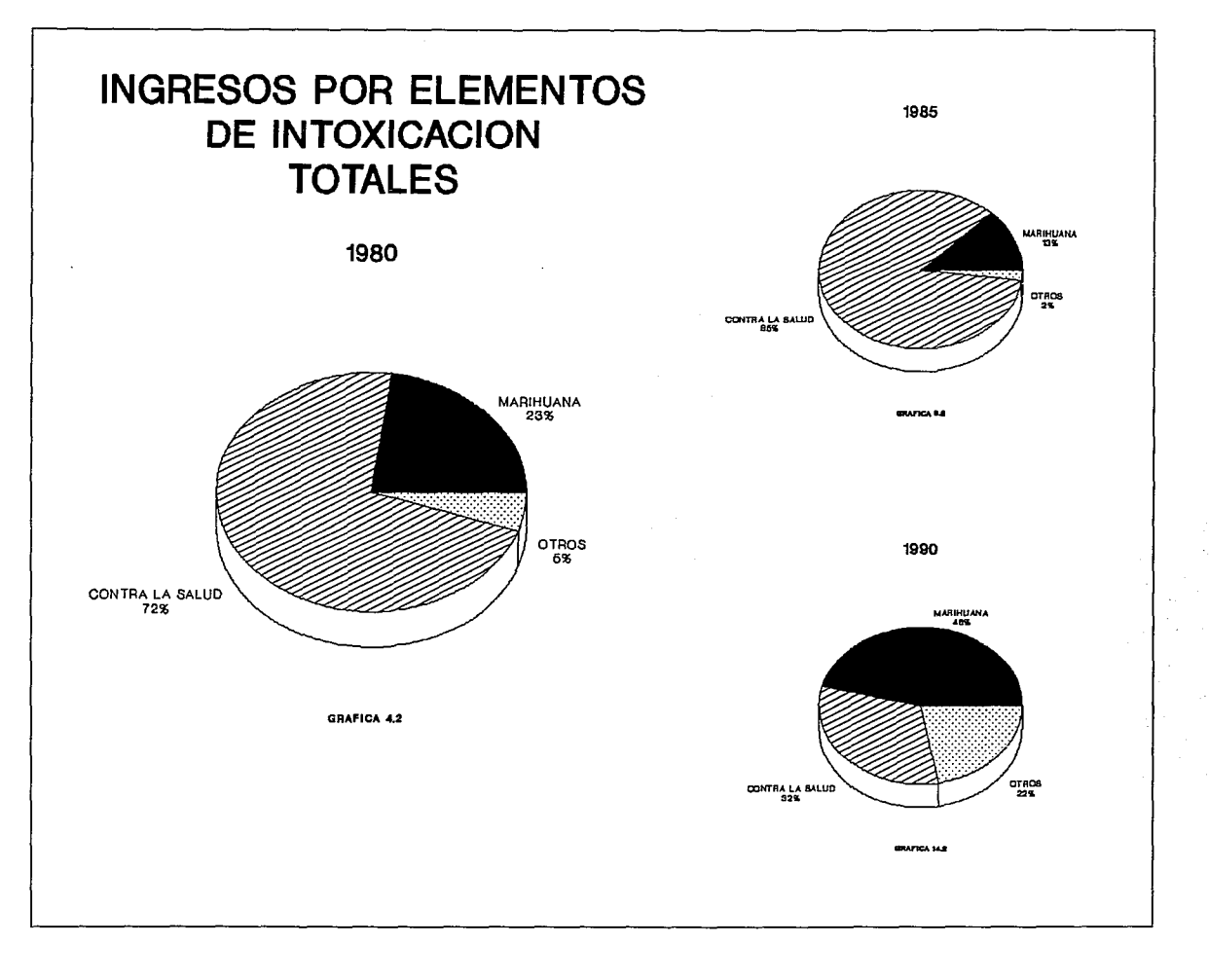

### **CONCLUSION**

Al termino de la tesis podemos decir que se cumplió con el objetivo del sistema propuesto y con respecto al análisis de los quinquenios de 1980, 1985 y 1990 podemos concluir, que la mayoría de los ingresos de los menores se encuentra en el rango de los 17 años tanto en mujeres como en los varones, así como estudios escasos ya que mayoría alcanza tan solo la primaria, eso sin especificar si es concluida o se quedaron en alguno de los grados.

La infracción por la que ingresan por mayor frecuencia es la de robo, en ocasiones bajo efectos del alcohol,pastillas, cemento, inyecciones, peyote, es decir bajo la influencia de alguna droga, en este caso existe un mayor ingreso en los varones que en las mujeres.

Otra cosa que se puede concluir es sobre los ingresos de las diferentes delegaciones, en las mujeres existe una mayor incidencia en las delegaciones de Cuauhtemoc y Benito Juárez, mientras que los varones es en Cuauhtemoc, Gustavo A. Madero, Iztapalapa y Miguel Hidalgo. Por esta frecuencia se puede decir que estas delegaciones son muy conflictivas por tener centros de diversión o población de escasos recursos económicos, además de poco interés y comunicación de los padres hacia los menores.

Con respecto al análisis estadístico de estos quinquenios con respecto a las edades se puede decir que en el rango de los 17 años en las mujeres existe un crecimiento del 7% en 1990 mientras que en los varones esta estabilidad es del 1 % de 1985 a 1990.

Con lo que respecta a la escolaridad la mayoría de las mujeres alcanzan solo la primaria y su comportamiento varia muy poco, es de 2% menor en 1990 con respecto a 1985 lo mismo que en los varones, pero en ellos hay una disminución notable del 31 % de 1980 a 1990.

Por elementos de intoxicación podemos concluir en las mujeres como en los varones que ha bajado el consumo de las drogas en un 17% de 1980 a 1990. Por otra parte con lo que respecta alas delegaciones existe un incremento de 92 puntos de 1990 con respecto a 1980 en la delegación de Cuahtemoc y de 6 puntos de 1990 con respecto a 1980 en Benito Juárez esto hablando de las mujeres, mientras que los varones existe un aumento de 543 puntos de 1980 a 1990 de la delegación Cuauhtemoc, de 94 puntos de 1980 a 1990 de Gustavo A. Madero , de 71 puntos de 1980 1990 de Miguel Hidalgo y de 27 puntos de 1980 a 1990 de Iztapalapa.

Por lo antes descrito podemos decir que ha habido un aumento de delincuencia.

#### BIBLIOGRAFIA

CLIPPER TECNICAS, APLICACIONES Y RUTINAS DE PROGRAMACION F. MARIN QUIROS A. QUIROS CASADO A. TORRES LOZANO EDIT. MACROBIT MEXICO 1990

COMPORTAMIENTO CRIMINAL Y ANALISIS PSICOLOGICO M. PHILIP FELMAN EDIT. F.C.E. MEXICO 1989

DELINCUENCIA JUVENIL. EL CASO NUEVO LEON LEONARDO IGLESIAS GONZALEZ EDIT. GOBIERNO DEL ESTADO DE NUEVO LEON MONTERREY NUEVO LEON 1991

DELINCUENCIA JUVENIL Y DERECHO PENAL DE MENORES HORACIO VIÑAS RAUL EDIT.EDIAV ARGENTINA 1983

DELITO JUVENIL ALFREDO PEÑA EDIT. VIENACRITICA C.A. MINISTERIO DE JUSTICIA CARACAS VENEZUELA 1978

DERECHO PROTECTOR DE MENORES ARMANDO HERNANDEZ QUIROZ EDIT. UNIVERSIDAD VERACRUZANA VERACRUZ MEXICO 1967

DIARIO OFICIAL DE LA FEDERACION SECRETARIA DE GOBERNACION 24 DE DICIEMBRE MEXICO 1991

DISEÑO DE BASES DE DATOS GIO WIWDERHOLD TRADUCCION DE MARIA DE LOURDES FOURNIER GARCIA EDIT. MCGRA W-HILL MEXICO 1986

## ELEMENTOS DE CRIMINOLOGIA INFANTIL JUVENIL ROBERTO TOCA VEN GARCIA EDIT. EDICOL MEXICO 1979

EL MENOR EN EL DERECHO LABORAL Y EN LA REALIDAD SOCIAL NESTOR DE BUEN I. D.I.F. AÑO 1 VOLUMEN ler. SEMESTRE MEXICO 1980

INTRODUCCION A LOS SISTEMAS DE BASES DE DATOS C.J.DATE TRADUCCION JAIME MALPICA ADDISON-WASLEY EDIT. IBEROAMERICA MEXICO 1990

JUSTICIA DE MENORES HECTOR SOLIS OUIROGA EDIT. CUADERNOS DEL INSTITUTO NACIONAL DE CIENCIAS PENALES MEXICO 1983

LA DELINCUENCIA JUVENIL EN EL D.F. LETICIA RUIZ CHAVEZ MEXICO 1959

LEY FEDERAL DEL TRABAJO EDIT. PORRUA MEXICO 1990

PRINCIPIO DE PROCESAMIENTO DE DATOS **GORDON B. DAVIS** EDIT.TRILLAS **MEXICO 1983** 

REPORTE SOBRE EL ALCOHOLISMO EN EL MUNDO DE LA ORGANIZACION MUNDIAL DE LA SALUD NACIONES UNIDAD GENOVA1961

SOFTWARE DE SISTEMAS INTRODUCCION A LA PROGRAMACION DE SISTEMAS LELAND L.BECK EDIT. ADDISON-WESLEY IBEROAMERICANA MEXICO 1988